# **Sequencing technologies**

Principal technologies:

**454 Life Sciences/Roche**

Reads size: 0.5-1kb Reads nb:  $\approx 10^6$ Total seq: 0.7 Gb [https://en.wikipedia.org/wiki/DNA\\_sequencer](https://en.wikipedia.org/wiki/DNA_sequencer)

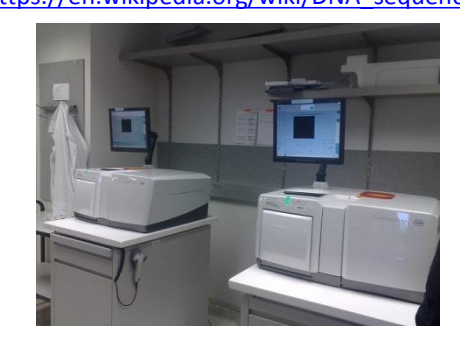

**PacBio** Reads size: 30 kb Total seq: 20Gb

<https://www.pacb.com/products-and-services/sequel-system/>

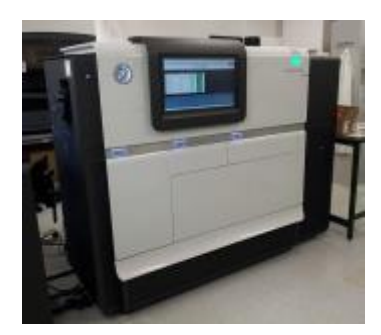

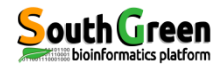

**Illumina** Reads size: 2\*150 Reads nb: ~6\*10<sup>9</sup>-20\*10<sup>9</sup> Total seq: 600Gb

<https://emea.illumina.com/systems/sequencing-platforms.html>

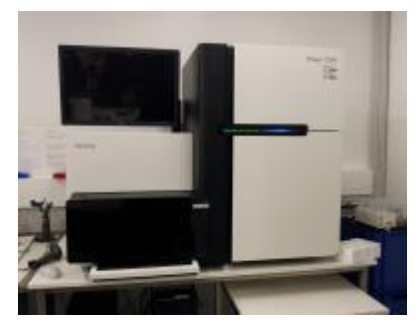

**Oxford nanopore** Reads size: 30 kb Total seq: 15Tb <https://nanoporetech.com/products/promethion>

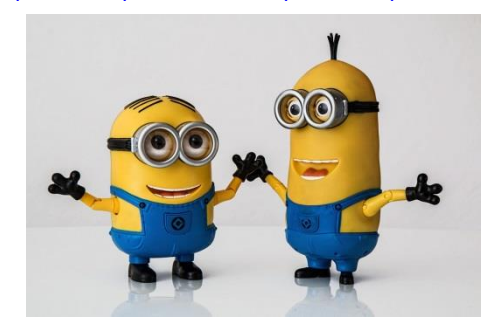

Principles types of sequencing:

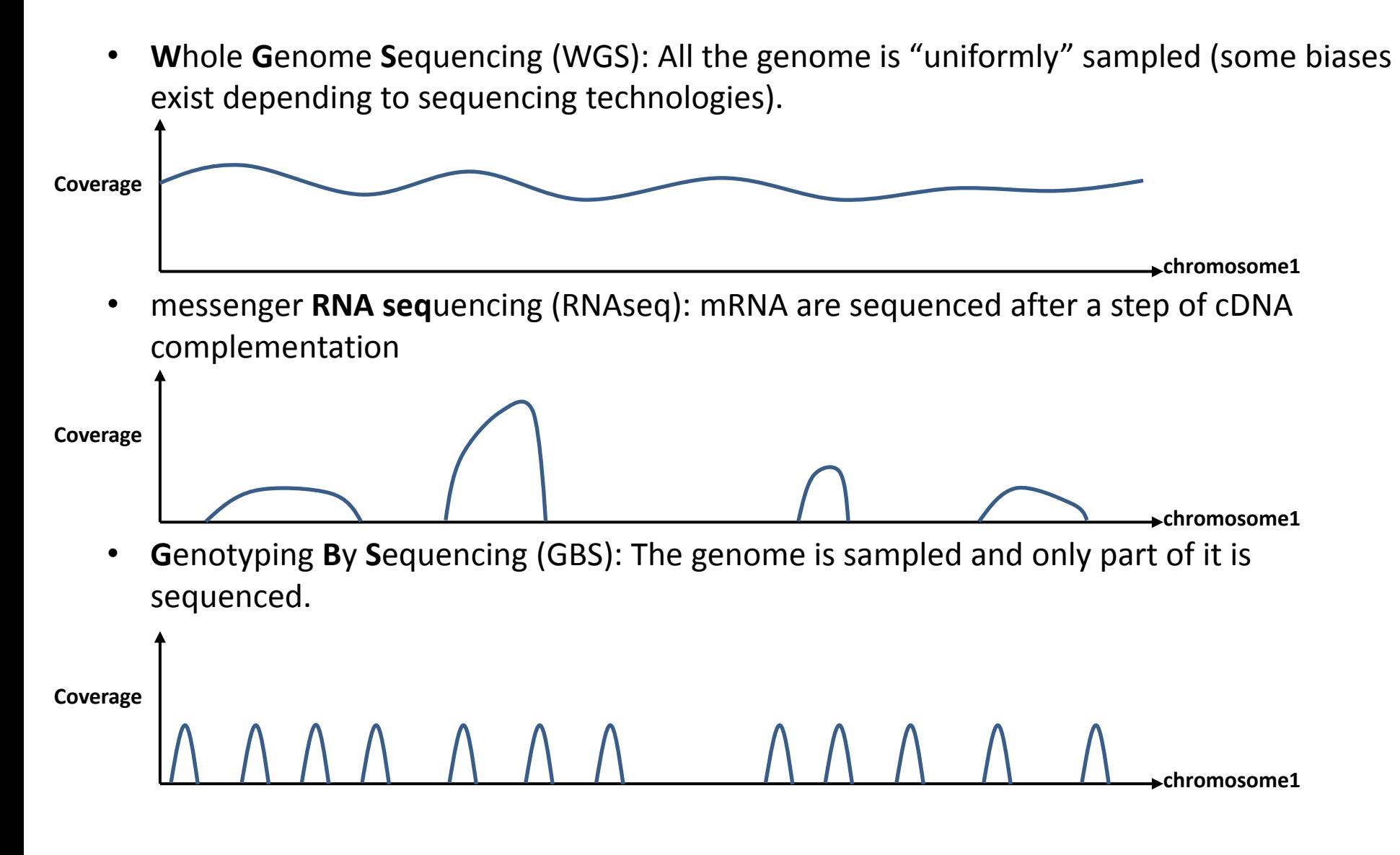

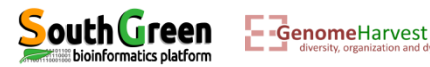

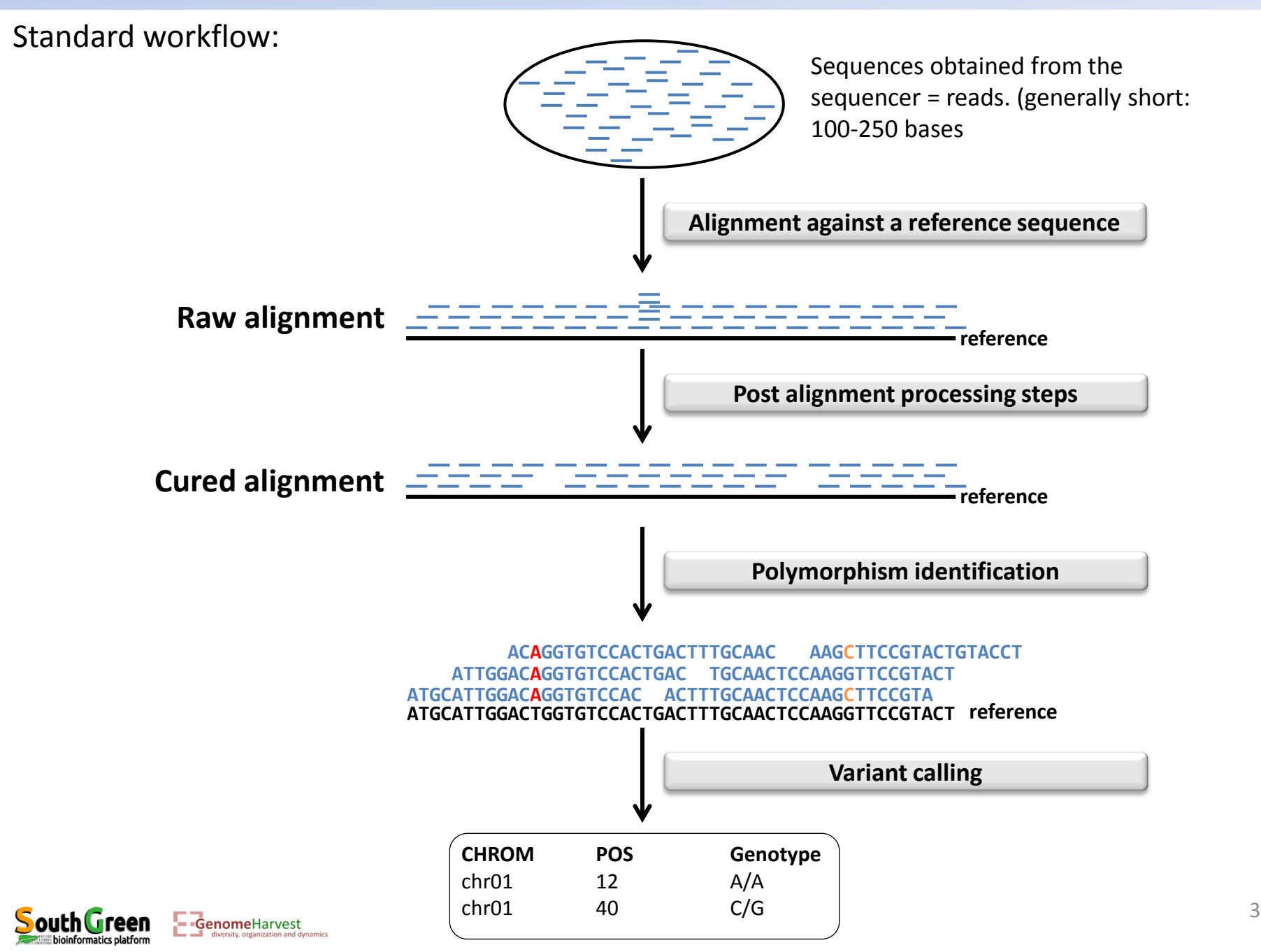

**Depending on the sequencing technologies: steps from the sequencing data to the variant calling format are distinct** 

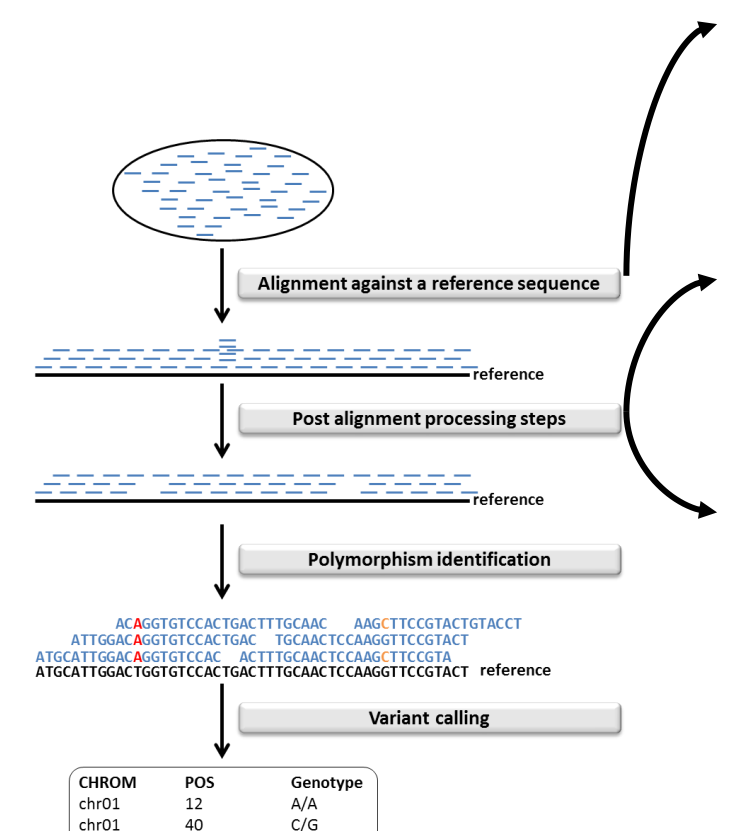

• **RNAseq: Aligner should take into account mRNA splicing.**

- **PCR duplicates are usually removed because they biased allelic ratio. It is not possible for GBS du to the approach… (see latter)**
- **RNAseq: Read overlapping splicing sites should be split.**

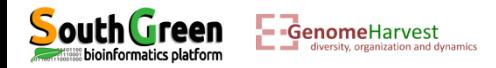

**Depending on the sequencing technologies: steps from the sequencing data to the variant calling format are distinct** 

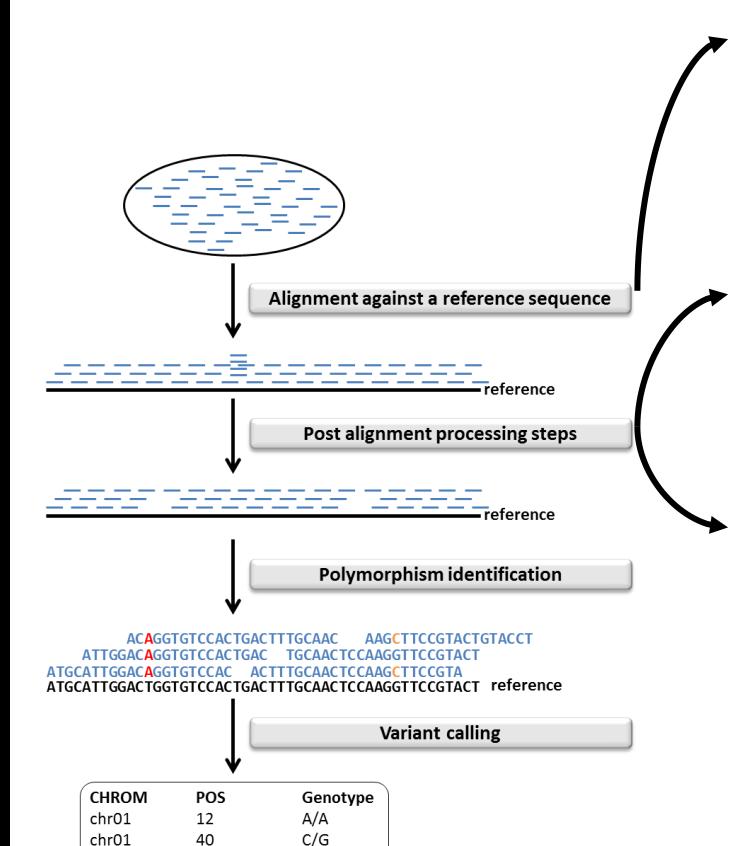

• **RNAseq: Aligner should take into account mRNA splicing.**

- **PCR duplicates are usually removed because they biased allelic ratio. It is not possible for GBS du to the approach… (see latter)**
- **RNAseq: Read overlapping splicing sites should be split.**

#### **Several workflow exists:**

- **TOGGLe: <https://github.com/SouthGreenPlatform/TOGGLE>**
- **GATK best practice: <https://software.broadinstitute.org/gatk/best-practices/>**
- **VcfHunter:<https://github.com/SouthGreenPlatform/VcfHunter>**

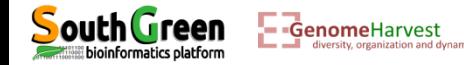

VcfHunter detailed workflow (Developped under GenomeHarvest) for WGS and GBS:

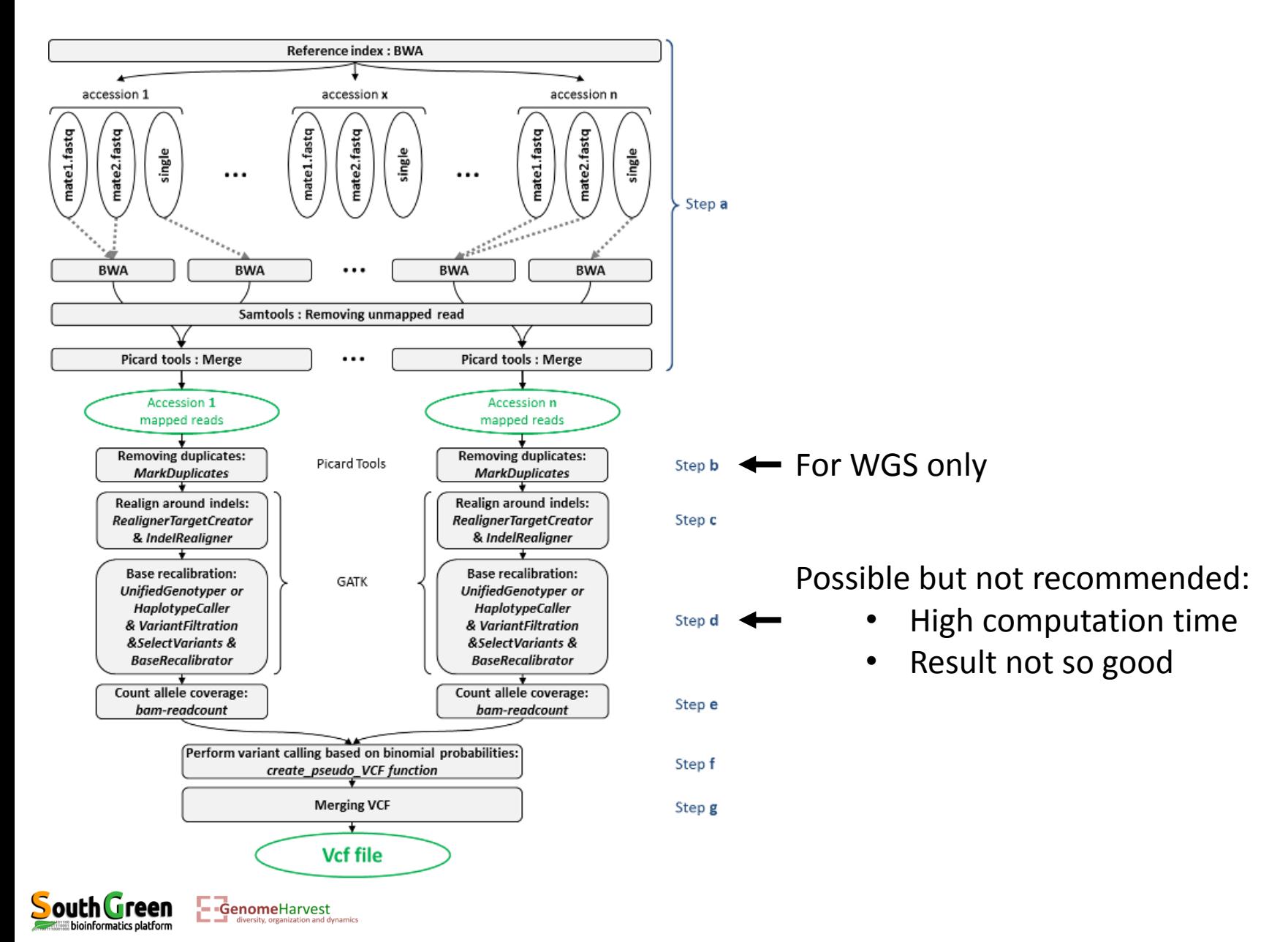

# **The Genotyping By Sequencing in detail**

- Principle: sequencing a constant part of the genome in several accessions
- Why?
	- $\checkmark$  The amount of reads obtained per sequencing run is constant
	- $\checkmark$  Necessity to have enough coverage to have a confident genotype calling
	- $\checkmark$  Several accessions can be sequenced in one run

Sequencing a sample of the genome which is a constant part  $\rightarrow$  allow to **sequence more accessions in a run and to keep the same coverage**

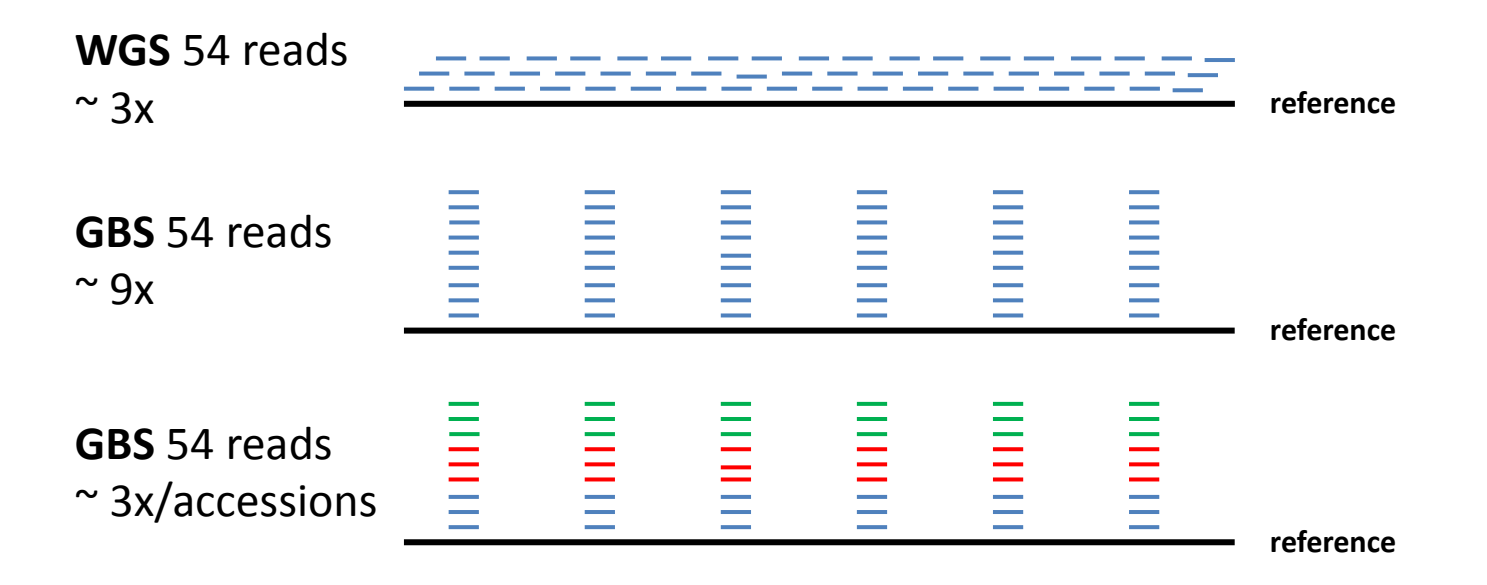

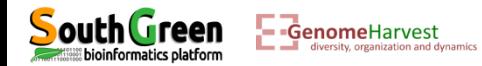

## **The Genotyping By Sequencing in detail**

- Cutting the genome with restriction enzymes
- Selection of "short" fragments (<500)
- Sequencing of extremities of selected fragments
- Relative constant sampling of regions in distinct samples (exception if mutation in restriction sites)
- Single or combination of restriction enzyme(s)

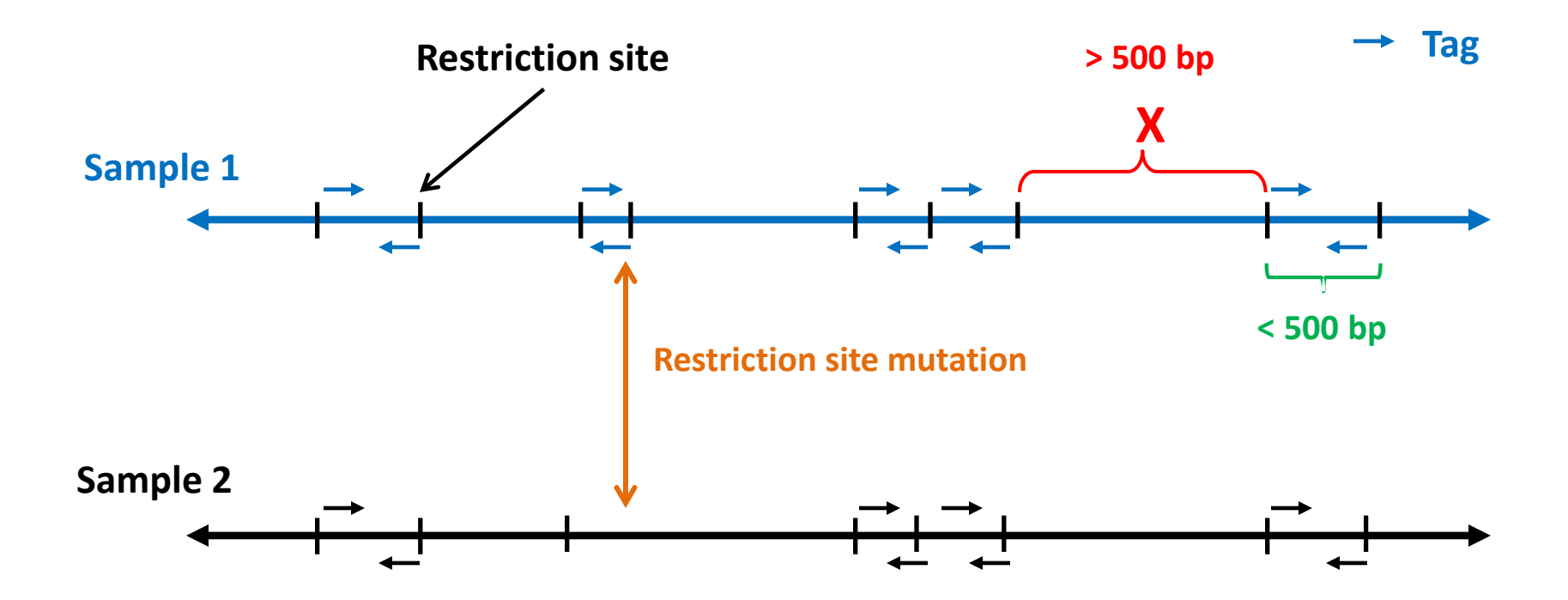

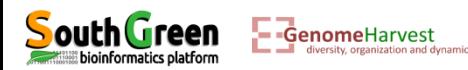

#### **The Genotyping By Sequencing in detail: combination of two enzymes (pstI & mseI)**

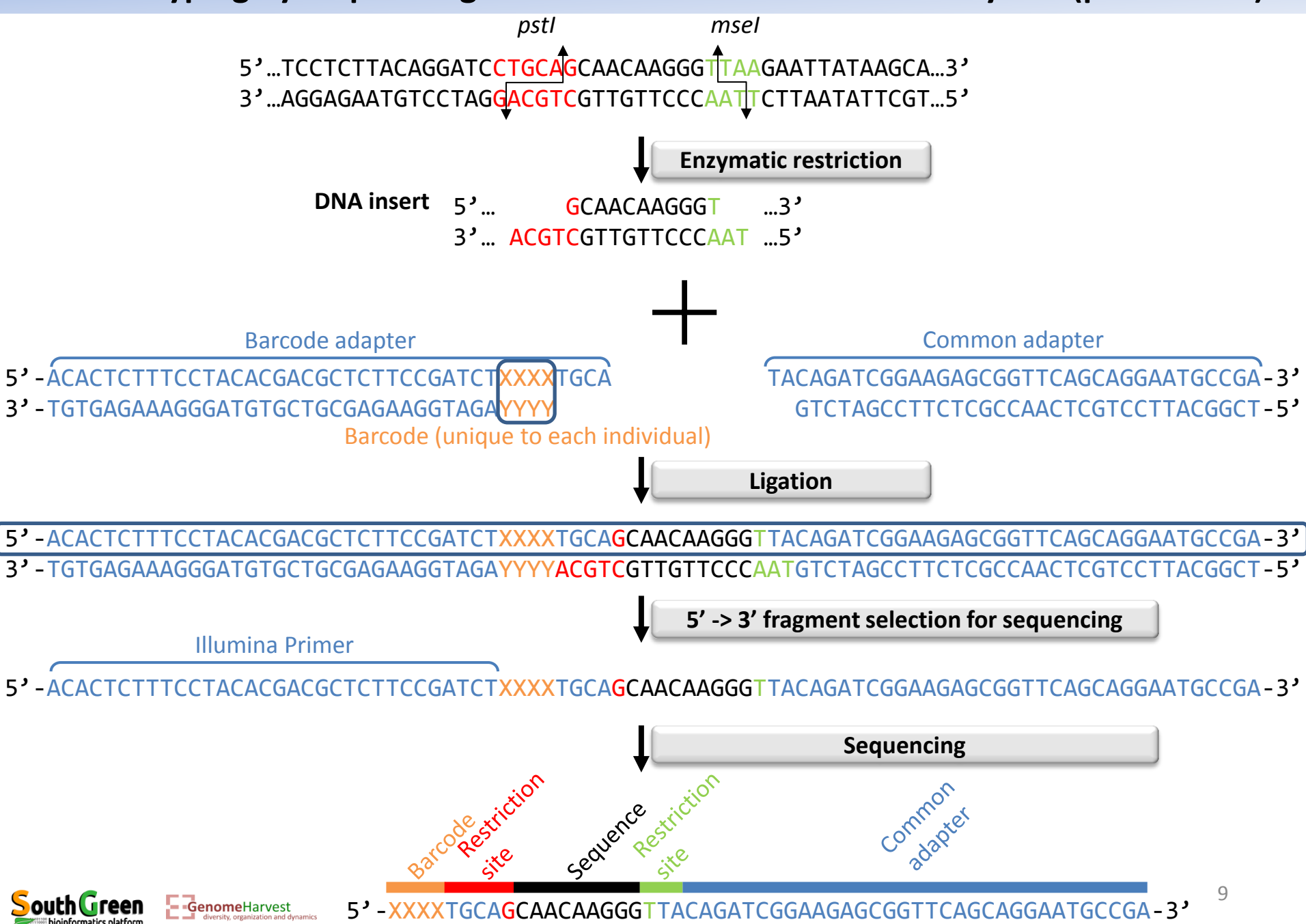

• We have generated a small GBS dataset comprising 12 samples for which *pstI* and *mseI* enzymes have been used and a sample specific barcode have been used.

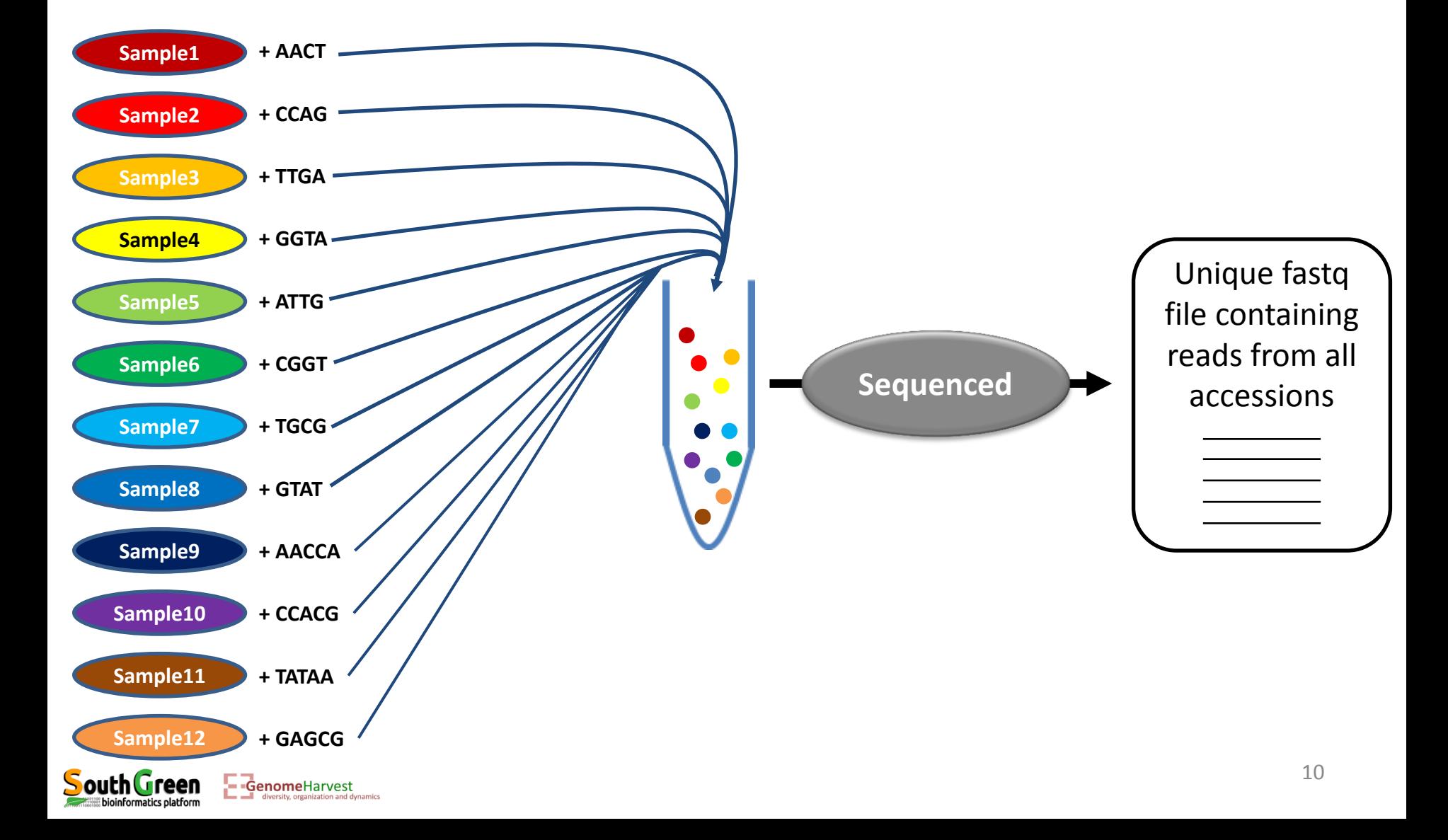

- Obtaining the datasets:
	- 1. Log onto the cluster
	- 2. Go to your "work" directory

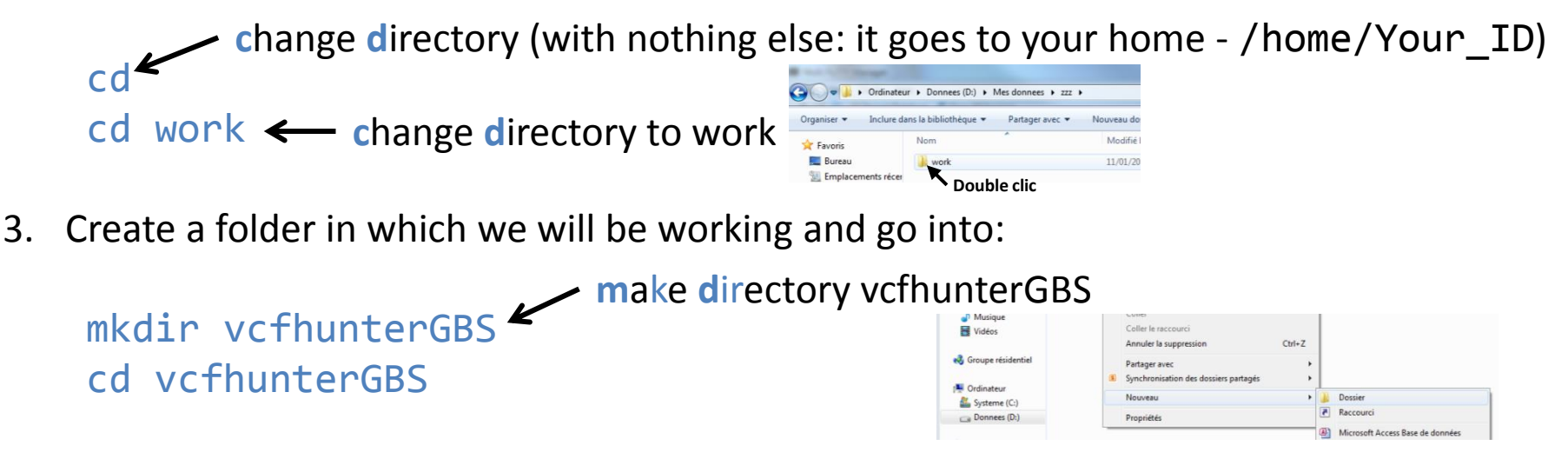

4. Copy the folder containing the sequencing information:

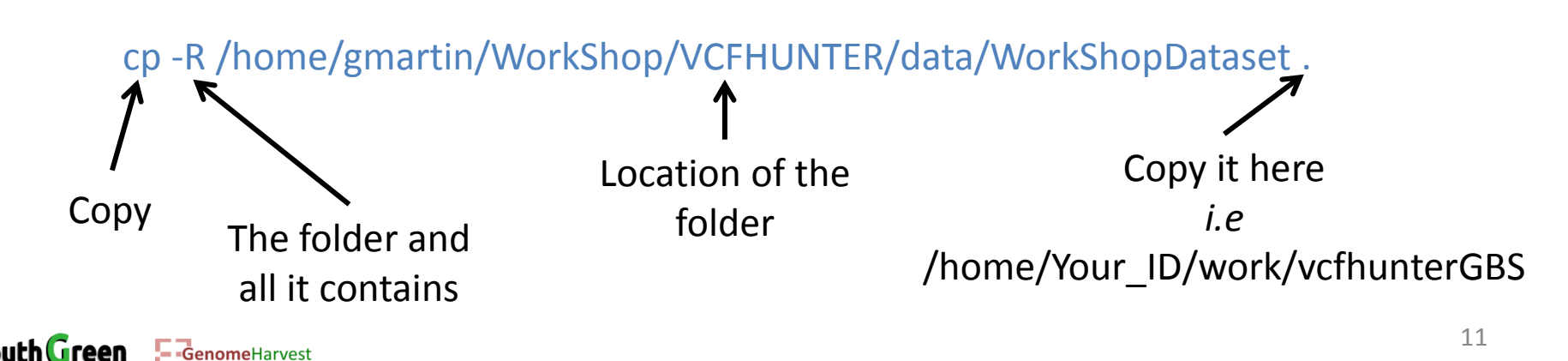

- Listing the datasets:
	- ll WorkShopDataset

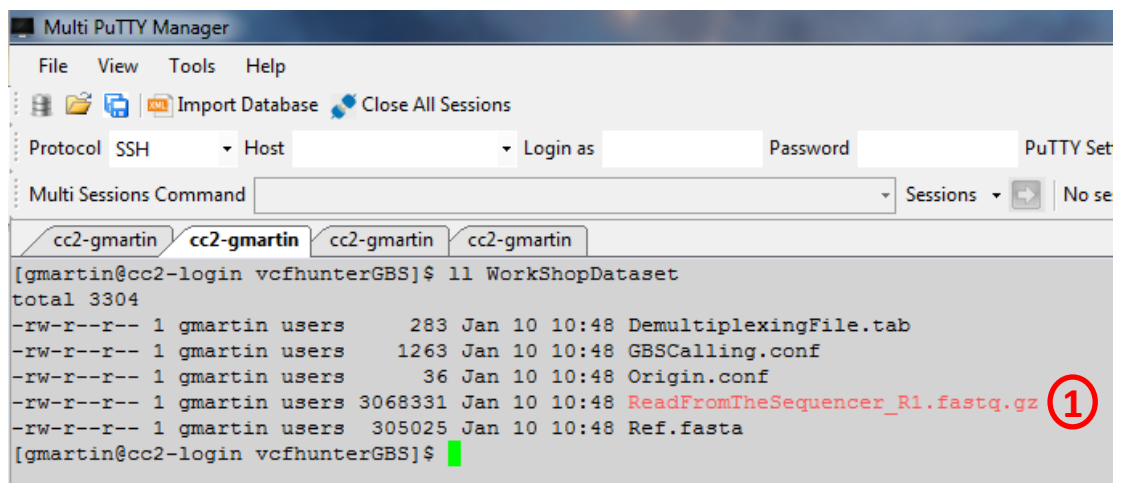

**1** A compressed file (.gz) containing all reads from all accessions obtained from the sequencer

- To have a look at this file zmore WorkShopDataset/ReadFromTheSequencer R1.fastq.gz  $\boldsymbol{\hat{\gamma}}$ 个 Reading line by line a zipped file (.gz) Path to the fastq file
- Because zmore will list the file until its end using the "enter" key, and we do not want that because the file is big, we can "kill" the command with a combination of key:  $"$ <sup>"C+r]"</sup> +  $"$

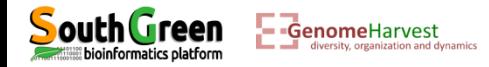

- To have a look at this file
	- zmore WorkShopDataset/ReadFromTheSequencer R1.fastq.gz

# **Fatsq format (for each read)**

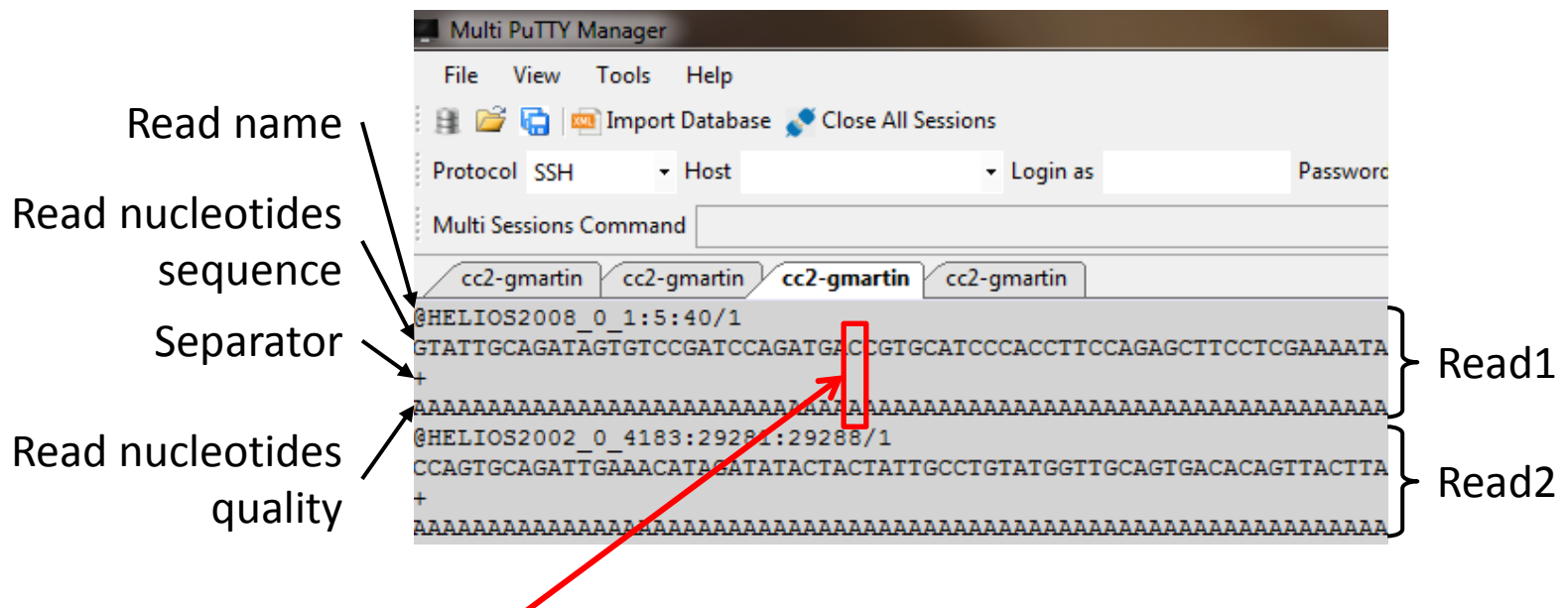

Base quality encoding: for base " $C$ " = A But what does "A" mean?

- Each letter has informatically a numeric value. For example "A" is equal to 65
- We should remove 33 to this value and thus " $A'' = 65-33 = 32!$

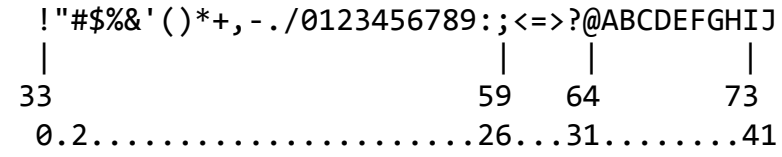

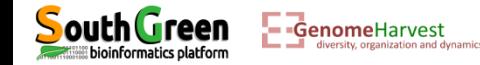

- To have a look at this file
	- zmore WorkShopDataset/ReadFromTheSequencer R1.fastq.gz

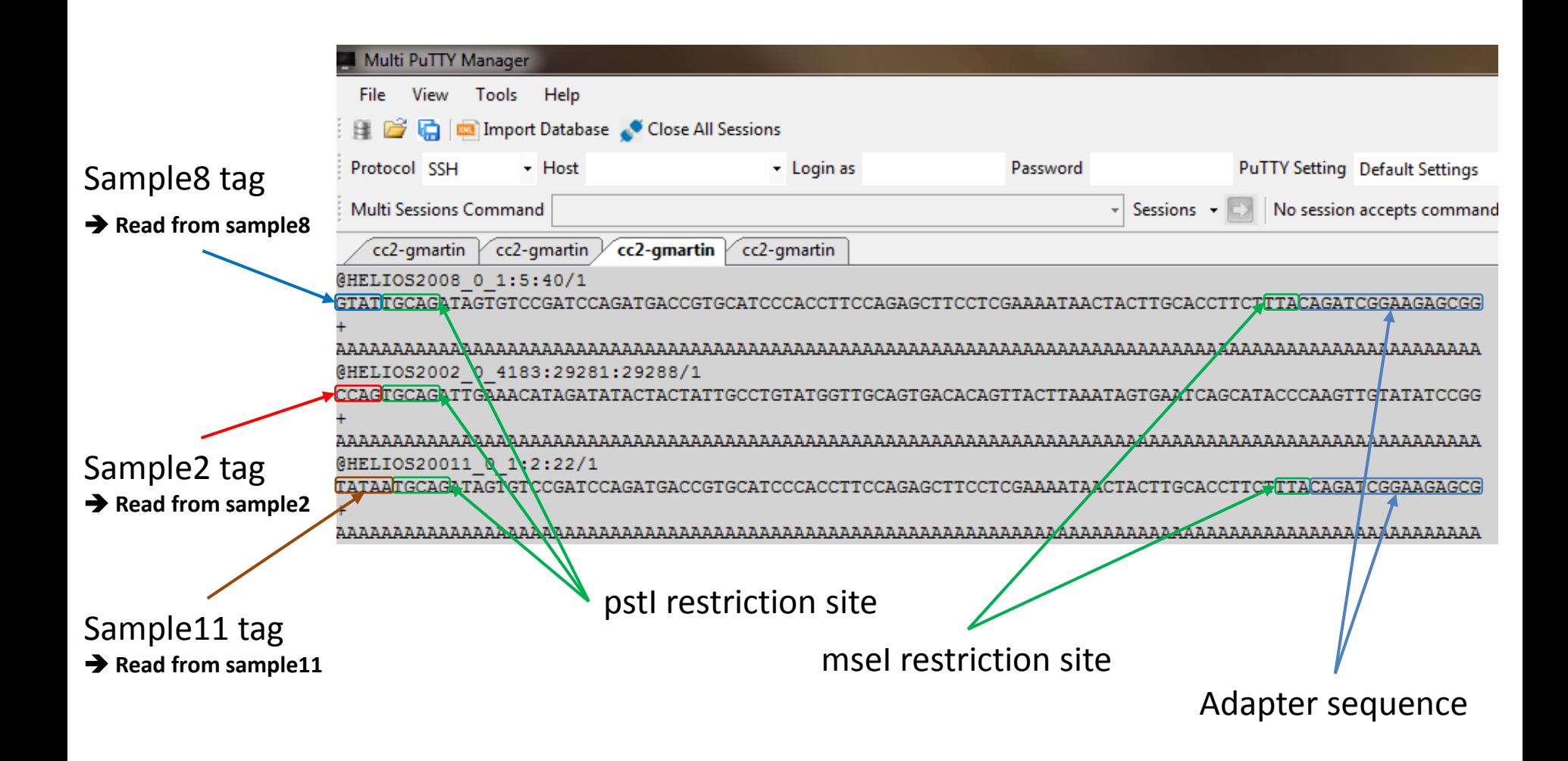

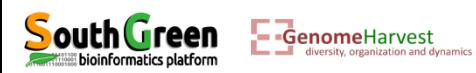

- Listing the datasets:
	- ll WorkShopDataset

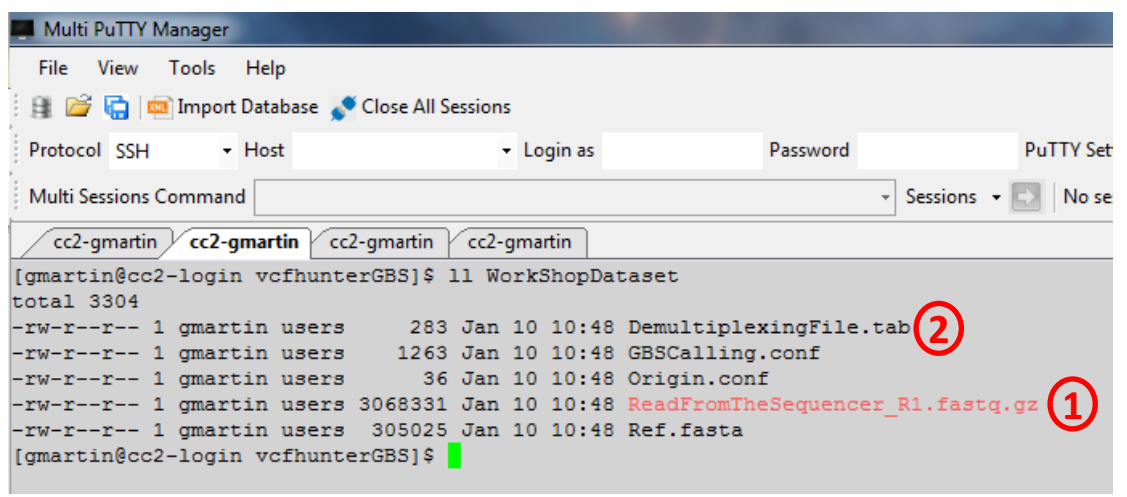

**1** A compressed file (.gz) containing all reads from all accessions obtained from the sequencer

**2 2 A file that will be used to separate reads in distinct file according to the accession they belong**

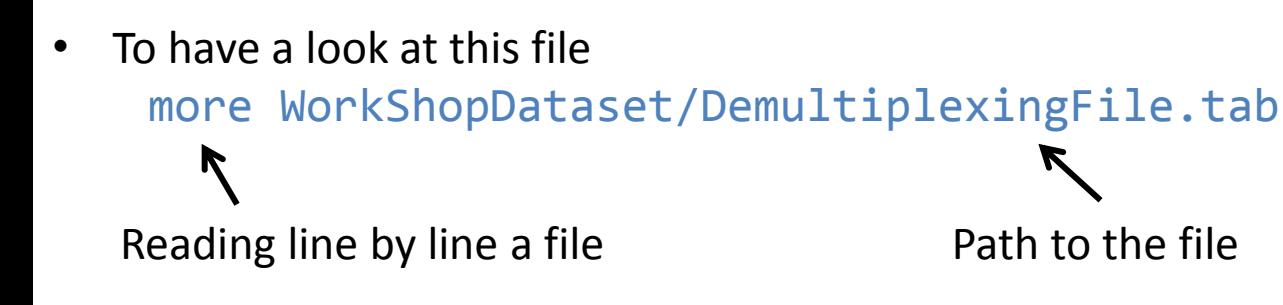

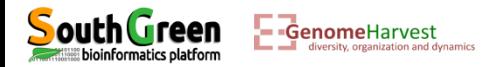

• To have a look at this file

more WorkShopDataset/DemultiplexingFile.tab

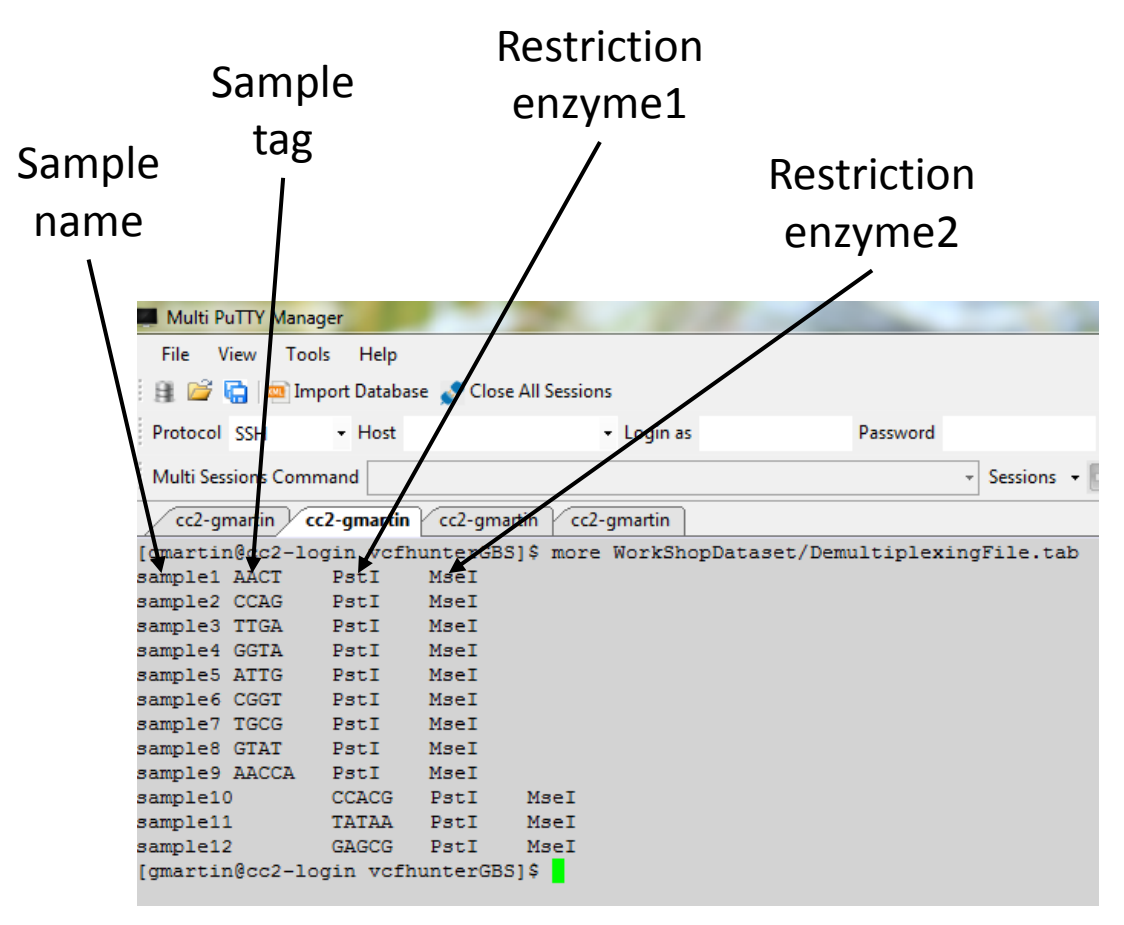

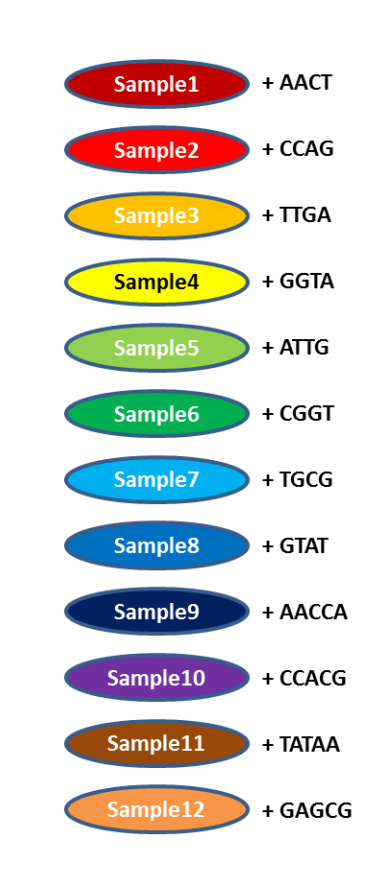

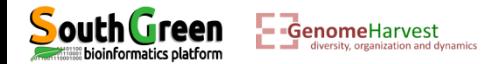

- Now it is time to demultiplex! *i.e.* parse reads in files corresponding to sample.
- For that we will use GBSX (<https://github.com/GenomicsCoreLeuven/GBSX>,<https://doi.org/10.1186/s12859-015-0514-3>)
- A small parenthesis: On the AGAP cluster, several modules are already available. To access the list of available modules, use the following command line:

```
module avail
```
A list of modules appears and we can find "GBSX" program in this list!

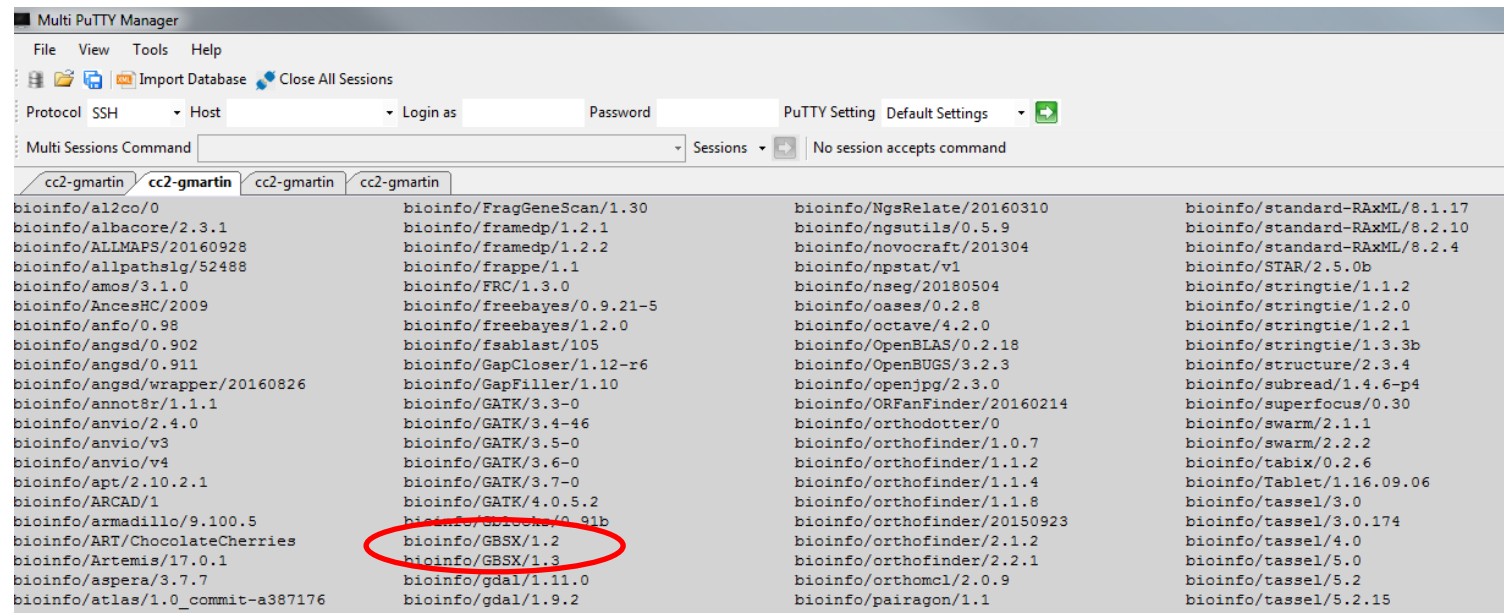

 $\rightarrow$  Two versions are available! We will take the 1.2 version

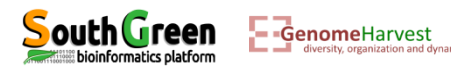

• To load this module run the command line:

#### module load bioinfo/GBSX/1.2

The module is now loaded. This can be verified by listing the loaded modules with de following command line:

### module list

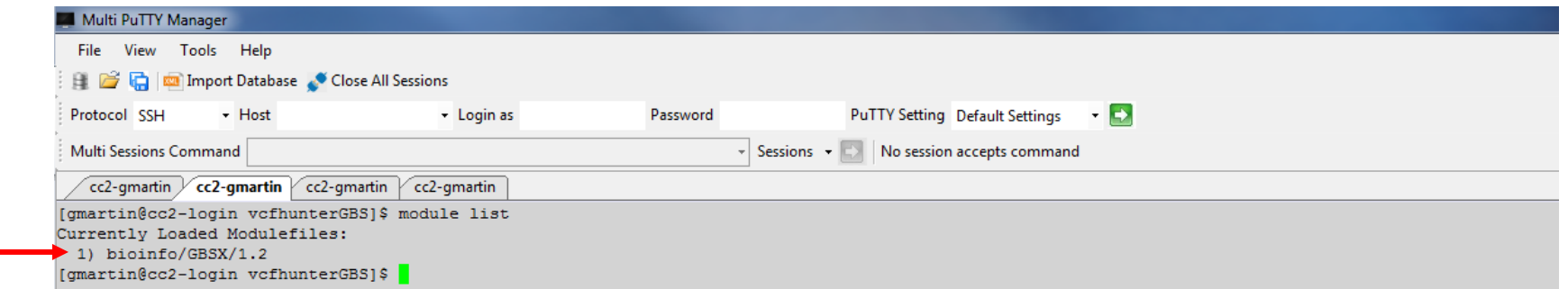

The GBSX module is loaded. But what you don't know, is that GBSX need another program to be used! This program is JAVA. To load java we will run the command line:

module load system/java/jre8

You can try again module list to verify that java has been loaded

[gmartin@cc2-login vcfhunterGBS]\$ module list Currently Loaded Modulefiles: 1) bioinfo/GBSX/1.2 2) system/java/jre8 [gmartin@cc2-login vcfhunterGBS1\$]

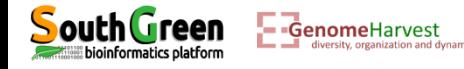

• At this point all is ready to demultiplex the fastq file! All we have to do is to run the following command line (in one single line):

```
qsub -q normal.q -l mem_free=12G -b yes -V -N DEMULT java -XX:ParallelGCThreads=1 -Xmx8G 
-jar /usr/local/bioinfo/GBSX/1.2/GBSX_v1.1.2.jar --Demultiplexer
-f1 WorkShopDataset/ReadFromTheSequencer R1.fastq.gz
-i WorkShopDataset/DemultiplexingFile.tab -o Demultiplexed -gzip true -mb 0
```
- Now a little piece of explanation:
	- $\checkmark$  We are working on a cluster.
		- $\triangle$  This means that we have several computers which are connected so that they can work together.
		- $\cdot$  It also allows that several people can run huge calculation at the same time!
		- $\cdot$  It also means that there is a strict procedure to perform calculation on the cluster and this procedure is associated to the way a cluster work:

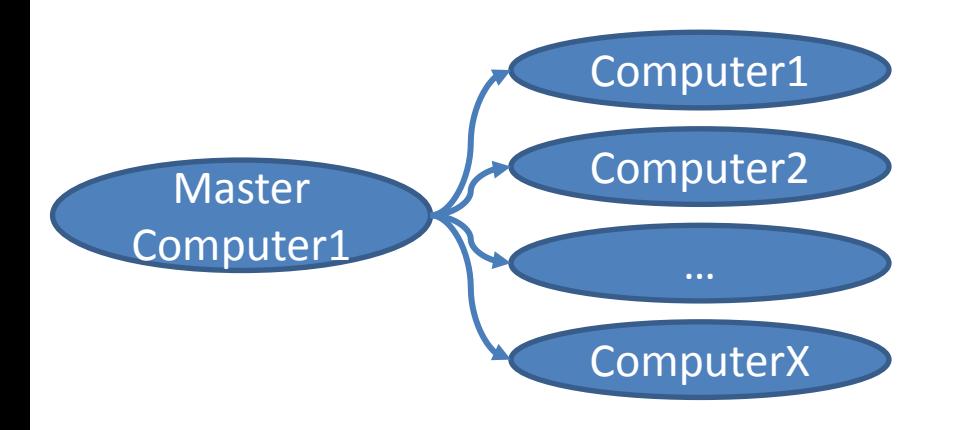

### *A single computer to rule them all*

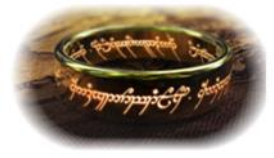

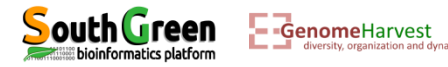

#### **How the cluster works?**

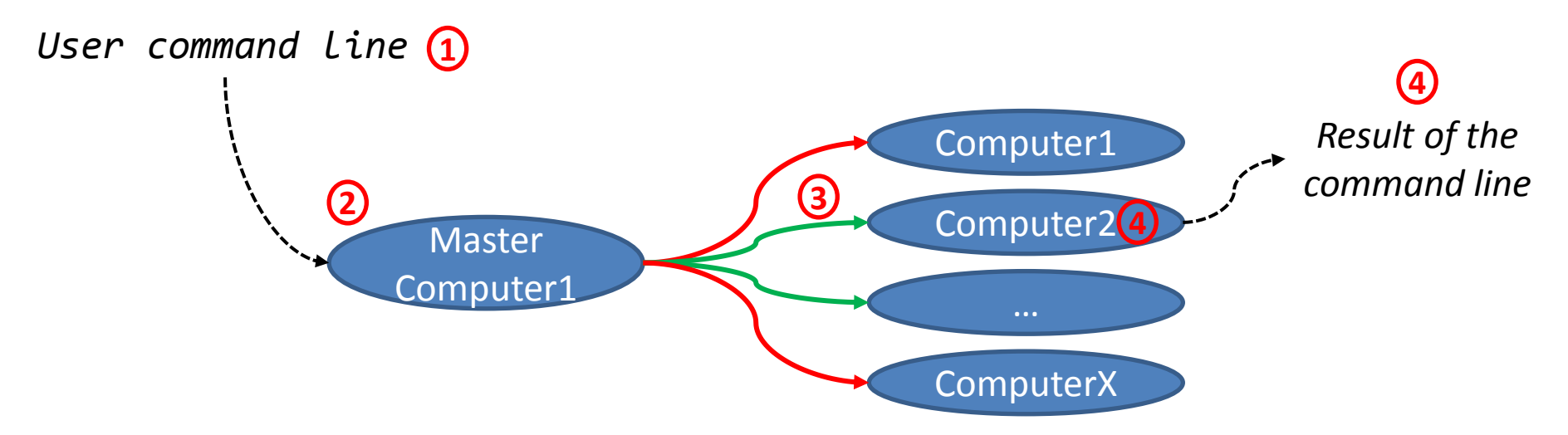

- 1. The user tip a command line
- 2. Which is sent to the master computer
- 3. Based on this command line, the master computer identify which computer it rules match the command requirements and which of them are available
- 4. The command line is executed on the chosen computer (in this example **Computer2**)
- 5. Which returns the result of the command line

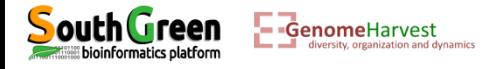

• Back to the command line:

```
qsub -q normal.q -l mem_free=12G -b yes -V -N DEMULT "java -XX:ParallelGCThreads=1 -Xmx8G 
-jar /usr/local/bioinfo/GBSX/1.2/GBSX_v1.1.2.jar --Demultiplexer
-f1 WorkShopDataset/ReadFromTheSequencer R1.fastq.gz
-i WorkShopDataset/DemultiplexingFile.tab -o Demultiplexed -gzip true -mb 0"
```
- The first part of the command line (in bold) is **used by the master computer**:
	- $\dots$  **qsub**: Means that we will send a command that the master computer needs to analyze to choose the best computer
	- **-q normal.q**: tells the master computer that we will use computer from normal queue. Several queues exist depending on computation requirement:
		- $\checkmark$  normal.q: access to computers of 48 processors with 192Go shared memory (RAM) and a command line cannot exceed 48hours of running time.
		- $\checkmark$  long.q: access to computers of 48 processors with 192Go shared memory but there is not running time limit
		- **bigmem.q**: access to a unique computer of 96 processors with 2,6To shared memory and no time limit
	- $\cdot$  **→ I mem free=12G**: precise that the program will use 12G of RAM (so the master computer will check that it is available on the computers). This is a facultative option but necessary when using **java** program to prevent errors…
	- **-b yes**: it is not important, but put it.
	- **-V**: Tell the master computer to load the module previously loaded on the computer it will choose
	- **-N DEMULT**: A name passed to the command line to look at its status (waiting, running or error) on the cluster

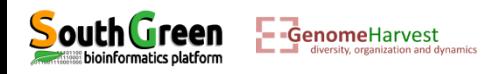

• Back to the command line:

qsub -q normal.q -l mem\_free=12G -b yes -V -N DEMULT "**java -XX:ParallelGCThreads=1 -Xmx8G -jar /usr/local/bioinfo/GBSX/1.2/GBSX\_v1.1.2.jar --Demultiplexer**

- **-f1 WorkShopDataset/ReadFromTheSequencer\_R1.fastq.gz**
- **-i WorkShopDataset/DemultiplexingFile.tab -o Demultiplexed -gzip true -mb 0**"
- The part of the command line between quotation marks (in bold) is the command line that is executed on the **computer chosen by the master computer**.
	- **/usr/local/bioinfo/GBSX/1.2/GBSX\_v1.1.2.jar**: is the program that is used to demultiplex the fastq file. Element in black are options/argument passed to this program to make it work (as a function and its arguments in Excel!).
	- $\triangle$  --Demultiplexer: Tell the program that we want to demultiplex the fastq
	- $\cdot$  **÷ -f1 WorkShopDataset/ReadFromTheSequencer R1.fastq.gz:** locate the fastq file to demultiplex
	- **-i WorkShopDataset/DemultiplexingFile.tab**: loacte the file containing the multiplexing informations (which tags correspond to which samples and restriction enzymes used)
	- **-o Demultiplexed**: The name of the output folder (this folder will be created by the program).
	- **-gzip true**: Tells the program that output should be compressed to gain space (equivalent to .zip files on Windows)
	- **-mb 0**: Tells the program that 0 mismatch are allowed in the tag to attribute a read to an accession
	- **java -XX:ParallelGCThreads=1 -Xmx8G -jar**: Tells to the computer that the program */usr/local/bioinfo/GBSX/1.2/GBSX\_v1.1.2.jar* is written in java language (**java**), that java should only use one processor (**-XX:ParallelGCThreads=1**) and that 8G memory are available for java (**- Xmx8G -jar**). **-jar** indicate to java that the program is directly after.

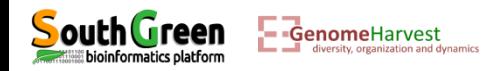

• One can check the status of job(s) with the following command line:

#### qstat

• Because the job we have sent is a very short one it is likely that it will be finished before you run this command line… Here is an example of the what we can observe:

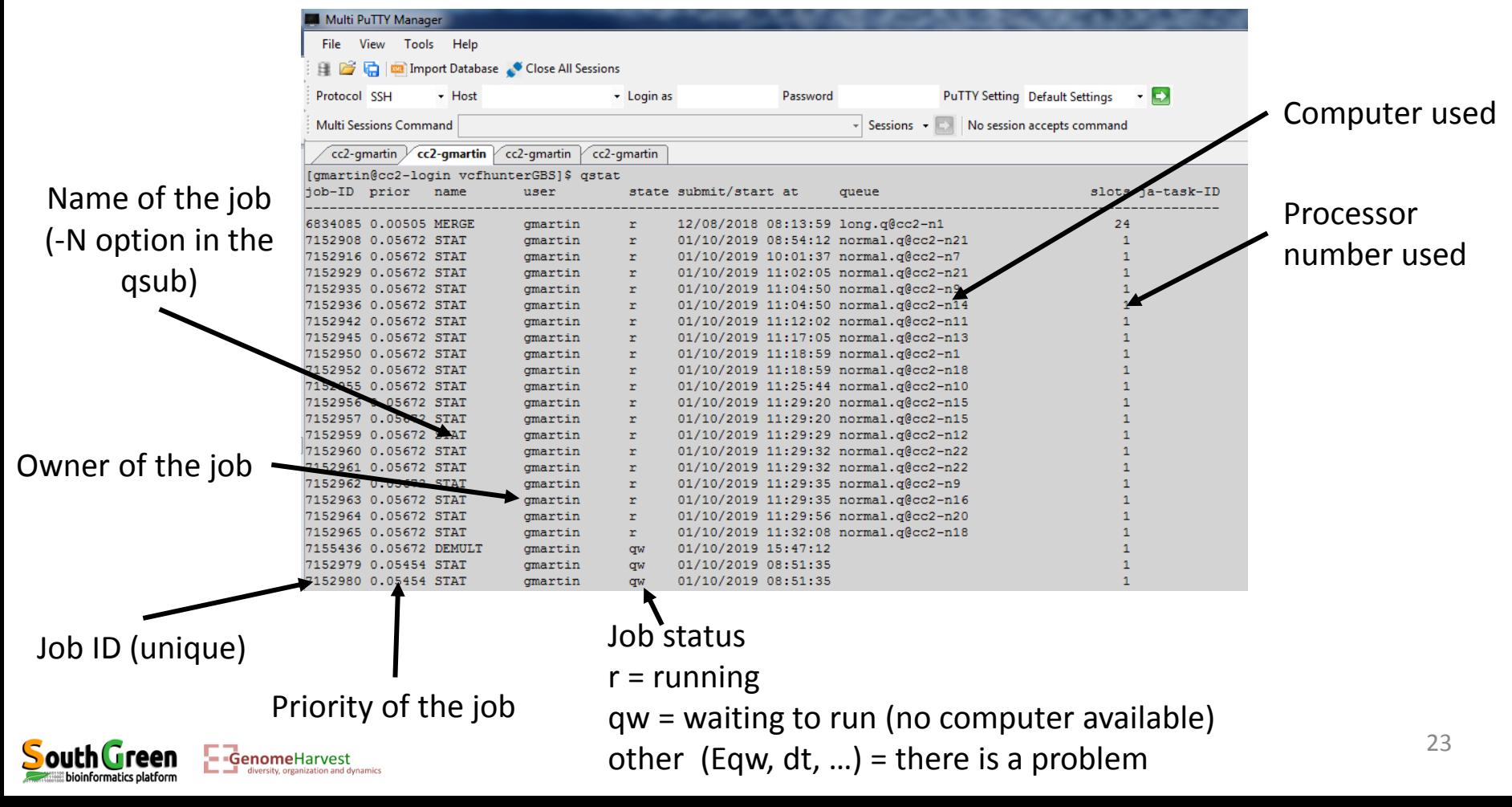

• Output of the demultiplexing command line. Listing the current directory:

# ll

• One file and one folder are generated:

#### A file named DEMULT.o7157685 **1**

- Correspond to the Name of the job passed to the qsub (-N DEMULT) concatenated with the unique job ID attributed by the master computer to the command line (here: **7157685**).

- Because some programs "speak": this file contained what they say. We can have a look at what the program say with the more command:

#### more DEMULT.o7157685

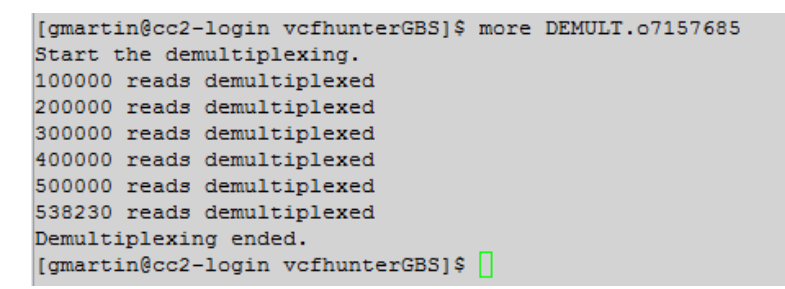

2 A folder named Demultiplexed This folder was created by GBSX as we tell him to do it with the (-o Demultiplexed) argument.

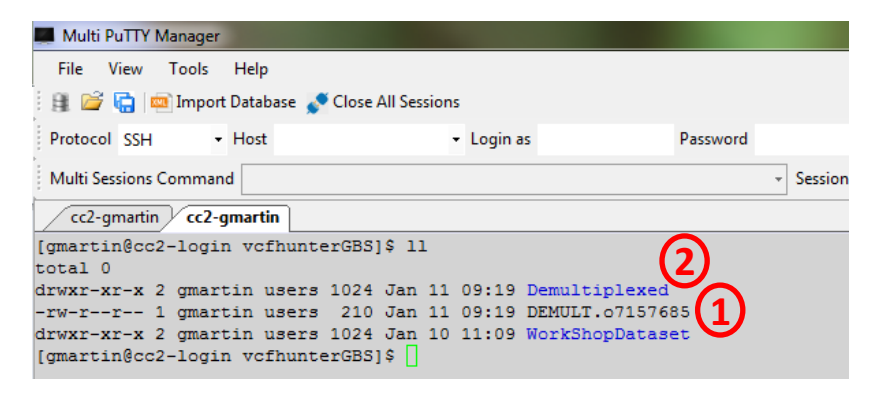

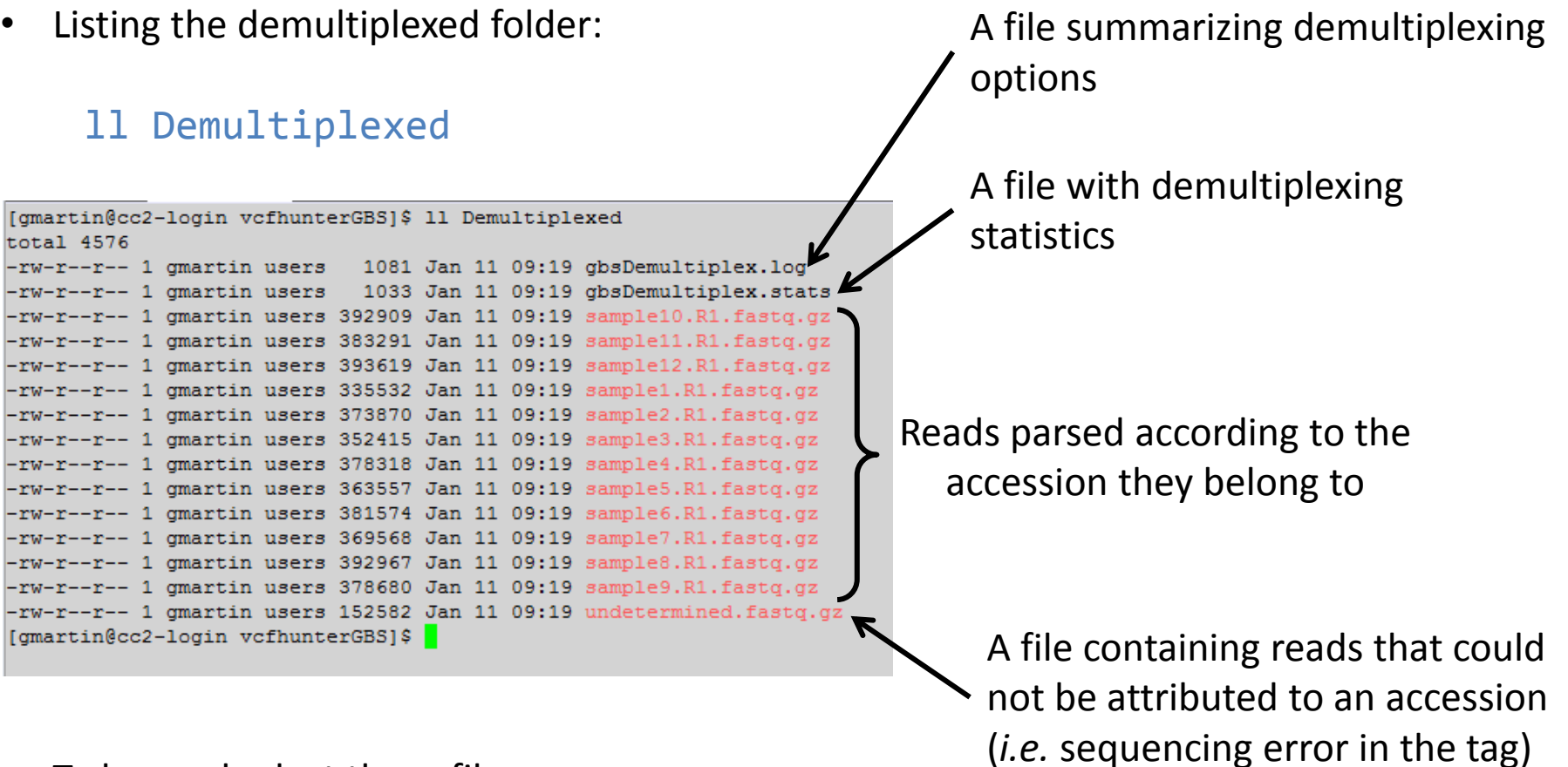

• To have a look at these files:

more Demultiplexed/gbsDemultiplex.log (for example)

• But because it is boring to always put Demultiplexed/ for all file which are in the directory, we will directly go into this directory:

cd Demultiplexed

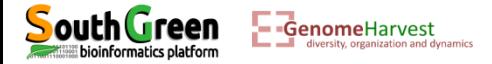

• The gbsDemultiplex.log file: more gbsDemultiplex.log

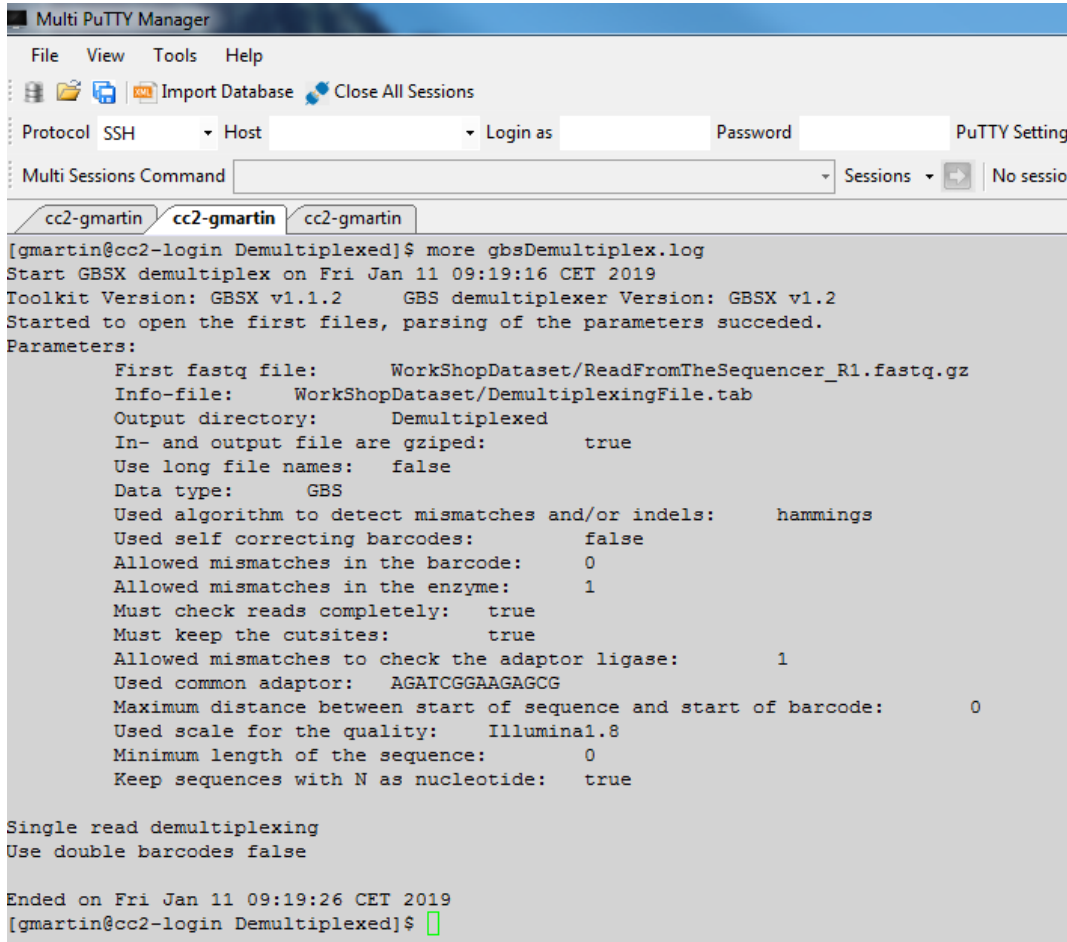

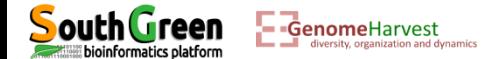

The gbsDemultiplex.log file: more gbsDemultiplex.stats

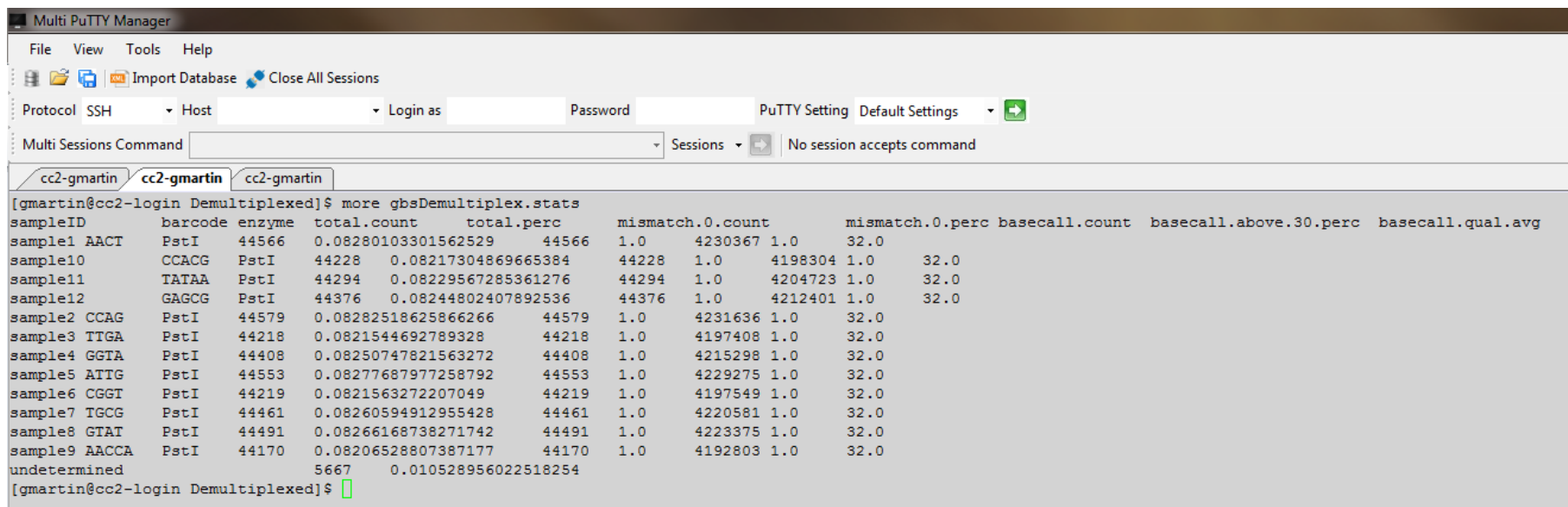

- Not very easy to read… We will load this file on our computer.
	- $\checkmark$  For that we need FileZilla: <https://filezilla-project.org/>
	- $\checkmark$  Install it

oinformatics platform

 $\checkmark$  Connect to your cluster account:

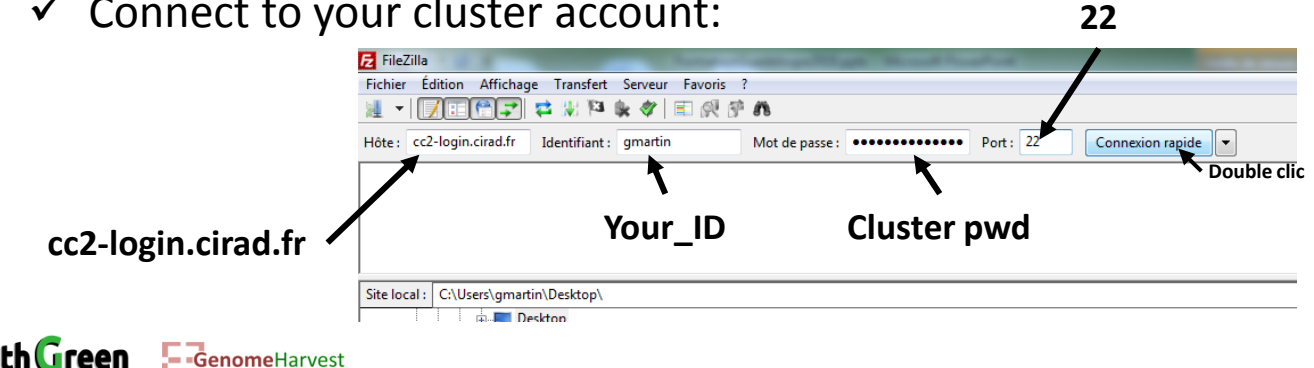

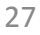

• The gbsDemultiplex.log file:

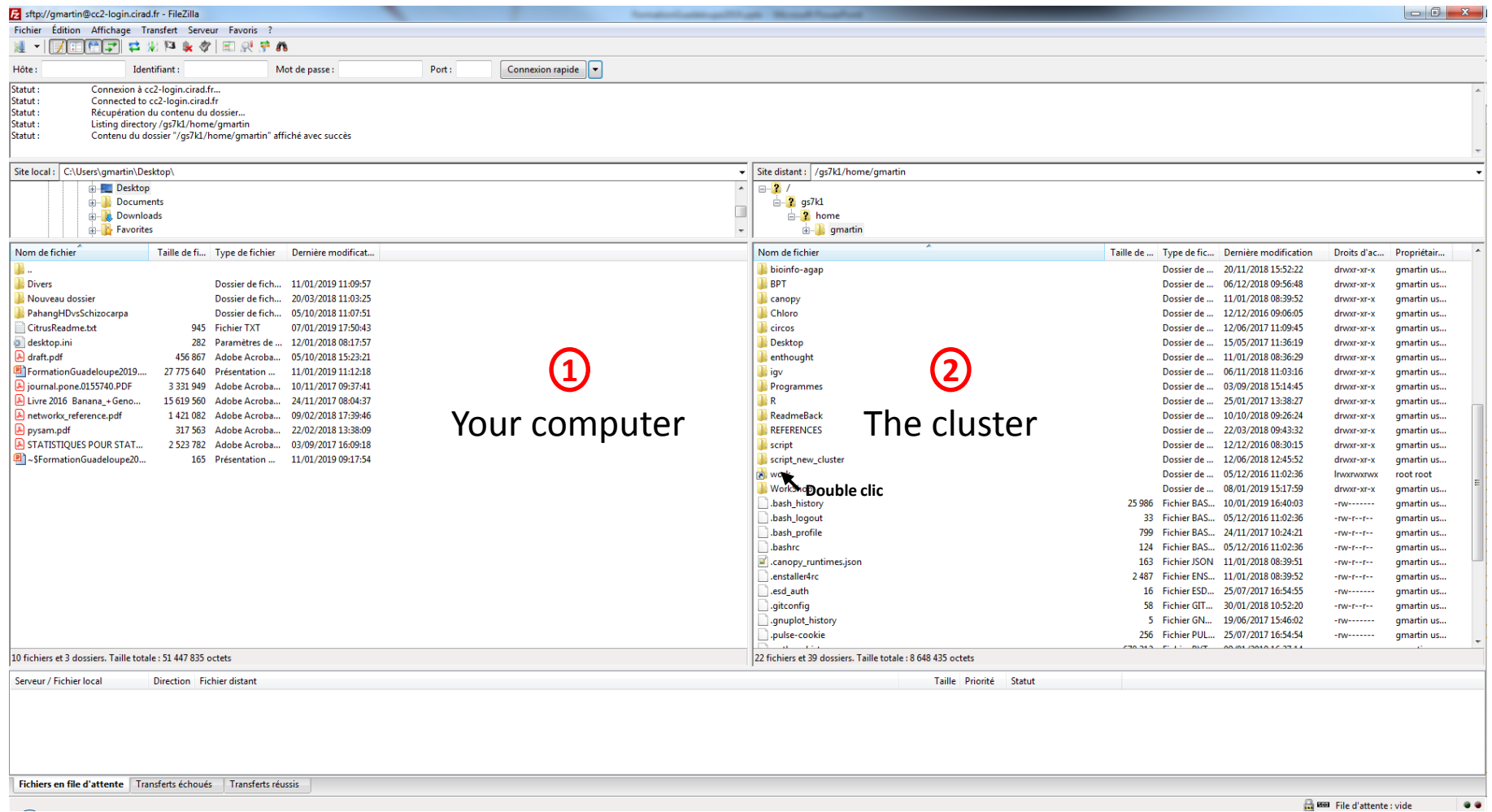

• Go to the Demultiplexed folder: work  $\rightarrow$  vcfhunterGBS  $\rightarrow$  Demultiplexed

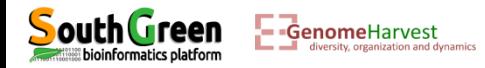

• The gbsDemultiplex.log file:

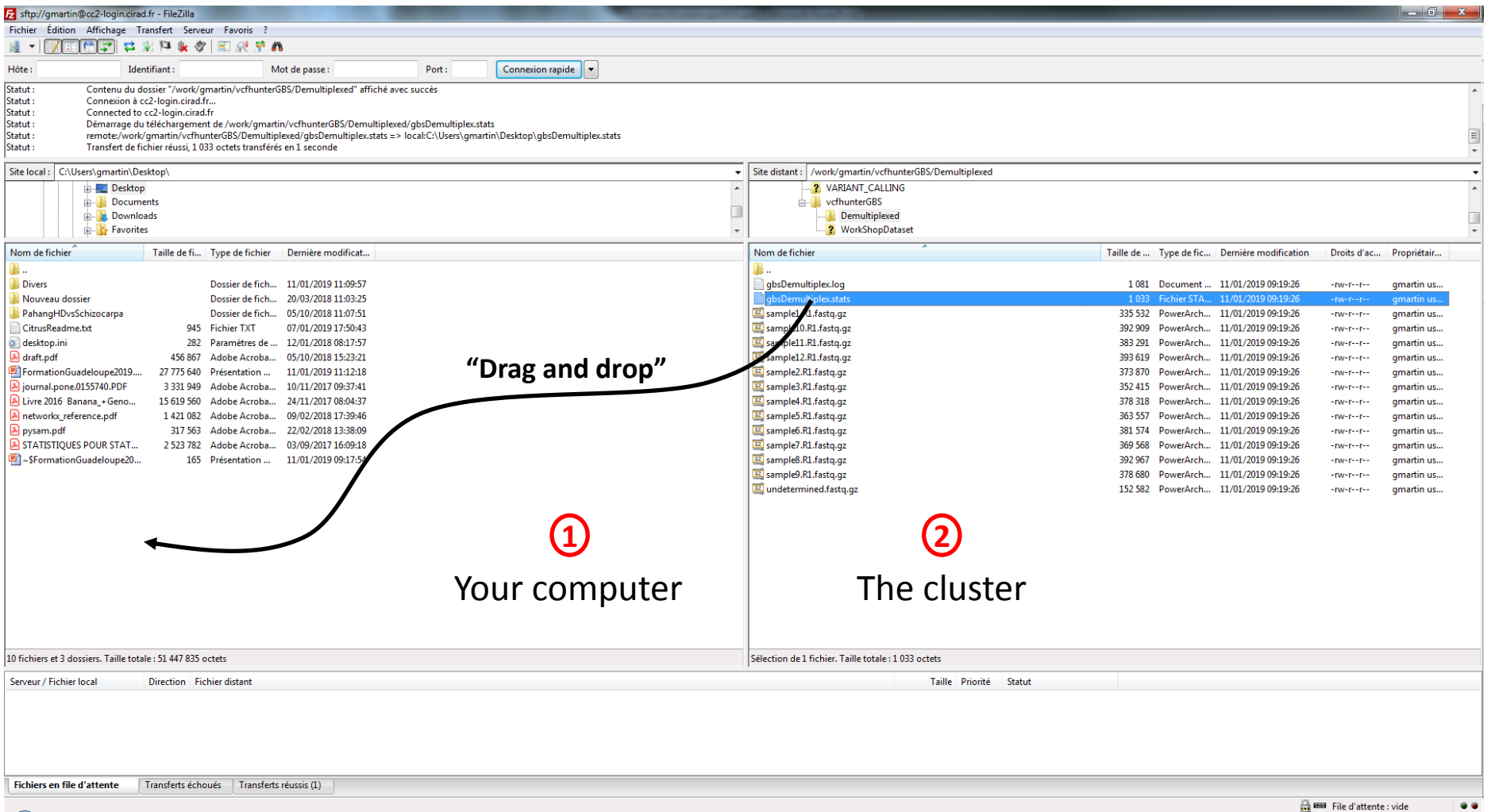

- Your file has been copied to your desktop.
- Open it with Excel!

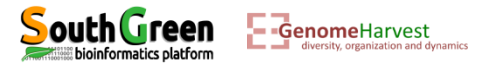

• The gbsDemultiplex.log file:

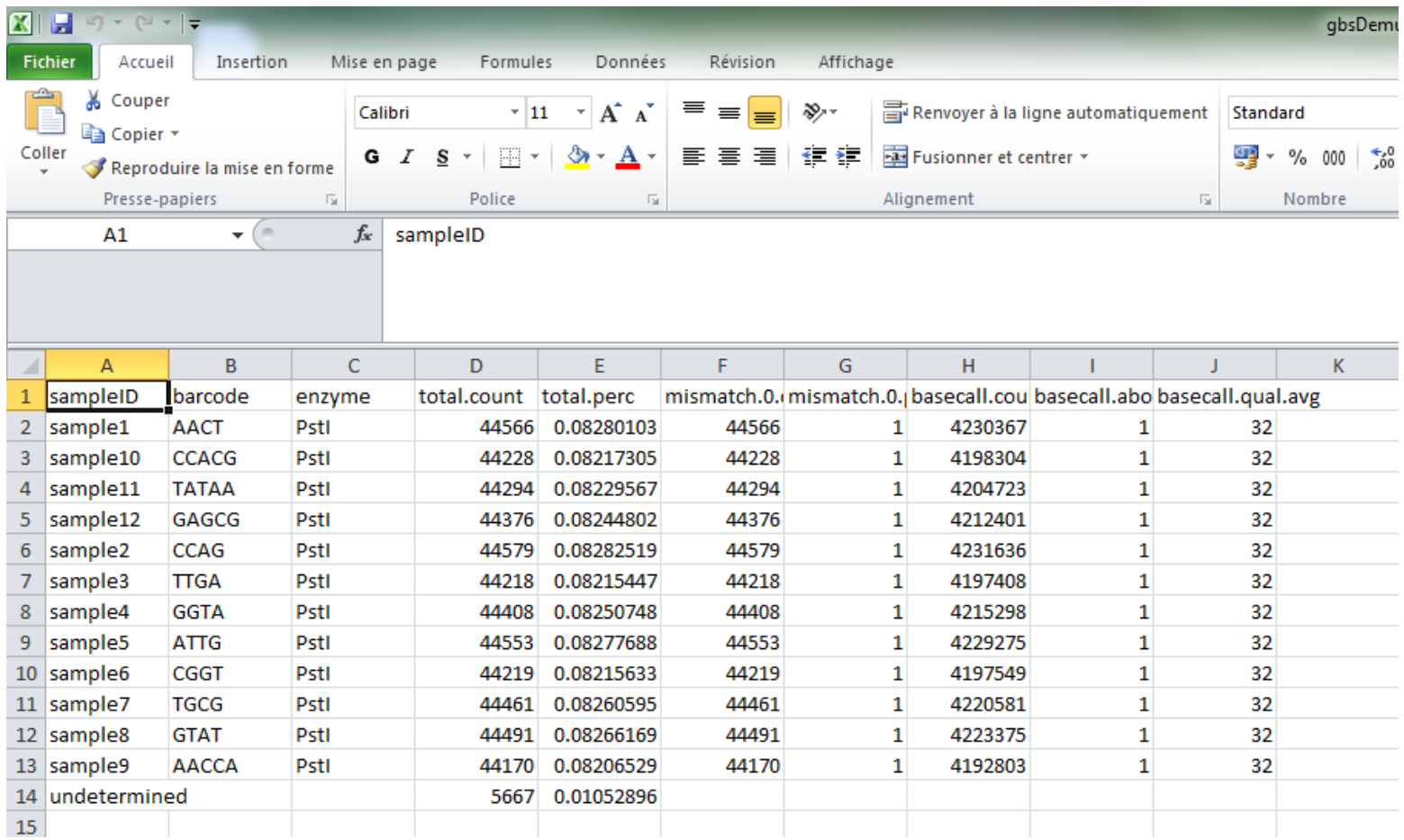

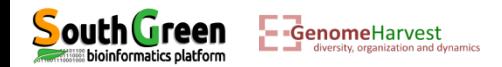

• The sample*X*.R1.fastq.gz files: For example sample2.R1.fastq.gz

#### zmore sample2.R1.fastq.gz

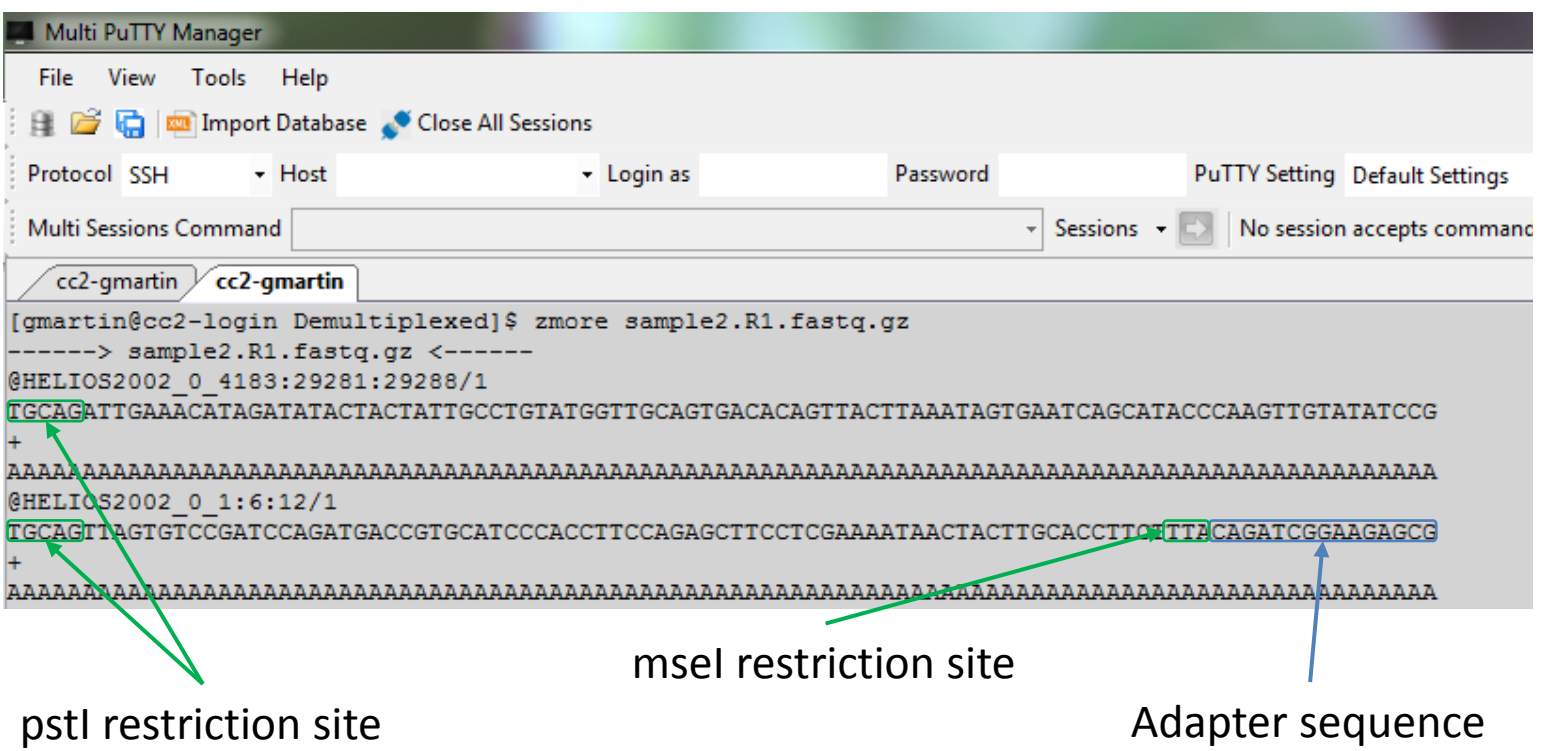

- Sample tags were removed from reads
- Illumina adapters are still present at the end of some read (i.e. when sequenced fragments are shorter than illumina reads)  $\rightarrow$  These adapters should be removed as they do not belong to the sample!

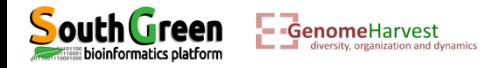

• Removing adapters and quality trimming of read.

The quality trimming is not necessary here as this is simulated reads with top quality but in reality as sequencing quality decrease along a read this is necessary.

- For that we will use cutadapt (<https://cutadapt.readthedocs.io/en/stable/guide.html>,<https://doi.org/10.14806/ej.17.1.200>)
- To load cutadapt: module purge module load bioinfo/cutadapt/1.8.1 <code>module load system/python/3.4.3</code>  $\longleftarrow$  cutadapt also required python module To remove already loaded modules (prevent conflicts) The cutadapt module
- To use cutadapt on sample2, run the command line:

qsub -q normal.q -b yes -V -N CUTADAPT cutadapt -a CAGATCGGAAGAGCG -O 10 -q 20,20 -f fastq -m 30 -o sample2.R1.fastq.gz.cut.gz sample2.R1.fastq.gz

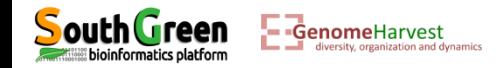

#### • Command line explanation

**qsub -q normal.q -b yes -V -N CUTADAPT** cutadapt -a CAGATCGGAAGAGCG -O 10 -q 20,20 -f fastq -m 30 -o sample2.R1.fastq.gz.cut.gz sample2.R1.fastq.gz

- The first part of the command line (in bold) is **used by the master computer** (as previously described):
	- **qsub**: Means that we will send a command that the master computer needs to analyze to choose the best computer
	- **-q normal.q**: tells the master computer that we will use computer from normal queue.
	- **-b yes**: it is not important, but put it.
	- **-V**: Tell the master computer to load the module previously loaded on the computer it will choose to run the program
	- **-N CUTADAPT**: A name passed to the command line to look at its status (waiting, running or error) on the cluster

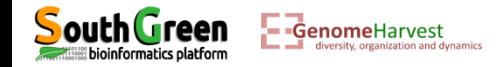

• Command line explanation

qsub -q normal.q -b yes -V -N CUTADAPT **cutadapt -a CAGATCGGAAGAGCG -O 10 -q 20,20 -f fastq -m 30 -o sample2.R1.fastq.gz.cut.gz sample2.R1.fastq.gz**

- The part of the command line between quotation marks (in bold) is the command line that is executed on the **computer chosen by the master computer**.
	- **cutadapt**: tell that we will be using cutadapt program
	- **-a CAGATCGGAAGAGCG**: tells cutadapt that it should look for adapter sequence at 3' end and that it should remove this sequence and all that follows.
	- **-O 10**: If the overlap between the read and the adapter is shorter than 10, the read is not modified. This reduces the no. of bases trimmed purely due to short random adapter matches
	- **-q 20,20**: Trim the 5' and the 3' until a base quality of 20 is reached
	- $\div$  -**f fastg** : The input format file is fastg
	- **-m 30** : only read equal or greater than 30 bases will be conserved
	- **-o sample2.R1.fastq.gz.cut.gz**: Name of the output file
	- **sample2.R1.fastq.gz**: Name of the file processed by cutadapt

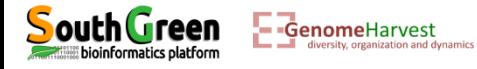

• Outputs: To visualize new file generated, list the files in the repository:

#### ll

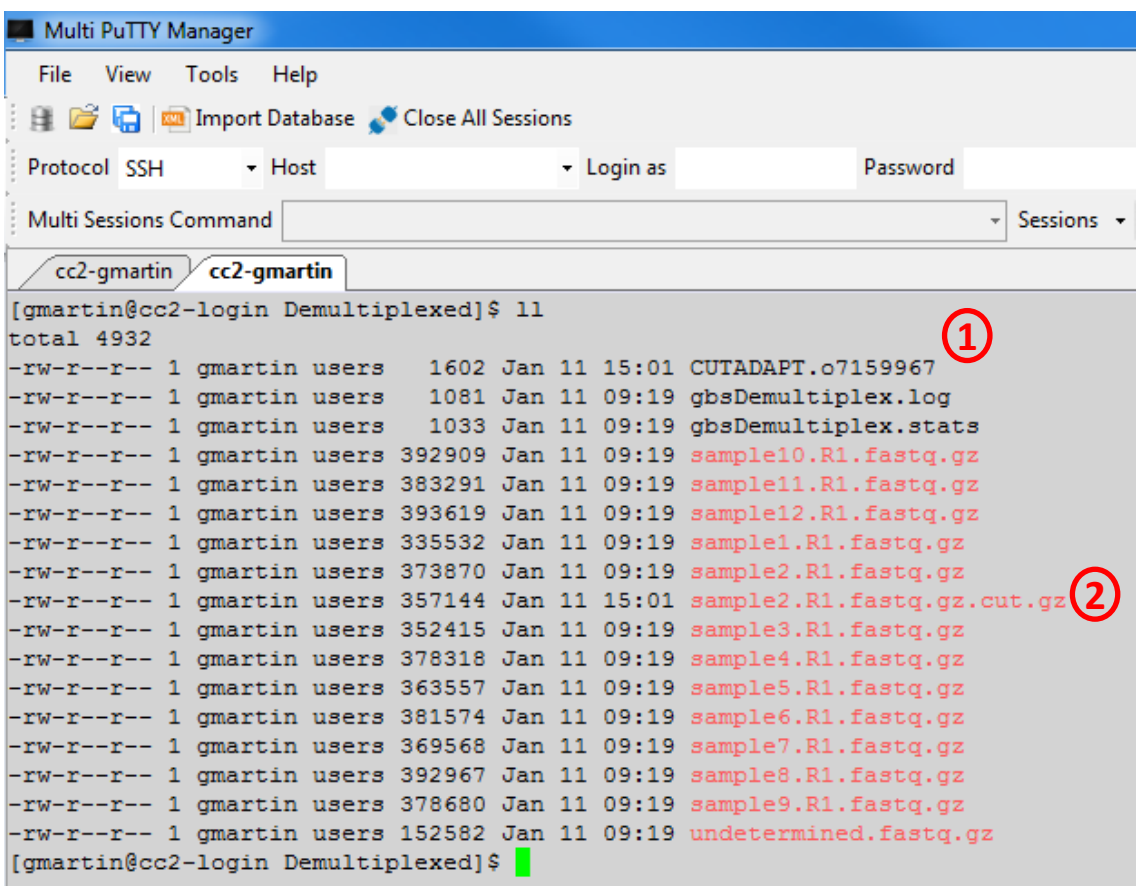

#### **Two files have been generated**:

- The CUTADAPT.oxxxxxxx file containing what cutadapt told us while it was executing **1**
- The sample2.R1.fastq.gz.cut.gz containing filtered read **2**

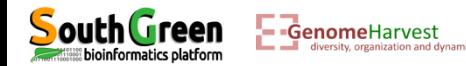

• The sample2.R1.fastq.gz file before cutadapt:

zmore sample2.R1.fastq.gz

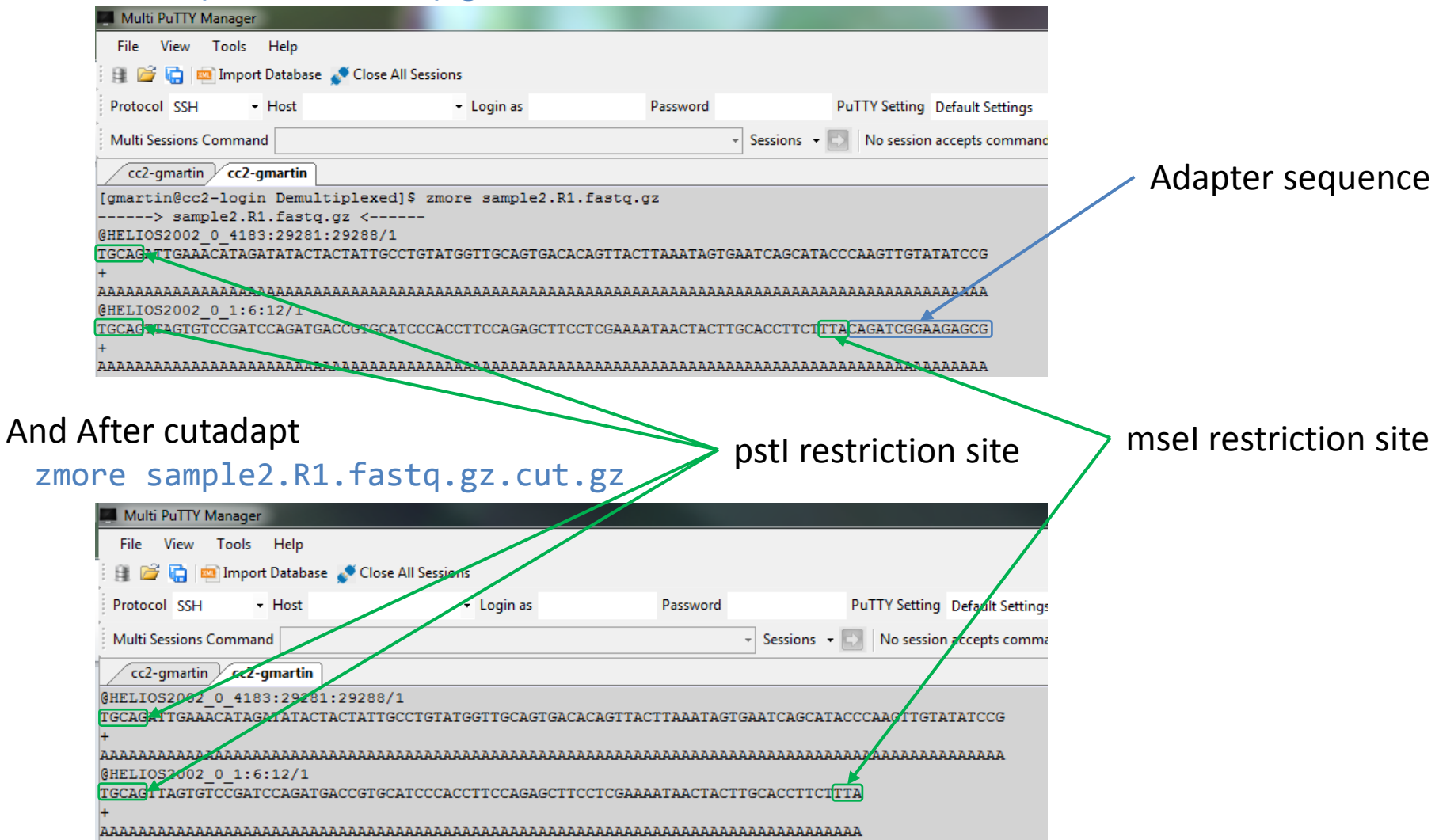

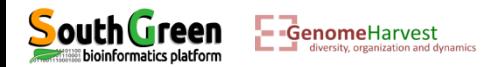
#### The CUTADAPT.oxxxxxxx file:

#### zmore CUTADAPT.oxxxxxxx

**GenomeHarvest** 

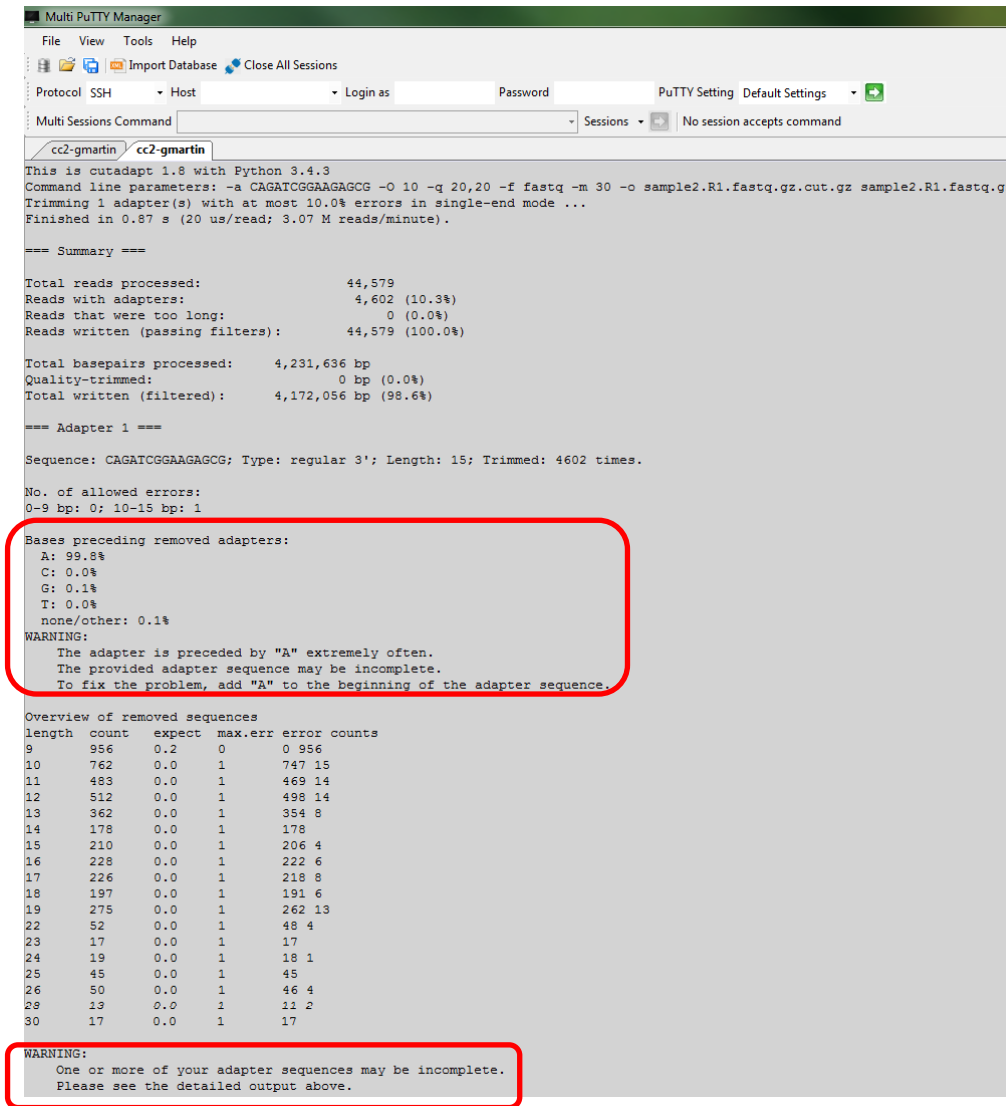

There is a warning saying that maybe the adapter sequence is incomplete because very often (99.8% of cases), when an adapter is found, the "A" base was found just before…

This is normal because just before the adapter we have our *mseI* restriction site

37

• This command line should be adapted and executed for each sample:

qsub -q normal.q -b yes -V -N CUTADAPT **cutadapt -a CAGATCGGAAGAGCG -O 10 -q 20,20 -f fastq -m 30 -o sample10.R1.fastq.gz.cut.gz sample10.R1.fastq.gz** qsub -q normal.q -b yes -V -N CUTADAPT **cutadapt -a CAGATCGGAAGAGCG -O 10 -q 20,20 -f fastq -m 30 -o sample11.R1.fastq.gz.cut.gz sample11.R1.fastq.gz** qsub -q normal.q -b yes -V -N CUTADAPT **cutadapt -a CAGATCGGAAGAGCG -O 10 -q 20,20 -f fastq -m 30 -o sample12.R1.fastq.gz.cut.gz sample12.R1.fastq.gz** qsub -q normal.q -b yes -V -N CUTADAPT **cutadapt -a CAGATCGGAAGAGCG -O 10 -q 20,20 -f fastq -m 30 -o sample1.R1.fastq.gz.cut.gz sample1.R1.fastq.gz** qsub -q normal.q -b yes -V -N CUTADAPT **cutadapt -a CAGATCGGAAGAGCG -O 10 -q 20,20 -f fastq -m 30 -o sample2.R1.fastq.gz.cut.gz sample2.R1.fastq.gz** qsub -q normal.q -b yes -V -N CUTADAPT **cutadapt -a CAGATCGGAAGAGCG -O 10 -q 20,20 -f fastq -m 30 -o sample3.R1.fastq.gz.cut.gz sample3.R1.fastq.gz** qsub -q normal.q -b yes -V -N CUTADAPT **cutadapt -a CAGATCGGAAGAGCG -O 10 -q 20,20 -f fastq -m 30 -o sample4.R1.fastq.gz.cut.gz sample4.R1.fastq.gz** qsub -q normal.q -b yes -V -N CUTADAPT **cutadapt -a CAGATCGGAAGAGCG -O 10 -q 20,20 -f fastq -m 30 -o sample5.R1.fastq.gz.cut.gz sample5.R1.fastq.gz** qsub -q normal.q -b yes -V -N CUTADAPT **cutadapt -a CAGATCGGAAGAGCG -O 10 -q 20,20 -f fastq -m 30 -o sample6.R1.fastq.gz.cut.gz sample6.R1.fastq.gz** qsub -q normal.q -b yes -V -N CUTADAPT **cutadapt -a CAGATCGGAAGAGCG -O 10 -q 20,20 -f fastq -m 30 -o sample7.R1.fastq.gz.cut.gz sample7.R1.fastq.gz** qsub -q normal.q -b yes -V -N CUTADAPT **cutadapt -a CAGATCGGAAGAGCG -O 10 -q 20,20 -f fastq -m 30 -o sample8.R1.fastq.gz.cut.gz sample8.R1.fastq.gz** qsub -q normal.q -b yes -V -N CUTADAPT **cutadapt -a CAGATCGGAAGAGCG -O 10 -q 20,20 -f fastq -m 30 -o sample9.R1.fastq.gz.cut.gz sample9.R1.fastq.gz**

- This is relatively easy when we have few files but when this should be done on hundreds of files it is a bit annoying… This can be solved with "for" loop in bash programing!
- Here is the command line for our example (advanced programing!):

for i in \*.fastq.gz

do qsub -q normal.q -b yes -V -N CUTADAPT cutadapt -a  $CAGATCGGAAGAGCG -0 10 -q 20,20 -f fastq -m 30 -o 1.cut.gz 1.$ 

#### done

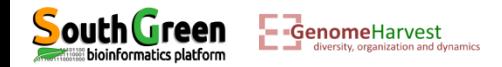

• This command line should be adapted and executed for each sample:

qsub -q normal.q -b yes -V -N CUTADAPT **cutadapt -a CAGATCGGAAGAGCG -O 10 -q 20,20 -f fastq -m 30 -o sample10.R1.fastq.gz.cut.gz sample10.R1.fastq.gz** qsub -q normal.q -b yes -V -N CUTADAPT **cutadapt -a CAGATCGGAAGAGCG -O 10 -q 20,20 -f fastq -m 30 -o sample11.R1.fastq.gz.cut.gz sample11.R1.fastq.gz** qsub -q normal.q -b yes -V -N CUTADAPT **cutadapt -a CAGATCGGAAGAGCG -O 10 -q 20,20 -f fastq -m 30 -o sample12.R1.fastq.gz.cut.gz sample12.R1.fastq.gz** qsub -q normal.q -b yes -V -N CUTADAPT **cutadapt -a CAGATCGGAAGAGCG -O 10 -q 20,20 -f fastq -m 30 -o sample1.R1.fastq.gz.cut.gz sample1.R1.fastq.gz** qsub -q normal.q -b yes -V -N CUTADAPT **cutadapt -a CAGATCGGAAGAGCG -O 10 -q 20,20 -f fastq -m 30 -o sample2.R1.fastq.gz.cut.gz sample2.R1.fastq.gz** qsub -q normal.q -b yes -V -N CUTADAPT **cutadapt -a CAGATCGGAAGAGCG -O 10 -q 20,20 -f fastq -m 30 -o sample3.R1.fastq.gz.cut.gz sample3.R1.fastq.gz** qsub -q normal.q -b yes -V -N CUTADAPT **cutadapt -a CAGATCGGAAGAGCG -O 10 -q 20,20 -f fastq -m 30 -o sample4.R1.fastq.gz.cut.gz sample4.R1.fastq.gz** qsub -q normal.q -b yes -V -N CUTADAPT **cutadapt -a CAGATCGGAAGAGCG -O 10 -q 20,20 -f fastq -m 30 -o sample5.R1.fastq.gz.cut.gz sample5.R1.fastq.gz** qsub -q normal.q -b yes -V -N CUTADAPT **cutadapt -a CAGATCGGAAGAGCG -O 10 -q 20,20 -f fastq -m 30 -o sample6.R1.fastq.gz.cut.gz sample6.R1.fastq.gz** qsub -q normal.q -b yes -V -N CUTADAPT **cutadapt -a CAGATCGGAAGAGCG -O 10 -q 20,20 -f fastq -m 30 -o sample7.R1.fastq.gz.cut.gz sample7.R1.fastq.gz** qsub -q normal.q -b yes -V -N CUTADAPT **cutadapt -a CAGATCGGAAGAGCG -O 10 -q 20,20 -f fastq -m 30 -o sample8.R1.fastq.gz.cut.gz sample8.R1.fastq.gz** qsub -q normal.q -b yes -V -N CUTADAPT **cutadapt -a CAGATCGGAAGAGCG -O 10 -q 20,20 -f fastq -m 30 -o sample9.R1.fastq.gz.cut.gz sample9.R1.fastq.gz**

- This is relatively easy when we have few files but when this should be done on hundreds of files it is a bit annoying… This can be solved with "for" loop in bash programing!
- Here is the command line for our example (advanced programing!):

for i in  $*$ .fastq.gz $\longleftarrow$ **Initiation of a loop: For all files in the folder finishing by ".fastq.gz"…**

**Their name is sequentially stored in a variable "i", and, for each values "i" (each read sample files), the cutadapt command line is executed on the file recorded in the variable i (**\$i**) and the output is stored in a file called i+".cut.gz" (**\$i.cut.gz**) .** 

```
For example when i = sample10.R1.fastq.gz : $i.cut.gz = sample10.R1.fastq.gz.cut.gz
```
do qsub -q normal.q -b yes -V -N CUTADAPT cutadapt -a  $CAGATCGGAAGAGCG -0 10 -q 20,20 -f fastq -m 30 -o $i.cut.gz $i$ 

**Tell that this is the end of the loop**

done

ioinformatics platform

**Genome**Harvest

• Listing the files in the folder: ll

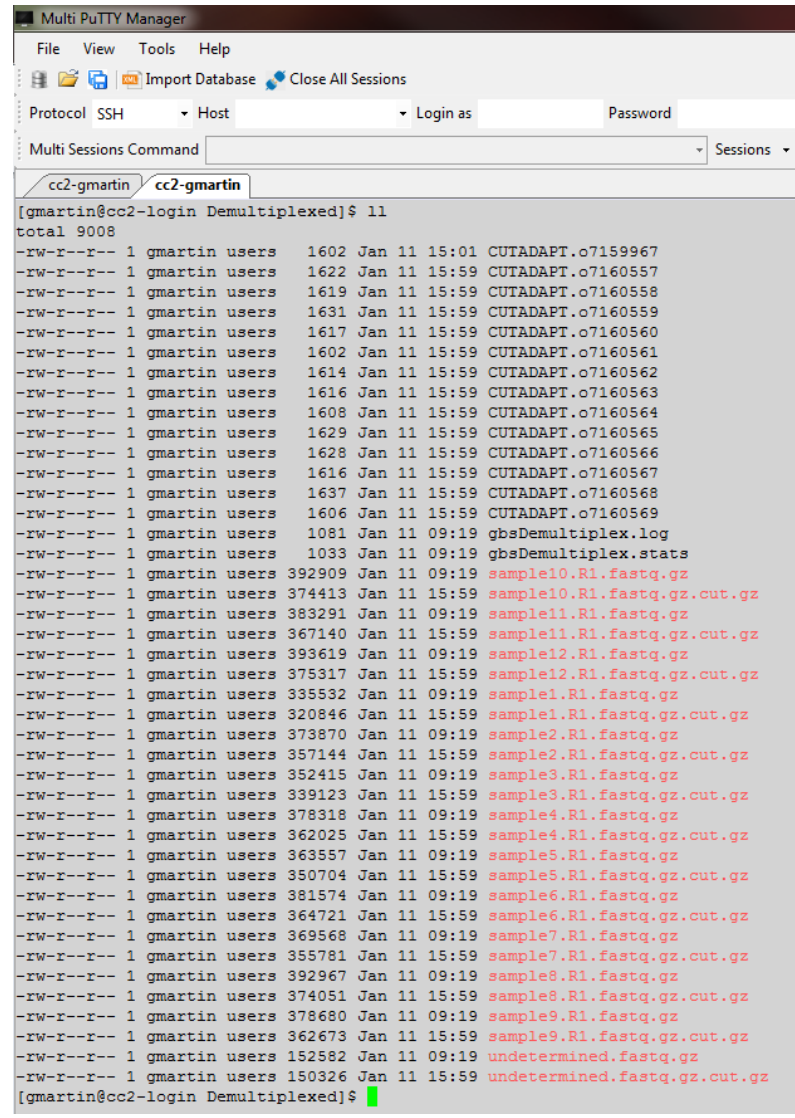

- A CUTADAPT.oxxxxxxx file has been generated per sample
- A filtered fastq file per sample has been generated per accessions

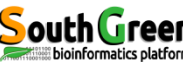

- We will use vcfHunter program which is installed on the AGAP cluster under module "*vcfhunter*"
- To load this module run the command line:

```
module purge
module load bioinfo/vcfhunter/1.0.0
```
• The module is now loaded. This can be verified with de following command line:

#### module list

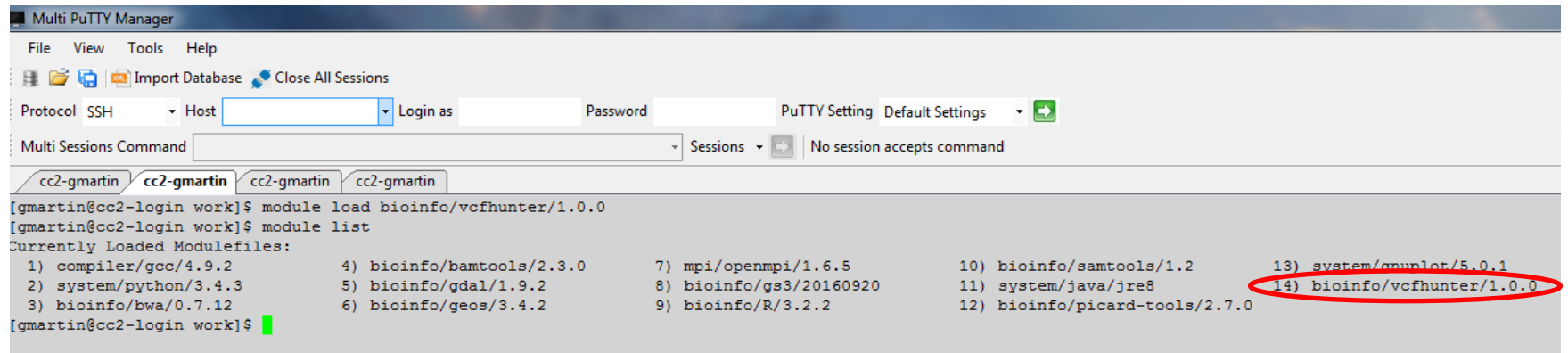

• We can see that the vcfhunter module is loaded as well as several other modules which will be used by vcfhunter

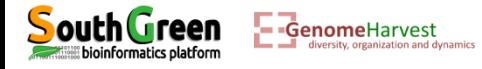

• We are going to work in a new folder for vcfHunter. This is not necessary but for file ordering, this will be better. But first where are we? To answer this question we use a simple command:

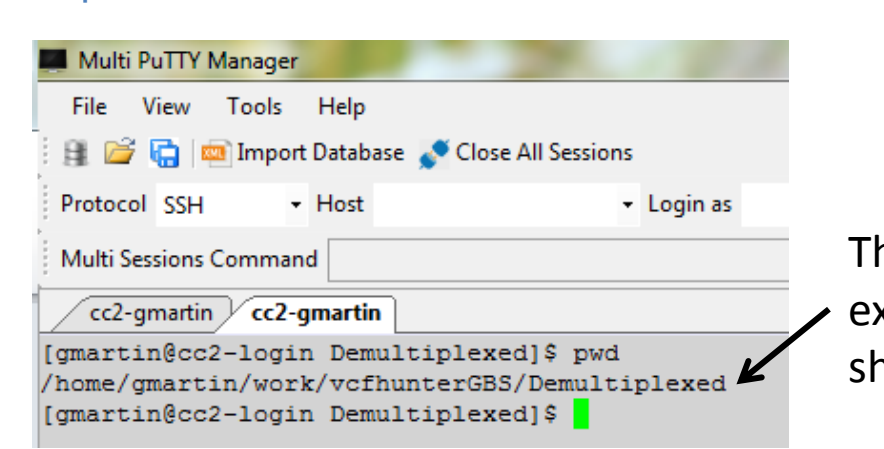

Or

his locate the path where you are when you xecute the pwd command. Instead of "gmartin", you hould have your login ID

• From there we want to go back to vcfhunterGBS folder. There are two possibility: cd /home/*Your\_ID*/work/vcfhunterGBS

**c**hange **d**irectory to /home/*Your\_ID*/work/vcfhunterGBS

cd  $\cdot \leftarrow$  change directory to one folder before. And one folder before there is vcfhunterGBS

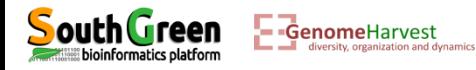

pwd

• Where are we now?

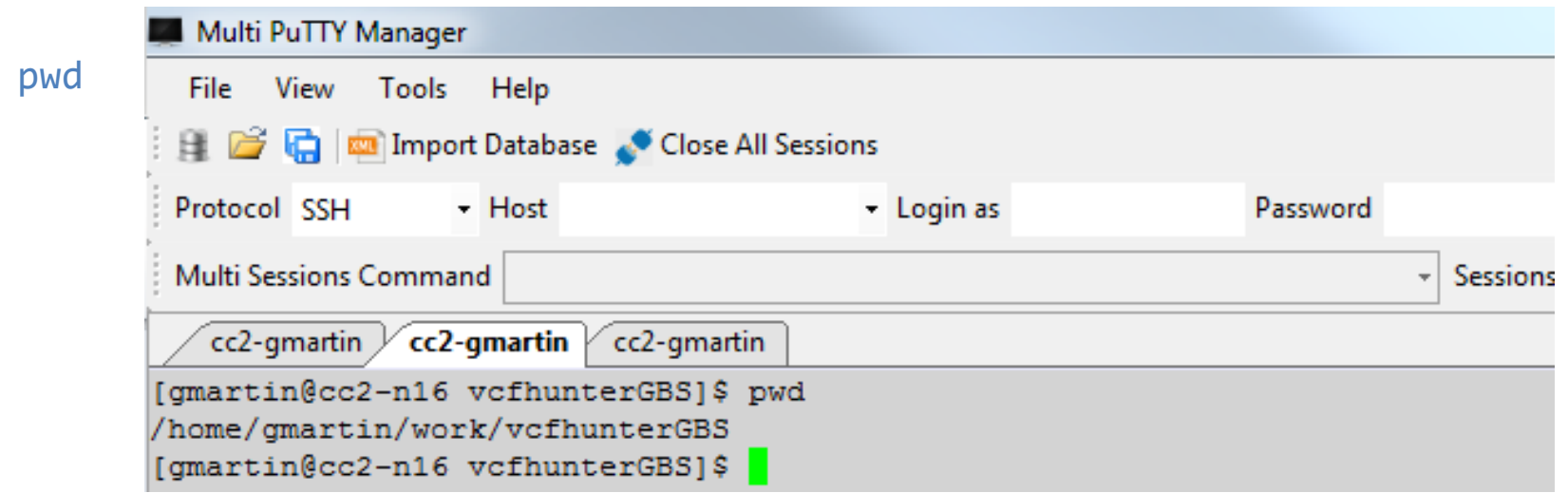

• Now we create the new folder

mkdir Mapping

• And we go into this folder

cd Mapping

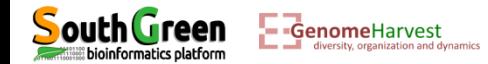

- At this stage, we have 12 fastq files:
	- $\checkmark$  One for each samples, which comprised cleaned/filtered reads.
	- $\checkmark$  These files are located in a folder named Demultiplexed, located /home/Your\_ID/work/vcfhunterGBS
- To run vcfHunter program, we also need an additional file which contained the reference sequence (in fasta format), on which we will align the reads. This file is already present in the WorkShopDataset folder located here:

/home/Your\_ID/work/vcfhunterGBS/WorkShopDataset. This file is named Ref.fasta (It is the folder you copied at the beginning of this exercise).

• Because at this time we are in the Mapping folder loacted

/home/Your\_ID/work/vcfhunterGBS/Mapping, to have a look at this file we should go back from one folder (..) to enter the WorkShopDataset folder and then access to Ref. fasta file. Thus, to have a look at this file:

more ../WorkShopDataset/Ref.fasta

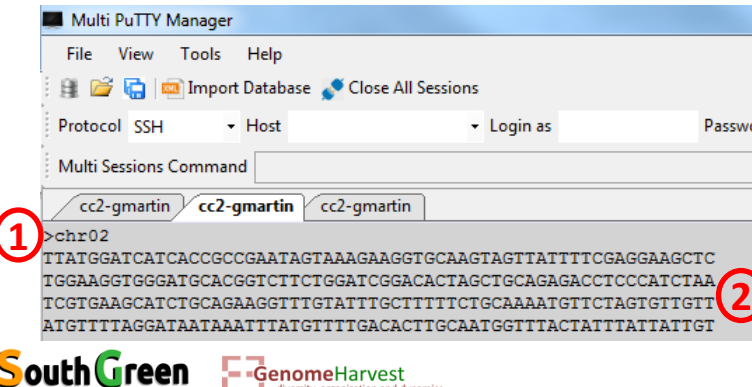

bioinformatics platform

Standard fasta format with each sequences beginning with a ">"+sequence name(1), followed by DNA sequence<sup>(2)</sup>

- The sample fastq read file and reference fasta files should be passed recorded in a configuration unique file which will be given to *vcfHunter* program.
- For this example, the configuration file (GBSCalling.conf) has already been created can be found here: /home/Your\_ID/work/vcfhunterGBS/WorkShopDataset. To have a look at this file and because we are in the Mapping folder we just created: more ../WorkShopDataset/GBSCalling.conf

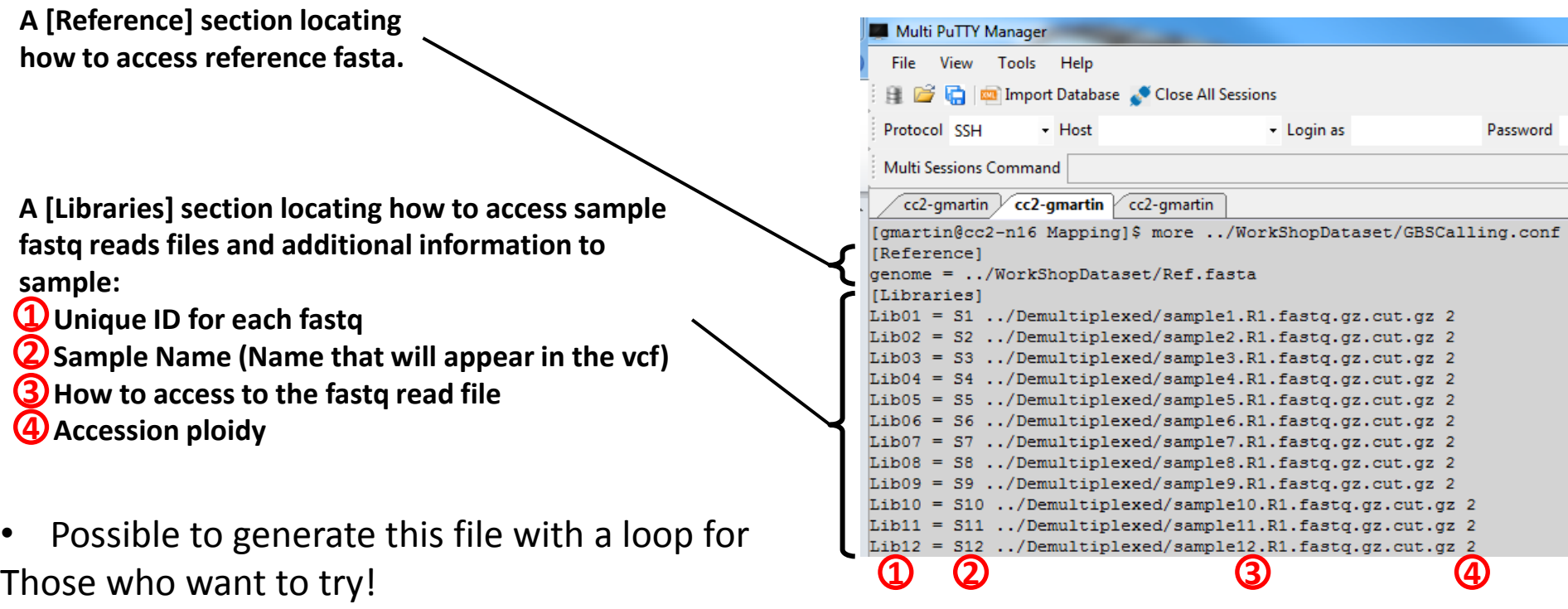

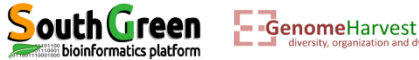

• One last thing before using vcfHunter module: This program has several programs, we will use process reseq 1.0.py program which have several options, to have access to a description of these options, you can try the following command line:

process\_reseq\_1.0.py -h

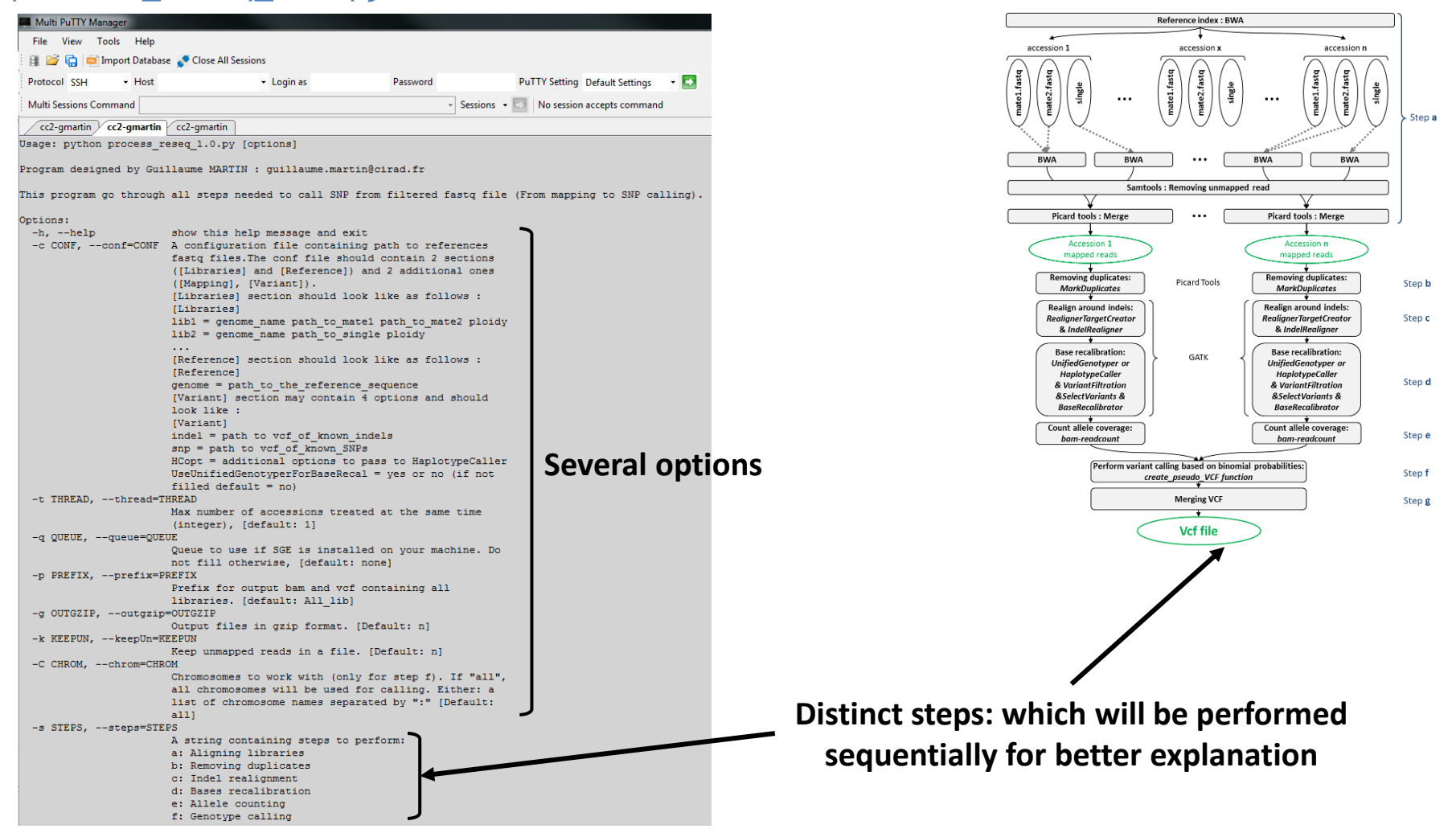

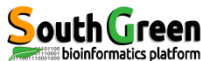

- Running read mapping process **qsub -q normal.q -l mem\_free=12G -b yes -V -N GBSa "**process\_reseq\_1.0.py -c ../WorkShopDataset/GBSCalling.conf -p GBSset -s a -t 1**"**
- The first part of the command line (in bold) is **used by the master computer** (as previously described):
	- **qsub**: Means that we will send a command that the master computer needs to analyze to choose the best computer
	- **-q normal.q**: tells the master computer that we will use computer from normal queue.
	- $\cdot$  **→ I mem free=12G**: precise that the program will use 12G of RAM (so the master computer will check that it is available on the computers). This is necessary because this step will use **java**  program and this will prevent errors…
	- **-b yes**: it is not important, but put it.
	- **-V**: Tell the master computer to load the module previously loaded on the computer it will choose
	- **-N GBSa**: A name passed to the command line to look at its status (waiting, running or error) on the cluster

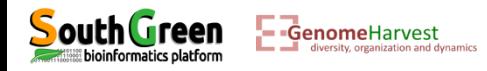

• Running read mapping process

```
qsub -q normal.q -l mem_free=12G -b yes -V -N GBSa "process_reseq_1.0.py -c 
../WorkShopDataset/GBSCalling.conf -p GBSset -s a -t 1"
```
- The part of the command line between quotation marks (in bold) is the command line that is executed on the **computer chosen by the master computer**:
	- $\dots$  **process reseq\_1.0.py**: We will use process reseq\_1.0.py program
	- **-c ../WorkShopDataset/GBSCalling.conf**: Locates the configuration file
	- **-p GBSset**: A prefix for final output file
	- **-s a**: Tell the program that we will perform step "a" of the workflow

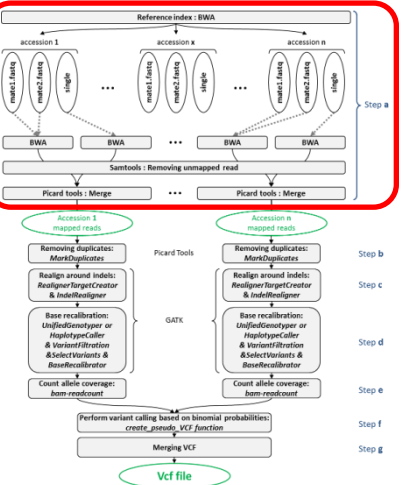

 **-t 1**: Tell the program that only one processor is available. This means that each accessions will be treated sequencially

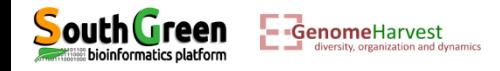

# • Listing the files generated:

 $\overline{\phantom{a}}$   $\overline{\phantom{a}}$   $\overline{\$ 

versity, organization and dynamics

**DOUCH GEER** 

ll

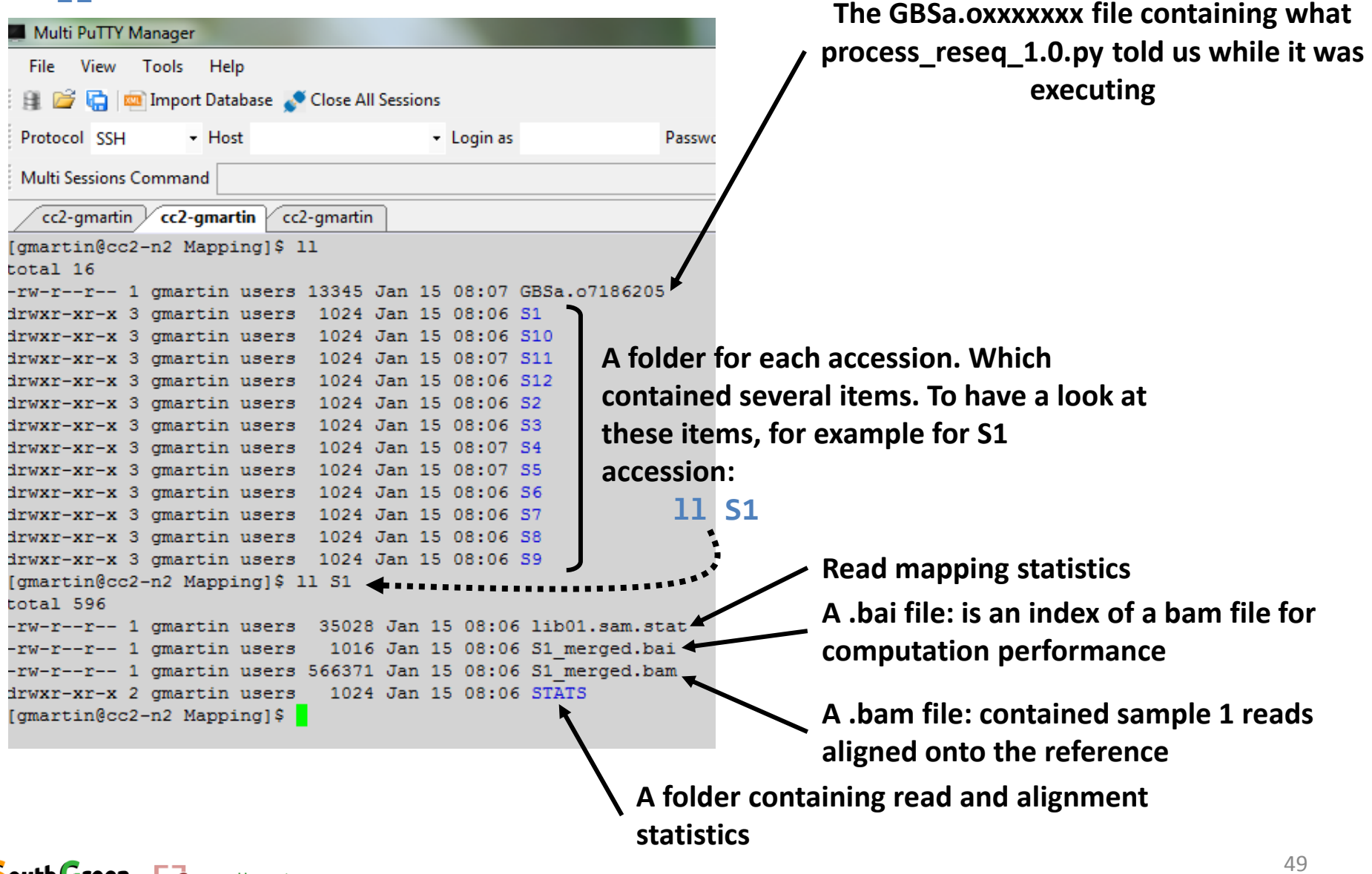

• Listing one of the stat folder: ll S1/STATS/

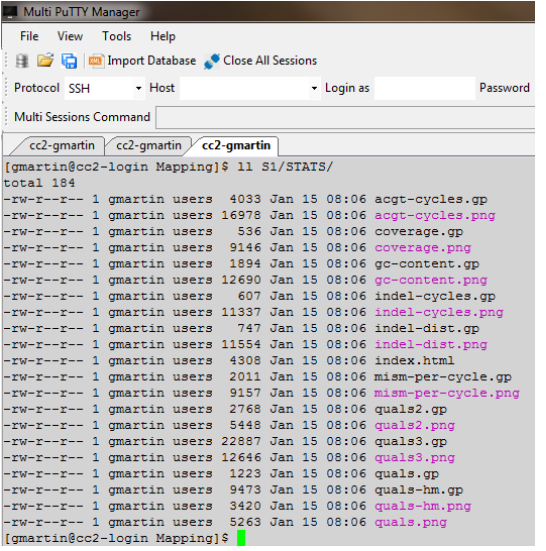

- Several files are generated but one summarize all of them: the one named: index.html
- This is an html file readable by firefox. To have a look at this file:

firefox S1/STATS/index.html

• This command open a firefox window:

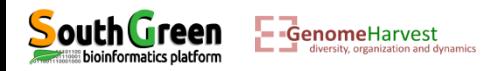

• Listing one of the stat folder: ll S1/STATS/

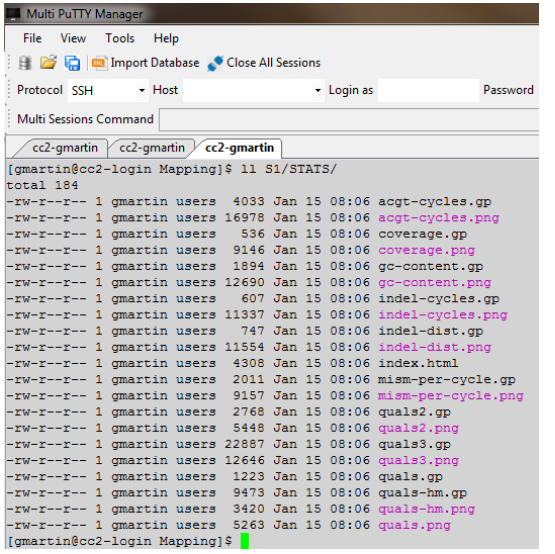

- Several files are generated but one summarize all of them: the one named: index.html
- This is an html file readable by firefox. To have a look at this file: firefox S1/STATS/index.html
- This command open a firefox window:

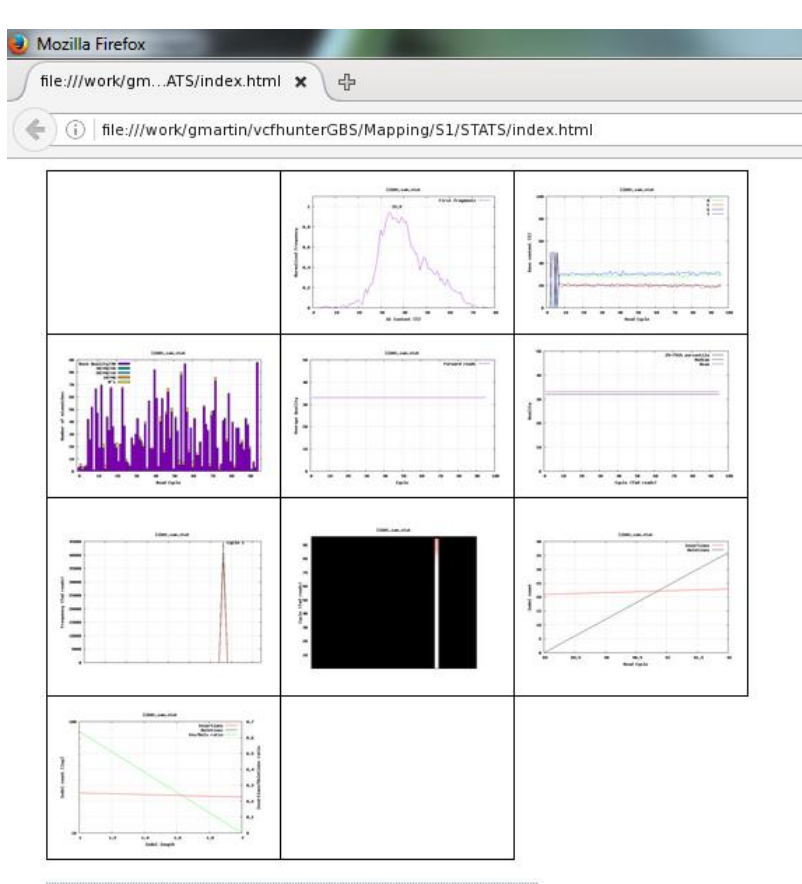

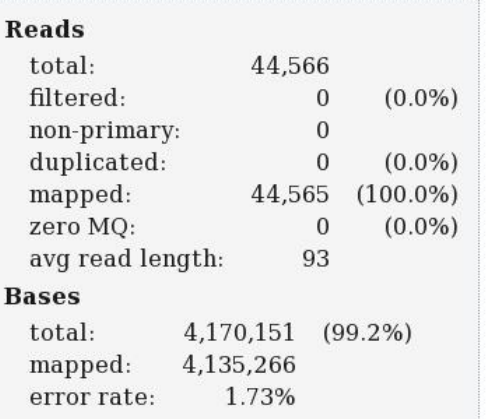

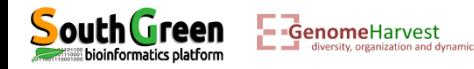

• The alignment file (bam format): These file are compressed binary files (easier to use by programs) but not directly readable for human… These file can still be observed with the *samtools* program with the command line:

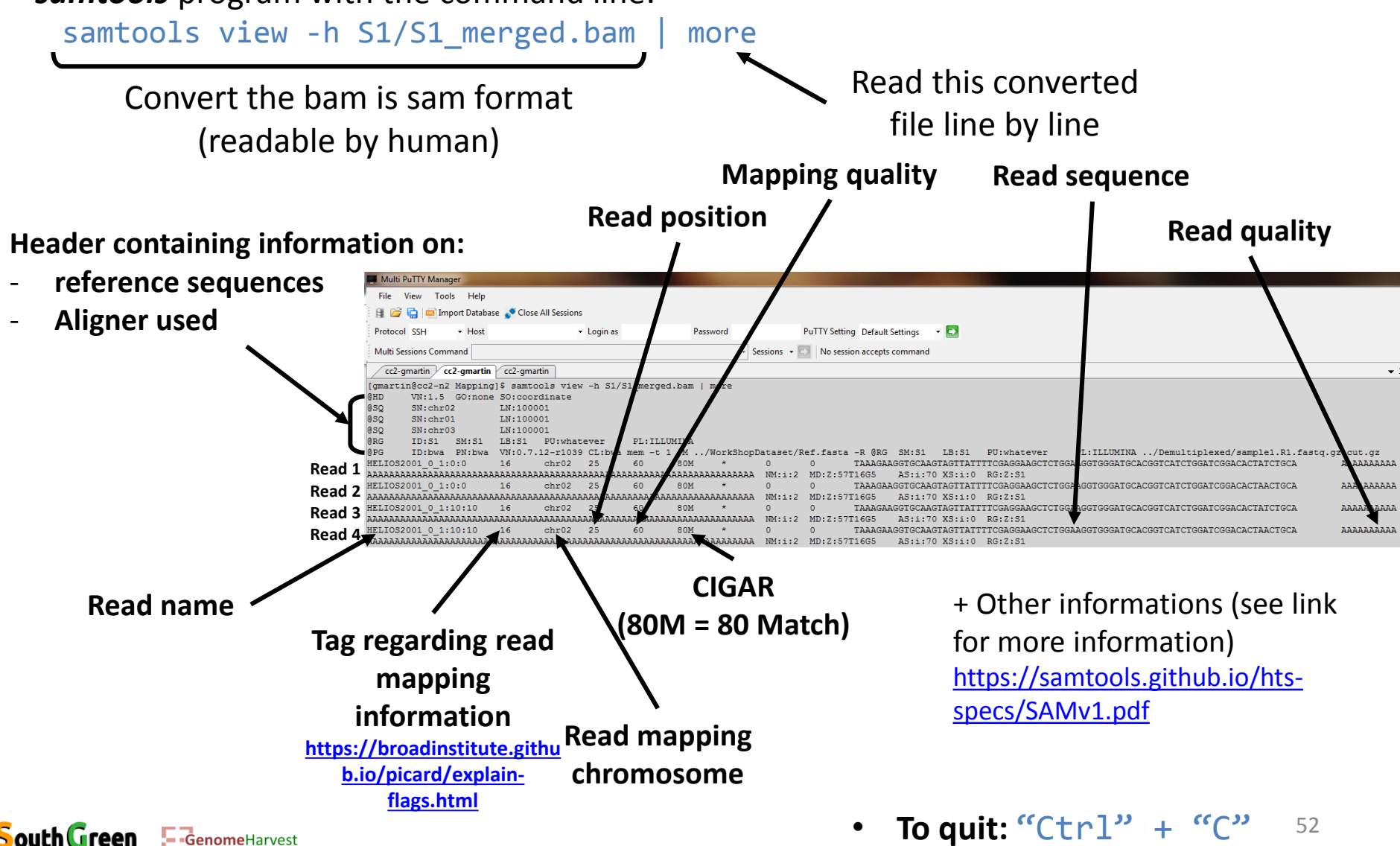

oinformatics platform

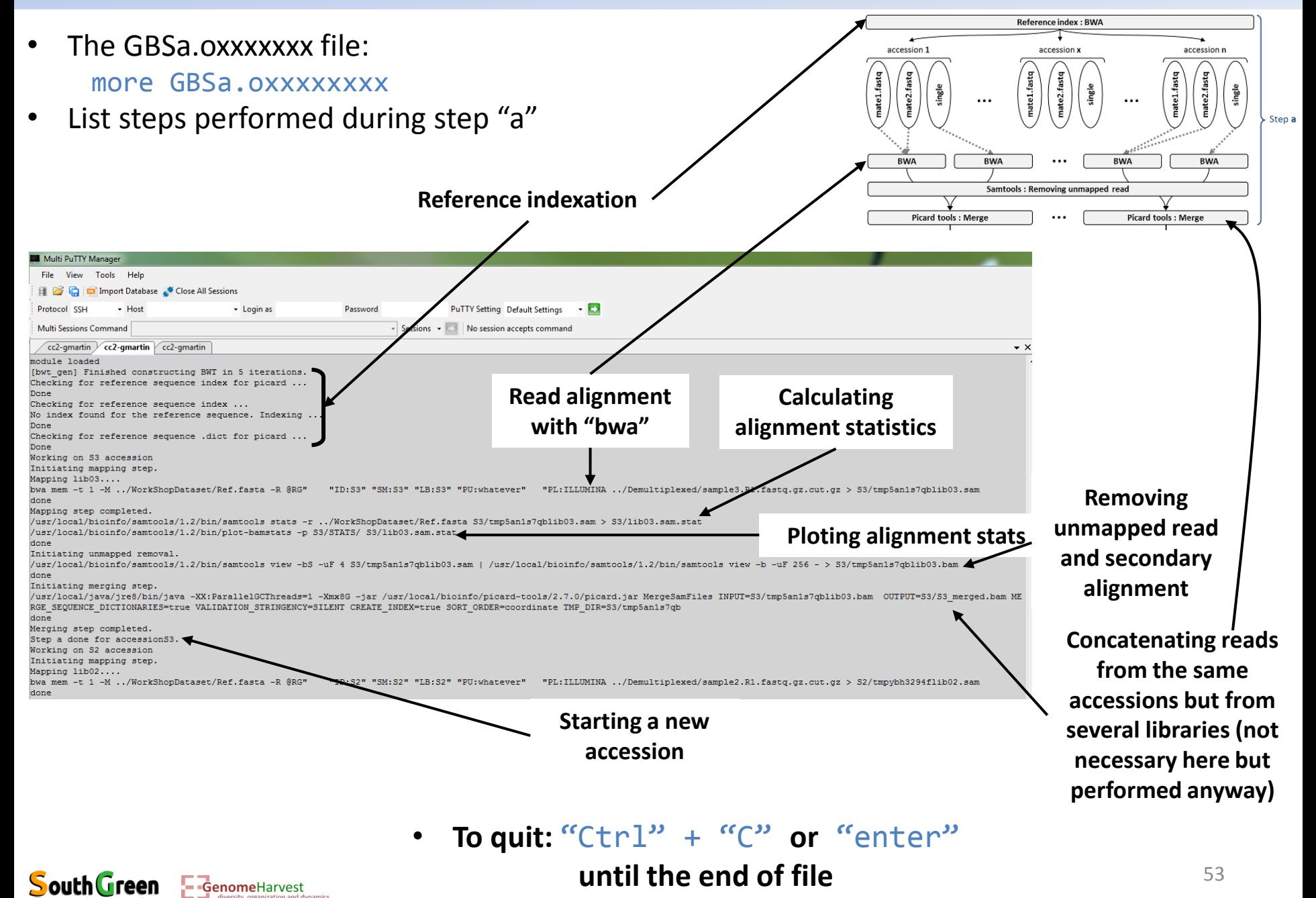

- Running read indel realignment: **qsub -q normal.q -l mem\_free=12G -b yes -V -N GBSc "**process\_reseq\_1.0.py -c ../WorkShopDataset/GBSCalling.conf -p GBSset -s c -t 1**"**
- The first part of the command line (in bold) is **used by the master computer** (as previously described):
	- **qsub**: Means that we will send a command that the master computer needs to analyze to choose the best computer
	- **-q normal.q**: tells the master computer that we will use computer from normal queue.
	- $\cdot$  **→ I mem free=12G**: precise that the program will use 12G of RAM (so the master computer will check that it is available on the computers). This is necessary because this step will use **java**  program and this will prevent errors…
	- **-b yes**: it is not important, but put it.
	- **-V**: Tell the master computer to load the module previously loaded on the computer it will choose
	- **-N GBSc**: A name passed to the command line to look at its status (waiting, running or error) on the cluster

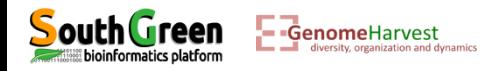

• Running read indel realignment:

```
qsub -q normal.q -l mem_free=12G -b yes -V -N GBSc "process_reseq_1.0.py -c 
../WorkShopDataset/GBSCalling.conf -p GBSset -s c -t 1"
```
- The part of the command line between quotation marks (in bold) is the command line that is executed on the **computer chosen by the master computer**:
	- $\dots$  **process reseq\_1.0.py**: We will use process reseq\_1.0.py program
	- **-c ../WorkShopDataset/GBSCalling.conf**: Locates the configuration file
	- **-p GBSset**: A prefix for final output file
	- **-s c**: Tell the program that we will perform step "c" of the workflow

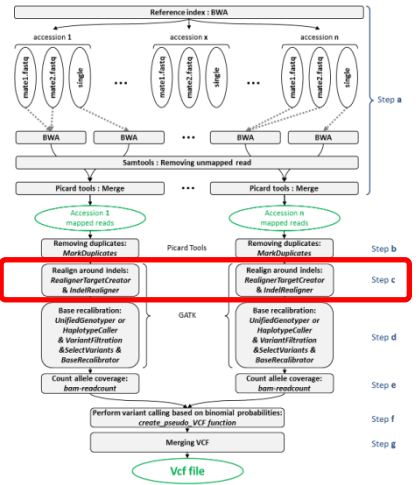

 **-t 1**: Tell the program that only one processor is available. This means that each accessions will be treated sequencially

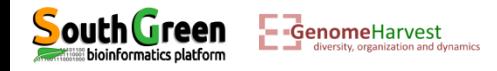

- Why performing indel realalignment?
	- $\checkmark$  Because the alignment around indel can be problematic...

Reference GCAACAAGGGTTACAGATCGGAAAAGAGCGGTTCAGCAGGAATGCCG CAAGGGTTACAGATCGGAAA-TAGCGGTTCAGCA GGGTTACAGATCGGAAAT-AGCGGTTCAGCAGGAATGCCG AGGGTTACAGATCGGAA-ATAGCGGTTCAGCAGGAATGCCG **\*\*\*** indel SNP+indel Indel+SNP

 $\checkmark$   $\Rightarrow$  several polimorphism with the same sequence!

 $\rightarrow$  Realignment around indel:

Reference GCAACAAGGGTTACAGATCGGAAAAGAGCGGTTCAGCAGGAATGCCG CAAGGGTTACAGATCGGAAA-TAGCGGTTCAGCA GGGTTACAGATCGGAAA-TAGCGGTTCAGCAGGAATGCCG AGGGTTACAGATCGGAAA-TAGCGGTTCAGCAGGAATGCCG **\*\* SNP** 

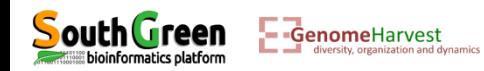

Listing the files generated:

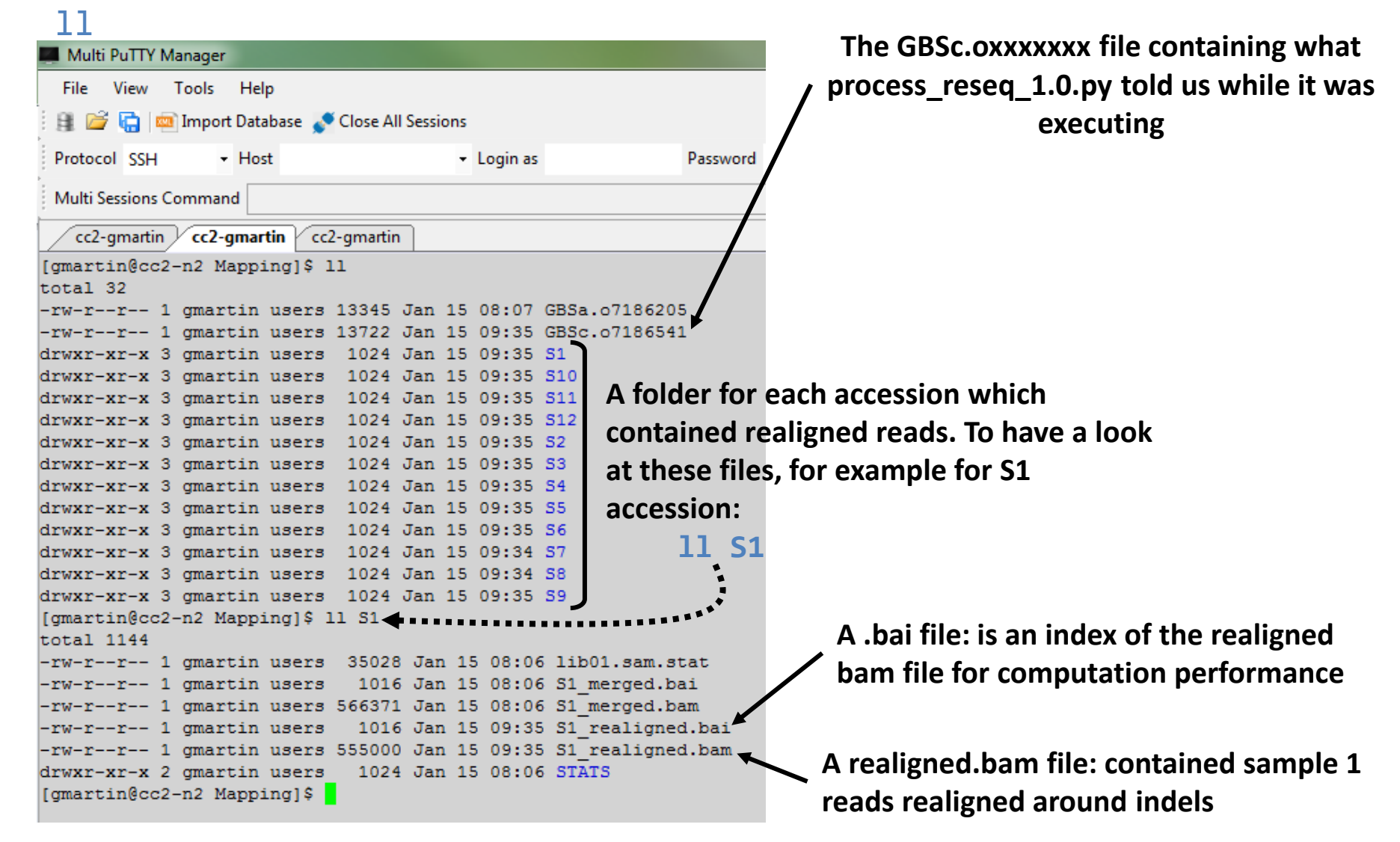

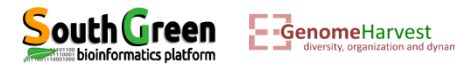

- The GBSa.oxxxxxxx file: more GBSc.oxxxxxxx
- List steps performed during step "c"

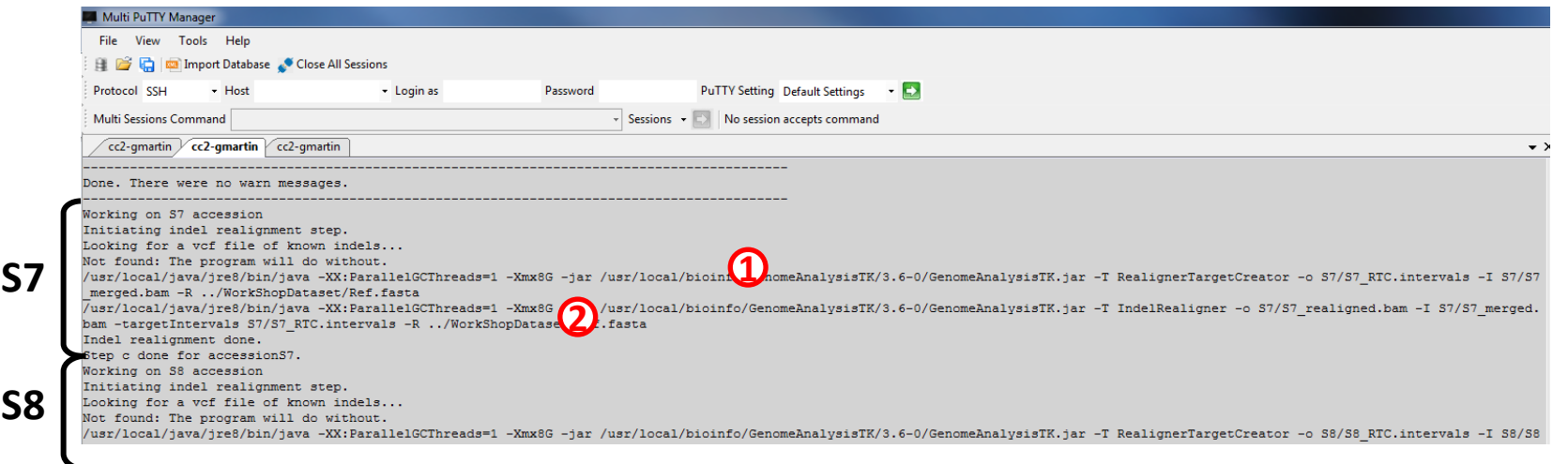

- Indel realignment was performed using GATK [\(https://software.broadinstitute.org/gatk/](https://software.broadinstitute.org/gatk/)) in two steps ([https://software.broadinstitute.org/gatk/documentation/tooldocs/3.8-](https://software.broadinstitute.org/gatk/documentation/tooldocs/3.8-0/org_broadinstitute_gatk_tools_walkers_indels_RealignerTargetCreator.php) [0/org\\_broadinstitute\\_gatk\\_tools\\_walkers\\_indels\\_RealignerTargetCreator.php](https://software.broadinstitute.org/gatk/documentation/tooldocs/3.8-0/org_broadinstitute_gatk_tools_walkers_indels_RealignerTargetCreator.php)):
	- "Determining (small) suspicious intervals which are likely in need of realignment" **1**
	- "Running the realigner over those intervals" **2**

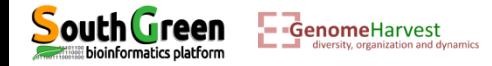

• Running allele count:

```
qsub -q normal.q -b yes -V -N GBSe "process_reseq_1.0.py -c 
../WorkShopDataset/GBSCalling.conf -p GBSset -s e -t 1"
```
- The first part of the command line (in bold) is **used by the master computer** (as previously described):
	- $\dots$  **qsub**: Means that we will send a command that the master computer needs to analyze to choose the best computer
	- **-q normal.q**: tells the master computer that we will use computer from normal queue.
	- **-b yes**: it is not important, but put it.
	- **-V**: Tell the master computer to load the module previously loaded on the computer it will choose
	- **-N GBSe**: A name passed to the command line to look at its status (waiting, running or error) on the cluster

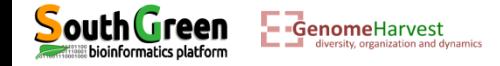

• Running allele count:

```
qsub -q normal.q -b yes -V -N GBSe "process_reseq_1.0.py -c 
../WorkShopDataset/GBSCalling.conf -p GBSset -s e -t 1"
```
- The part of the command line between quotation marks (in bold) is the command line that is executed on the **computer chosen by the master computer**:
	- **process\_reseq\_1.0.py**: We will use process\_reseq\_1.0.py program
	- **-c ../WorkShopDataset/GBSCalling.conf**: Locates the configuration file
	- **-p GBSset**: A prefix for final output file
	- **-s e**: Tell the program that we will perform step "e" of the workflow

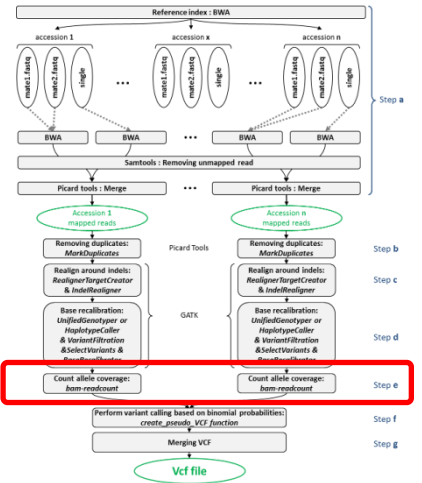

 **-t 1**: Tell the program that only one processor is available. This means that each accessions will be treated sequencially

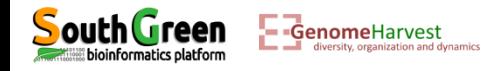

Listing the files generated: ll

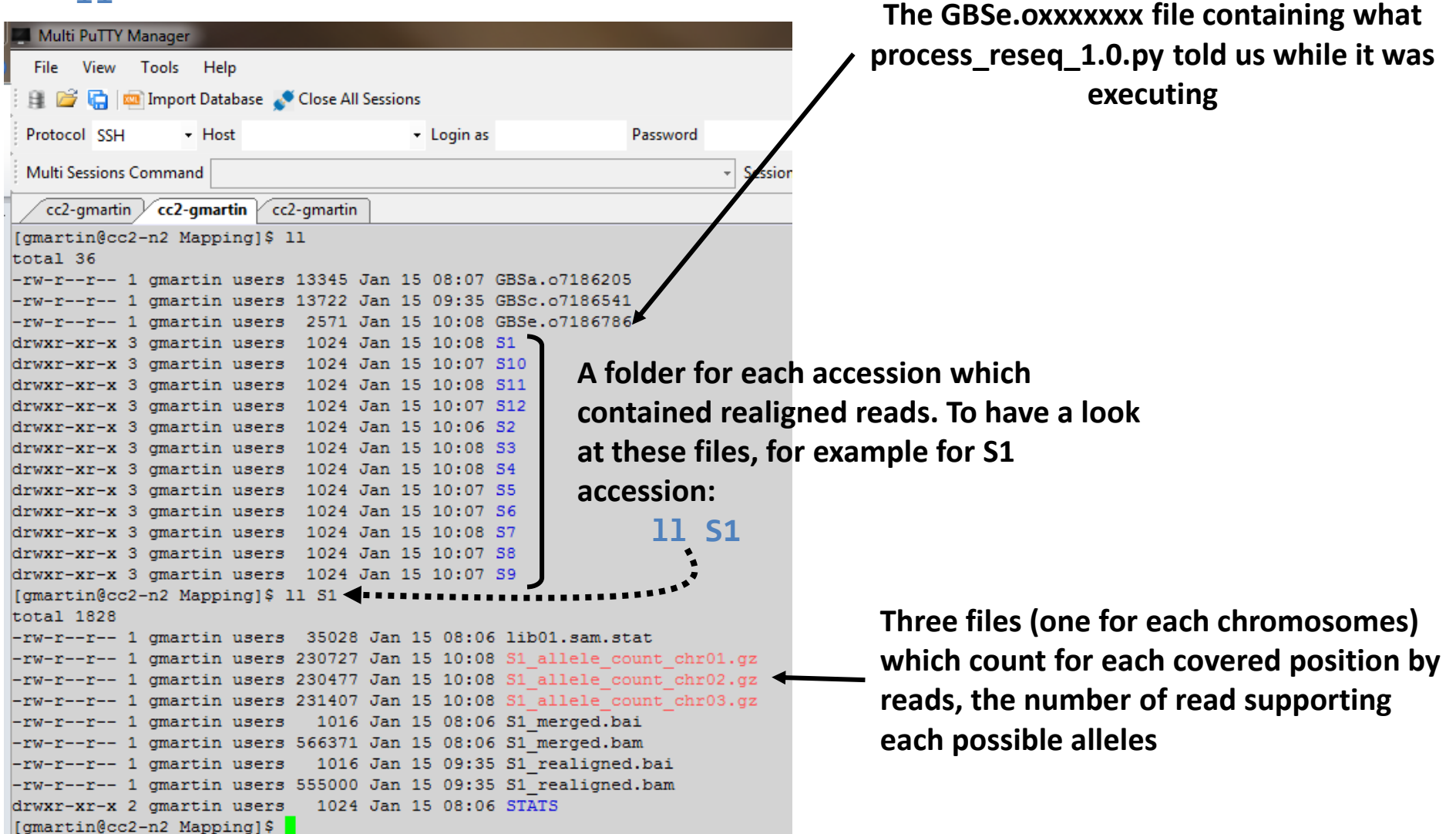

• Example of *S1\_allele\_count\_chr01.gz* file: zmore S1/S1\_allele\_count\_chr01.gz

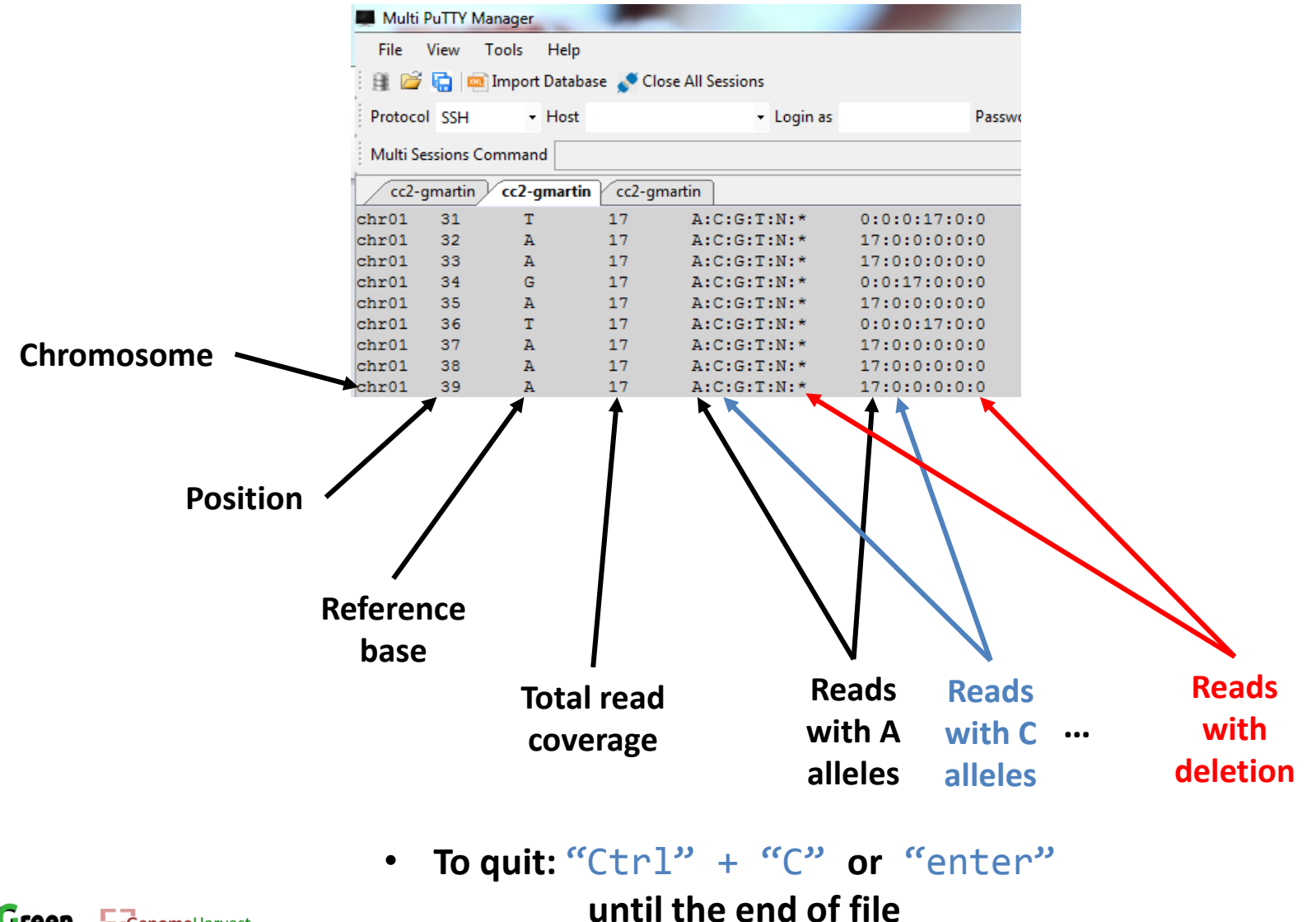

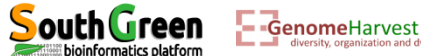

- Creating the variant calling file (VCF): **qsub -q normal.q -pe parallel\_smp 3 -b yes -V -N GBSf "**process\_reseq\_1.0.py -c ../WorkShopDataset/GBSCalling.conf -p GBSset -s f -t 3**"**
- The first part of the command line (in bold) is **used by the master computer** (as previously described):
	- $\dots$  **qsub**: Means that we will send a command that the master computer needs to analyze to choose the best computer
	- **-q normal.q**: tells the master computer that we will use computer from normal queue.
	- $\dots$  **-pe parallel smp 3**: tells the master computer that we need 3 processor (this can be used to gain speed in computation time if the program allowed it)
	- **-b yes**: it is not important, but put it.
	- **-V**: Tell the master computer to load the module previously loaded on the computer it will choose
	- **-N GBSf**: A name passed to the command line to look at its status (waiting, running or error) on the cluster

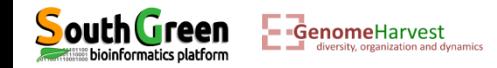

- Creating the variant calling file (VCF): qsub -q normal.q -pe parallel\_smp 3 -b yes -V -N GBSf **"process\_reseq\_1.0.py -c ../WorkShopDataset/GBSCalling.conf -p GBSset -s f -t 3"**
- The part of the command line between quotation marks (in bold) is the command line that is executed on the **computer chosen by the master computer**:
	- $\dots$  **process reseq\_1.0.py**: We will use process reseq\_1.0.py program
	- **-c ../WorkShopDataset/GBSCalling.conf**: Locates the configuration file
	- **-p GBSset**: A prefix for final output file
	- $\cdot$  **÷** -s f: Tell the program that we will perform step "f" of the workflow

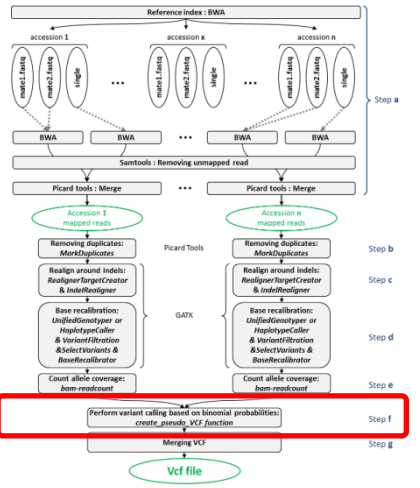

 $\cdot$  **÷ -t 3**: Tell the program that only three processors are available (allowed by -pe parallel smp 3). With this option, all three chromosomes will be treated independently at the same time by one processor each. This allowed to gain computation time

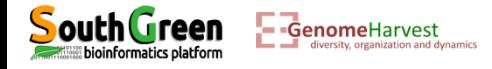

#### • Listing the files generated: ll

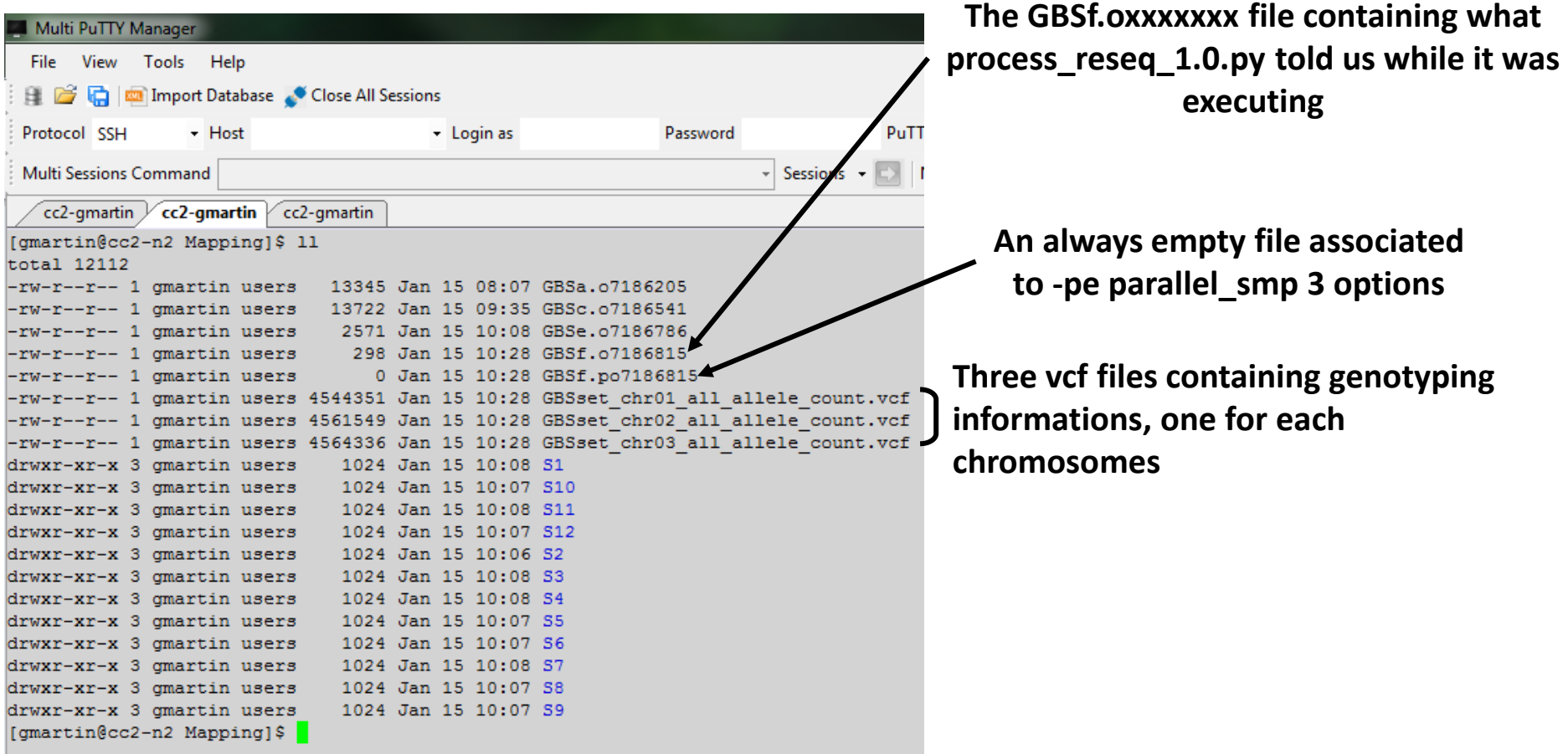

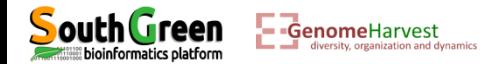

• What can be found in a vcf format: more GBSset\_chr01\_all\_allele\_count.vcf

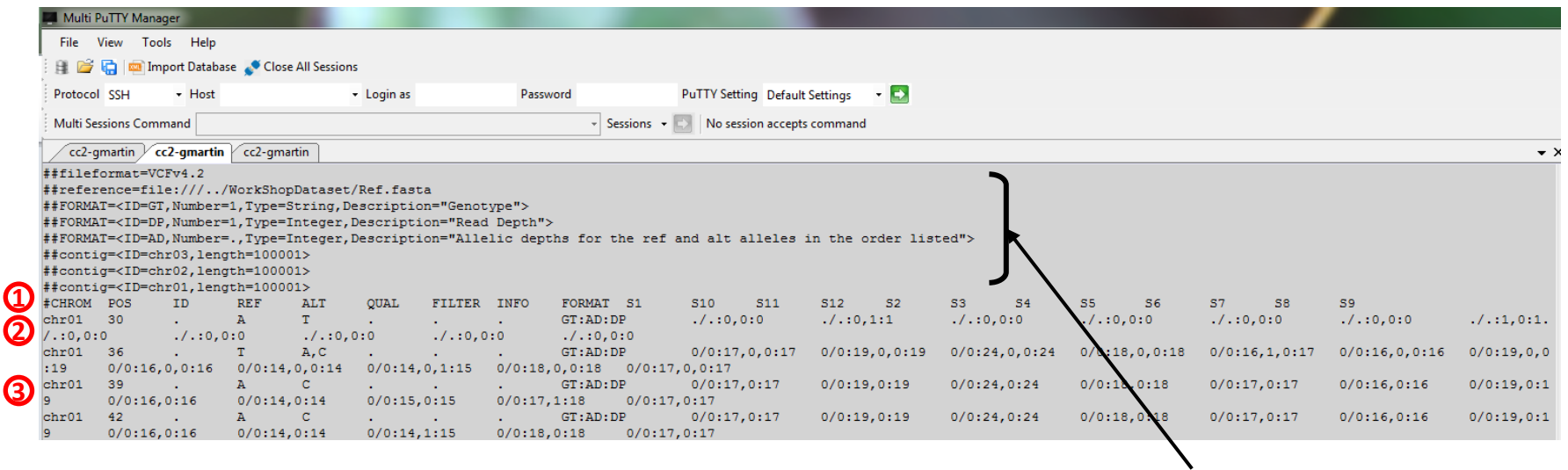

#### **1 Real header of variant calling file**

#### **Header of the vcf file containing information about:**

- **Reference file location**
- **Genotype format description**
- **Reference sequence name and size**

**3 Variant line 3**

**2 Variant line 1**

#### • **To quit:** "Ctrl" + "C" **or** "enter" **until the end of file**

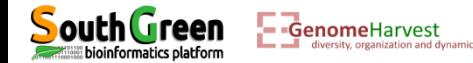

- Looking at the vcf file with excel because it is easier (Not to do on real dataset!):
- Using filezilla to get the data on our computer:

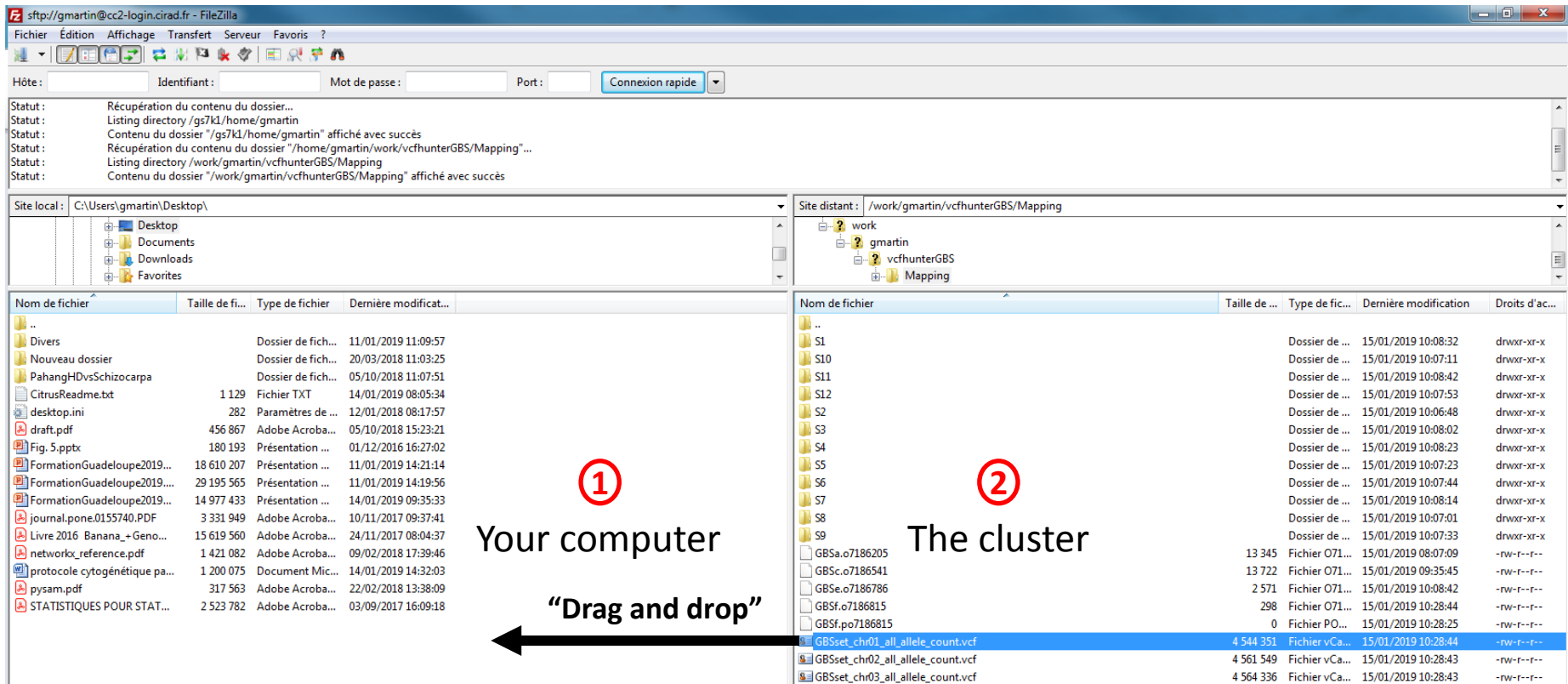

Open it with Excel!

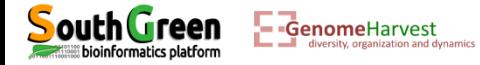

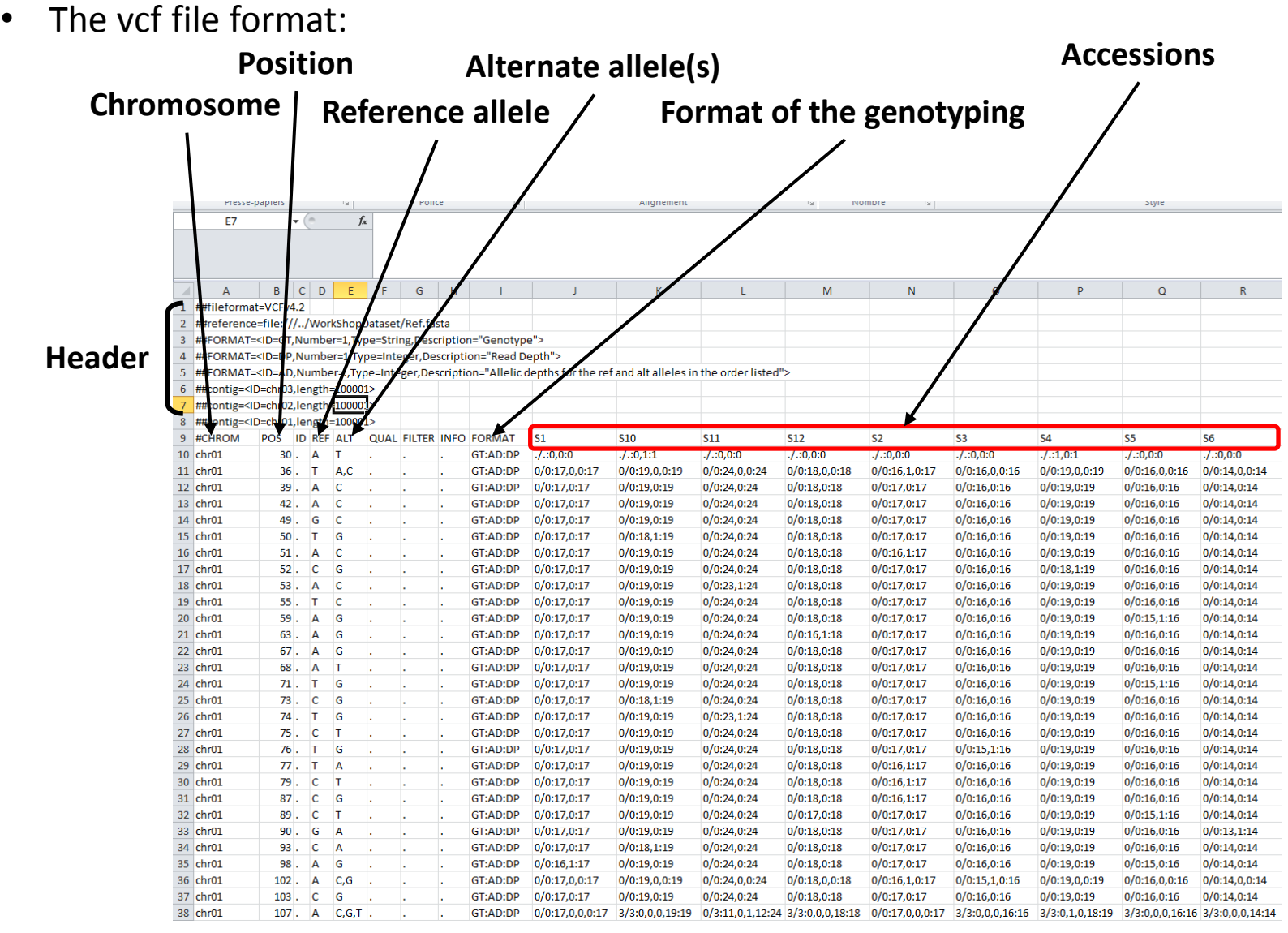

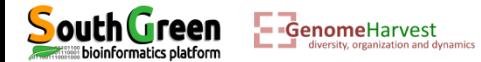

• The vcf file format:

Describe the way the genotype is formatted for each accessions:

- $\checkmark$  GT = genotype
- $\checkmark$  AD = allele depth
- $\checkmark$  DP = depth

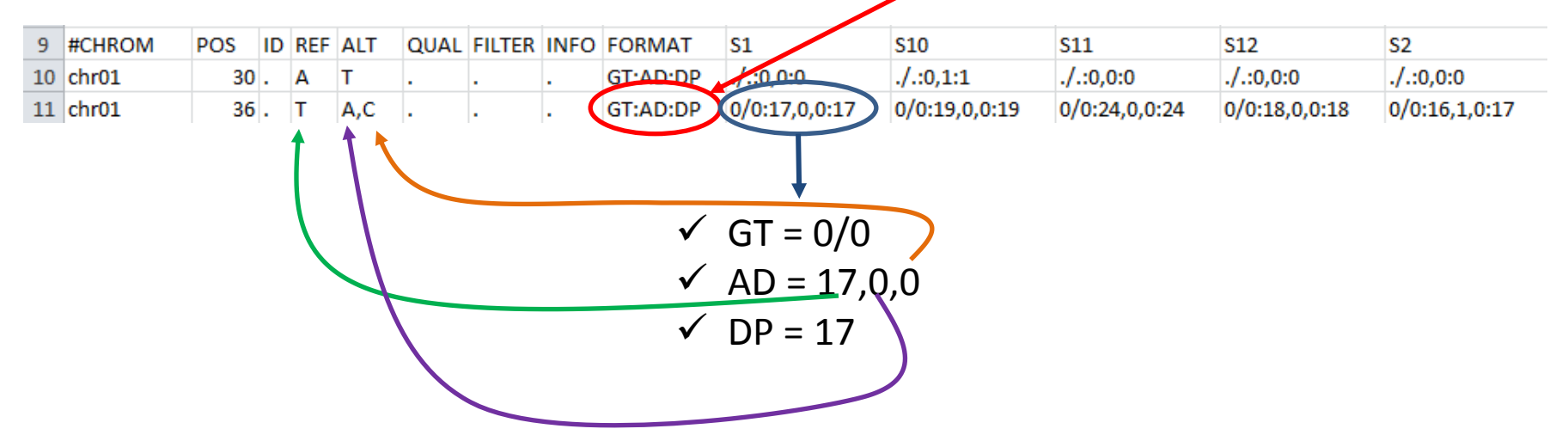

Based on these allelic depths, calculation of the likelihood of each haplotypes:

$$
\begin{array}{c}\n\checkmark \quad 0/0 = T/T \\
\checkmark \quad 0/1 = T/A \\
\checkmark \quad 0/2 = T/C \\
\checkmark \quad 1/2 = A/C \\
\checkmark \quad 1/1 = A/A \\
\checkmark \quad 2/2 = C/C\n\end{array}
$$

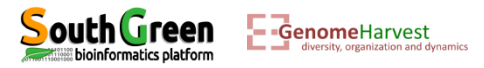

• Because it is sometime easier to have only one file for all chromosomes, this unique file can be produced with this last command line:

**qsub -q normal.q -b yes -V -N GBSg "**process\_reseq\_1.0.py -c ../WorkShopDataset/GBSCalling.conf -p GBSset -s g -t 1**"**

- The first part of the command line (in bold) is **used by the master computer** (as previously described):
	- $\dots$  **qsub**: Means that we will send a command that the master computer needs to analyze to choose the best computer
	- **-q normal.q**: tells the master computer that we will use computer from normal queue.
	- **-b yes**: it is not important, but put it.
	- **-V**: Tell the master computer to load the module previously loaded on the computer it will choose
	- **-N GBSf**: A name passed to the command line to look at its status (waiting, running or error) on the cluster

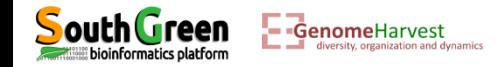

• Because it is sometime easier to have only one file for all chromosomes, this unique file can be produced with this last command line:

```
qsub -q normal.q -b yes -V -N GBSg "process_reseq_1.0.py -c 
../WorkShopDataset/GBSCalling.conf -p GBSset -s g -t 1"
```
- The part of the command line between quotation marks (in bold) is the command line that is executed on the **computer chosen by the master computer**:
	- $\dots$  **process reseq\_1.0.py**: We will use process reseq\_1.0.py program
	- **-c ../WorkShopDataset/GBSCalling.conf**: Locates the configuration file
	- **-p GBSset**: A prefix for final output file
	- **-s g**: Tell the program that we will perform step "g" of the workflow

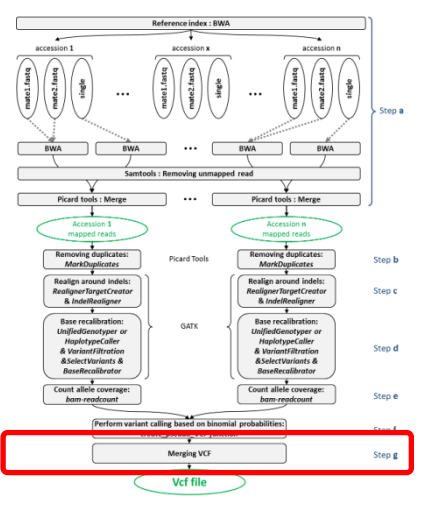

**-t 1**: Tell the program that only one processor is available.

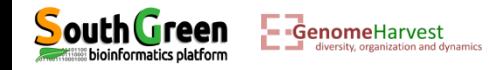

• Listing the file generated: ll

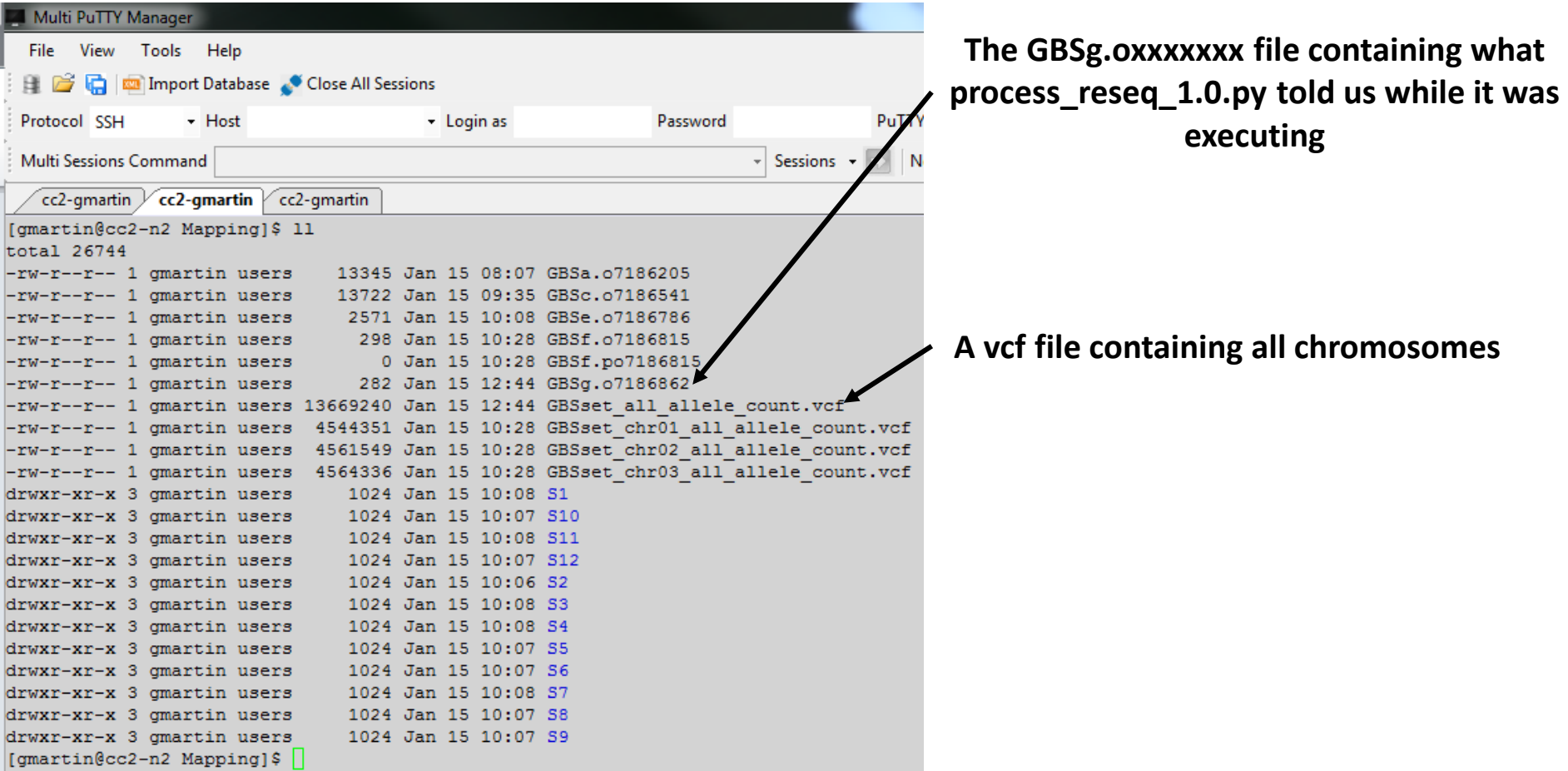

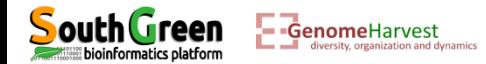
• To discriminate between sequencing errors and true variant site we developed an additional program which allowed to select true polymorphous SNP according to selected parameters. This program is called *VcfPreFilter.1.0.py* and can be executed with the following command line:

```
qsub -q normal.q -b yes -V -N PREFLTR "VcfPreFilter.1.0.py -v 
GBSset_all_allele_count.vcf -m 10 -M 10000 -f 0.05 -c 3 -o 
GBSset prefiltered.vcf -d y"
```
- The first part of the command line (in bold) is **used by the master computer** (as previously described):
	- $\dots$  **qsub**: Means that we will send a command that the master computer needs to analyze to choose the best computer
	- **-q normal.q**: tells the master computer that we will use computer from normal queue.
	- **-b yes**: it is not important, but put it.
	- **-V**: Tell the master computer to load the module previously loaded on the computer it will choose
	- **-N PREFLTR**: A name passed to the command line to look at its status (waiting, running or error) on the cluster

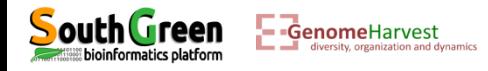

```
qsub -q normal.q -b yes -V -N PREFLTR "VcfPreFilter.1.0.py -v 
GBSset_all_allele_count.vcf -m 10 -M 10000 -f 0.05 -c 3 -o 
GBSset_prefiltered.vcf -d y"
```
- The part of the command line between quotation marks (in bold) is the command line that is executed on the **computer chosen by the master computer**:
	- **VcfPreFilter.1.0.py**: We will use VcfPreFilter.1.0.py program
	- **-v GBSset\_all\_allele\_count.vcf**: Locates the vcf file to filter
	- **-m 10** : Only datapoint with coverage supported by more than 10 reads will be considered
	- **-M 10000**: Only datapoint with coverage supported by less than 10000 reads will be considered (to manage very high repeats)
	- **-f 0.05**: An allele is kept if it is present in at least this proportion in at least one accession.
	- **-c 3**: An allele is kept if it is supported by at least **3** reads in at least one accession.
	- **-o GBSset\_prefiltered.vcf**: Name of the output file
	- **-d y**: Perform only diallelic calling (i.e. for triploid accessions, A/C/G genotype is not possible because only two alleles are allowed in a genotype: A/A/C or A/G/G, or … genotype are tested).
- According to -m, -M, -f and -c parameters the number of possible alleles is counted (including the reference sequence allele, and if this number is strictly greater than 1, the line is identified as a polymorphous line that should be reported)

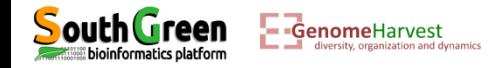

#### • Prefiltering example:  $-m$  10  $-M$  10000  $-F$  0.05  $-C$  3

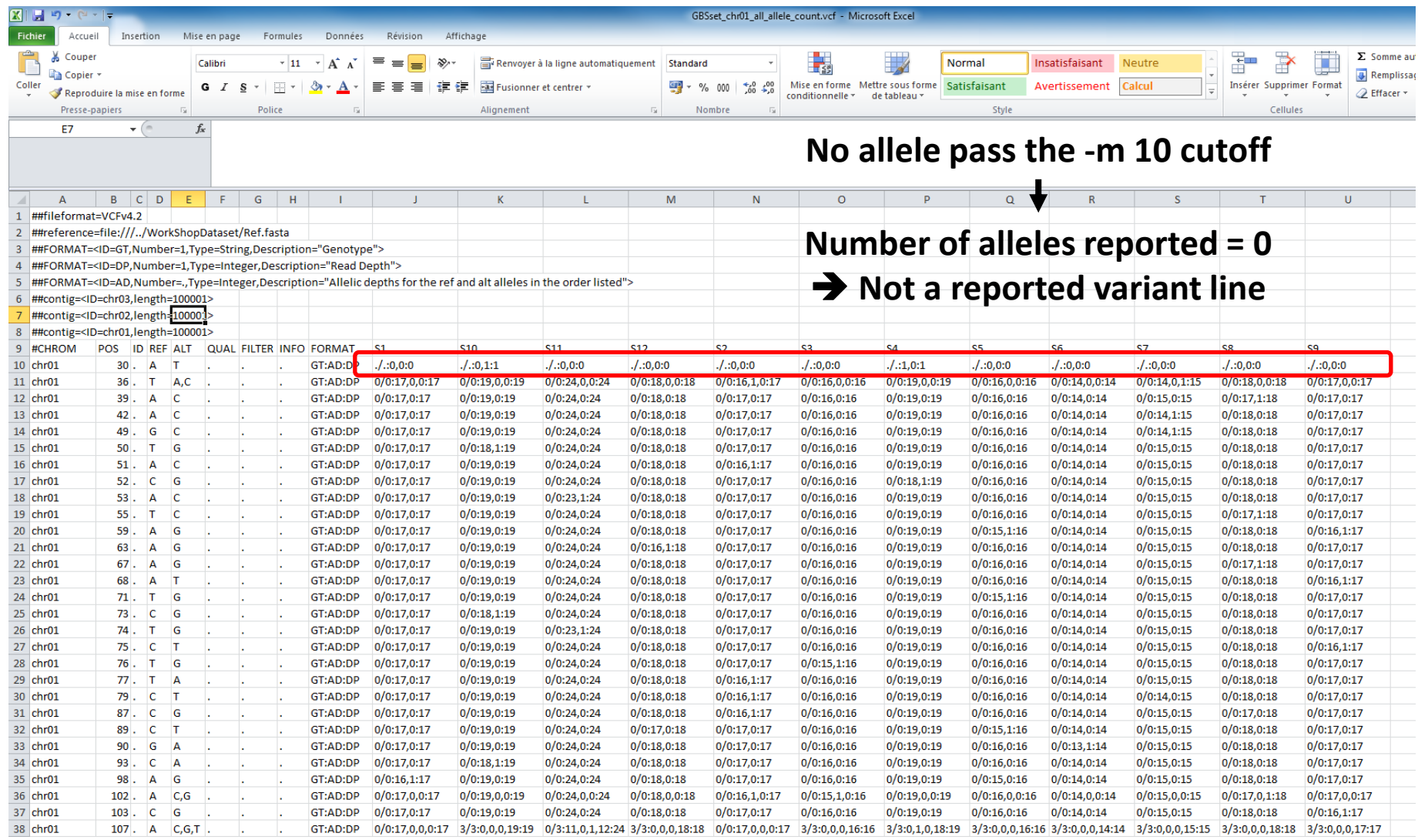

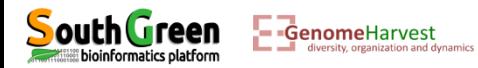

#### • Prefiltering example:  $-m$  10  $-M$  10000  $-F$  0.05  $-C$  3

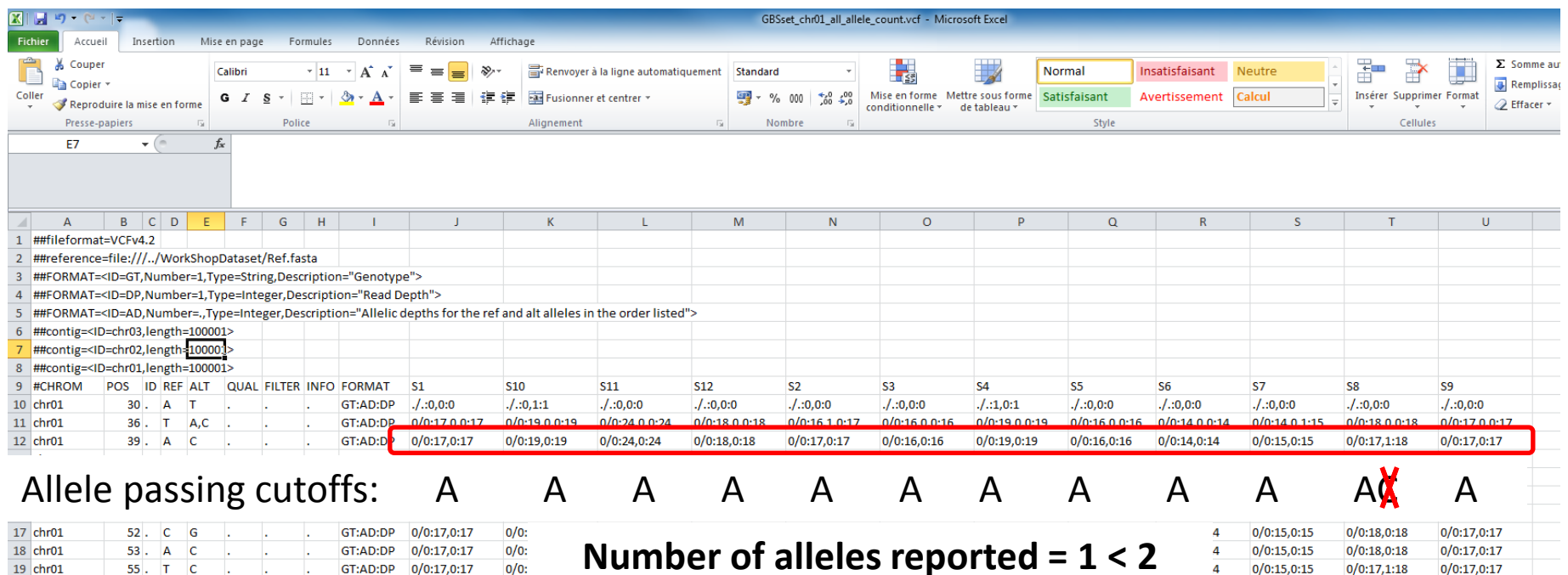

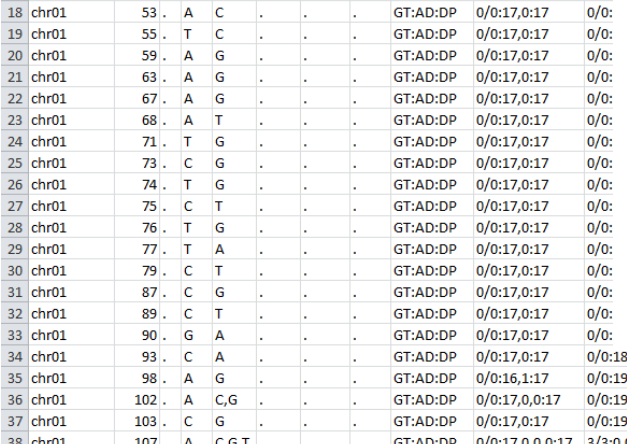

**Number of alleles reported = 1 < 2 → Not a reported variant line because**  $\frac{4}{3}$ **homozygous.** 

#### **Reported first because sequencing error in S2 with one read having "C"**

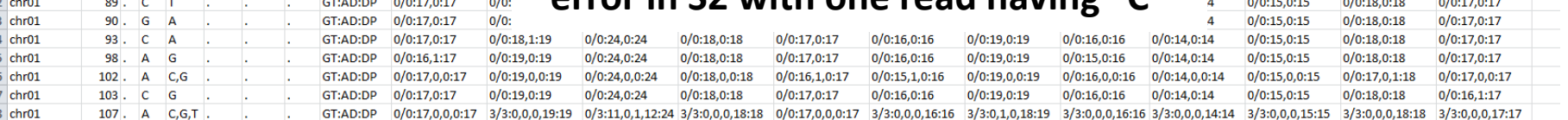

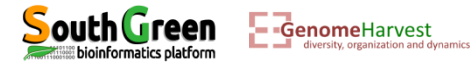

 $0/0:15,0:15$ 

 $0/0:15,0:15$ 

 $0/0:15,0:15$ 

 $0/0:15.0:15$ 

 $0/0:15,0:15$ 

 $0/0:15,0:15$ 

 $0/0:15,0:15$ 

 $0/0:15,0:15$ 

 $0/0:15,0:15$ 

 $0/0:15,0:15$ 

 $0/0:14,0:15$ 

 $0/0:15,0:15$ 

 $0/0:18,0:18$ 

 $0/0:18,0:18$ 

 $0/0:17,1:18$ 

 $0/0:18.0:18$ 

 $0/0:18,0:18$ 

 $0/0:18,0:18$ 

 $0/0:18,0:18$ 

 $0/0:18,0:18$ 

 $0/0:18,0:18$ 

 $0/0:18,0:18$ 

 $0/0:18,0:18$ 

 $0/0:17,0:18$ 

 $0/0:16,1:17$ 

 $0/0:17,0:17$ 

 $0/0:17,0:17$ 

 $0/0:16.1:17$ 

 $0/0:17,0:17$ 

 $0/0:17,0:17$ 

 $0/0:17,0:17$ 

 $0/0:16,1:17$ 

 $0/0:17,0:17$  $0/0:17,0:17$ 

 $0/0:17,0:17$ 

 $0/0:17,0:17$ 

#### • Prefiltering example:  $-m$  10  $-M$  10000  $-F$  0.05  $-C$  3

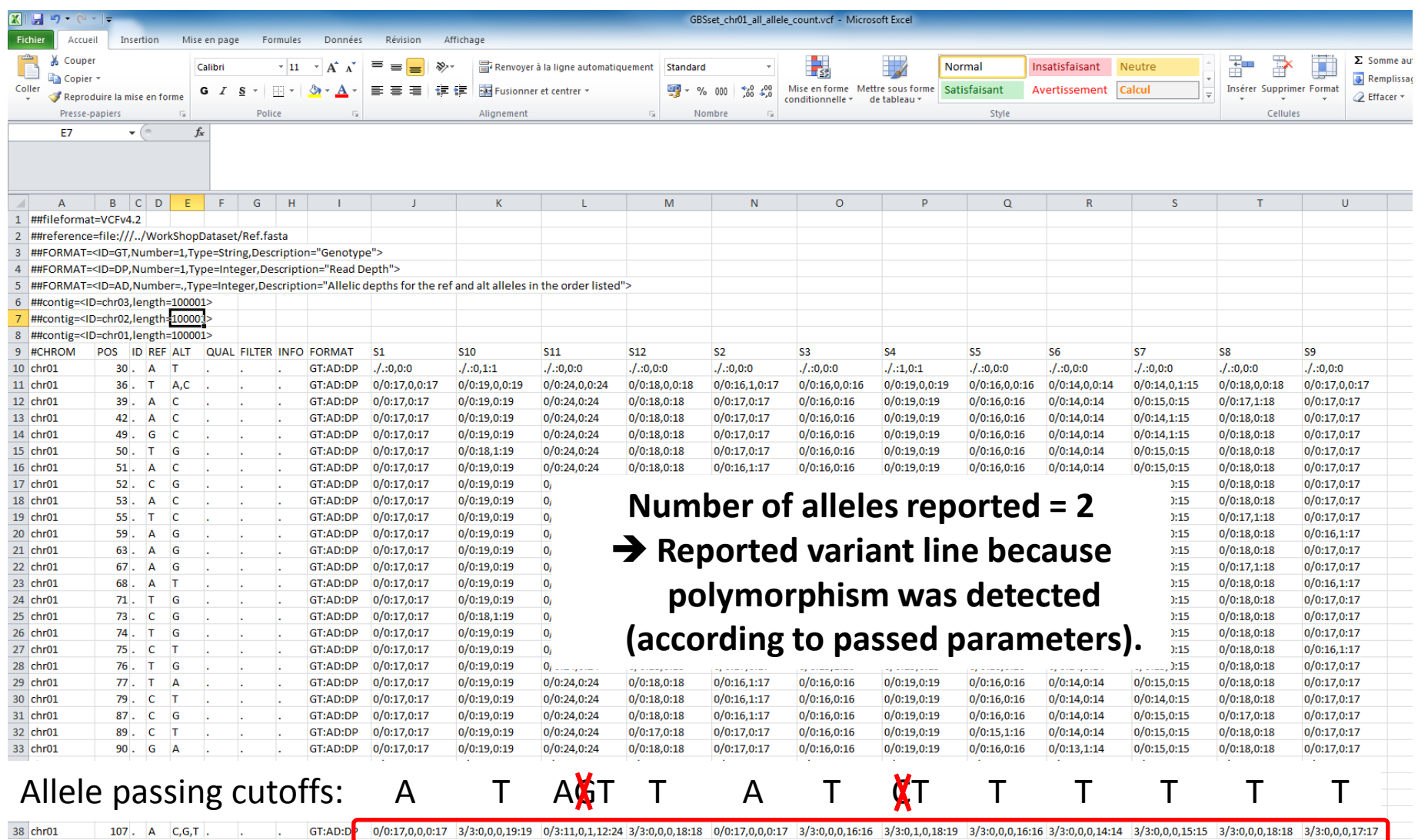

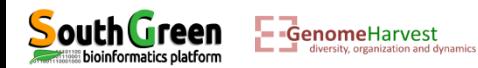

• Listing the files generated: ll

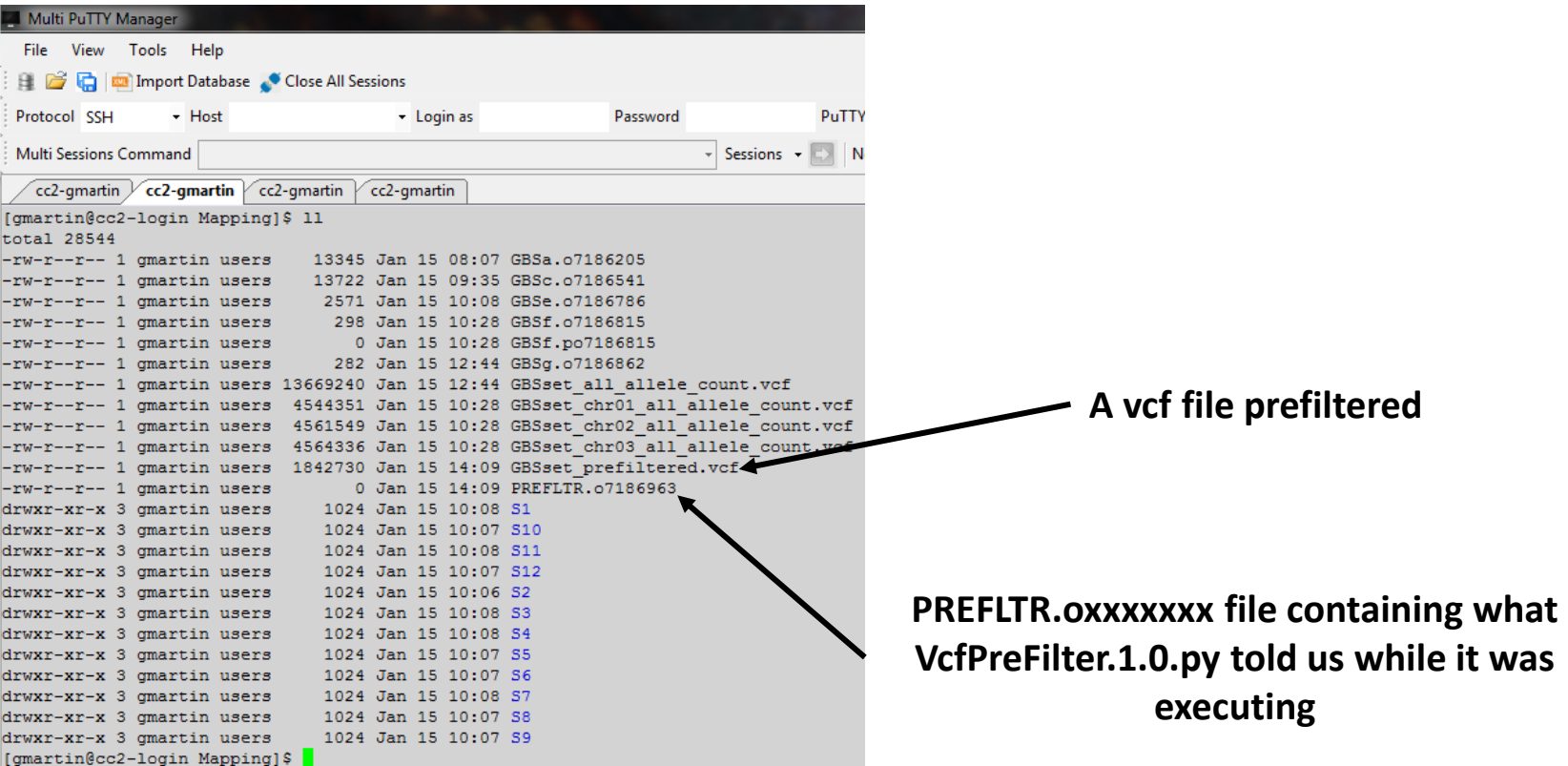

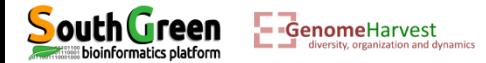

• Download this file with filezilla:

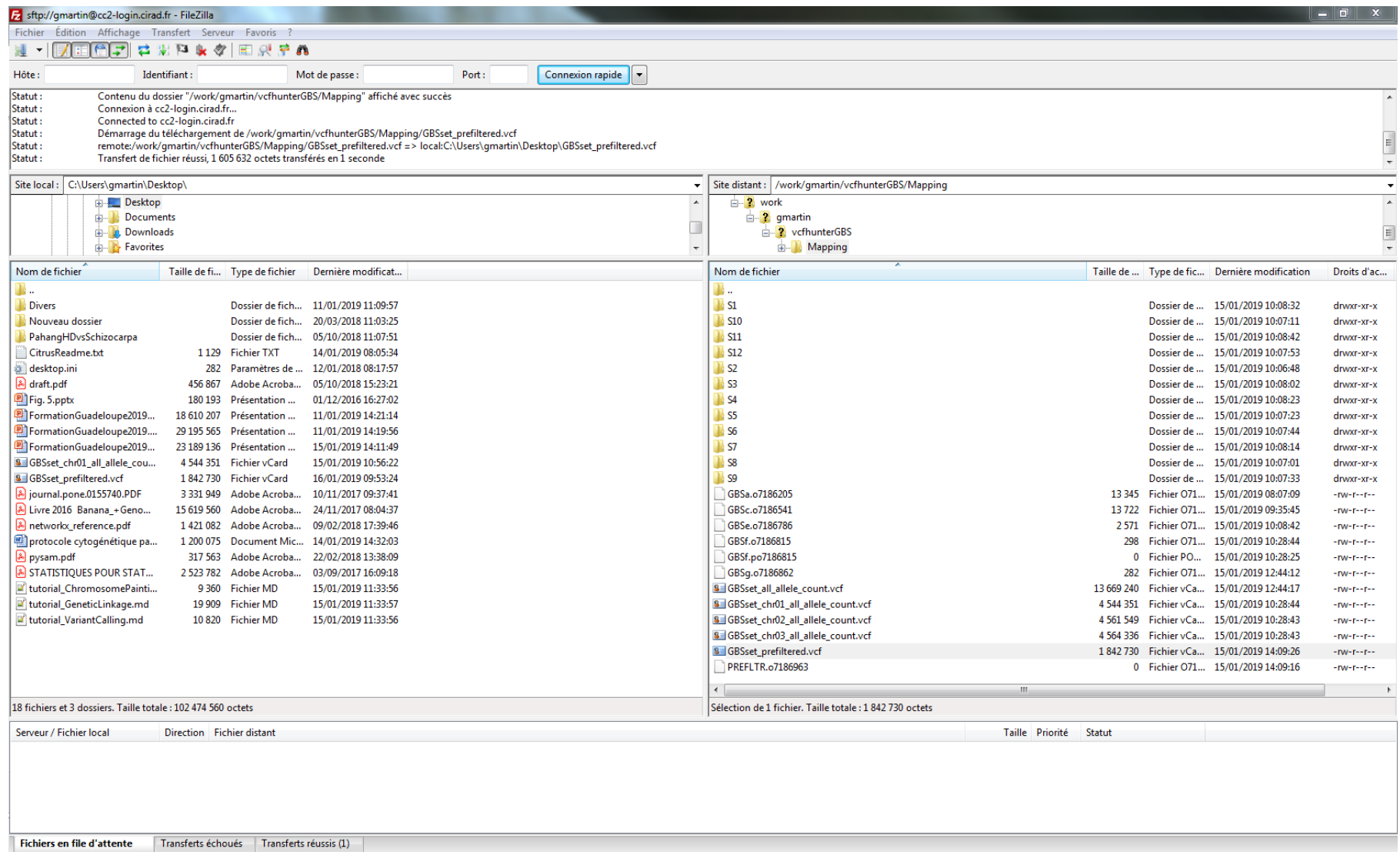

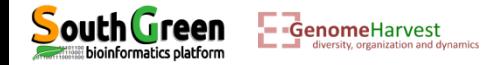

Change and the control of the

• Open the vcf with excel: (less missing data)

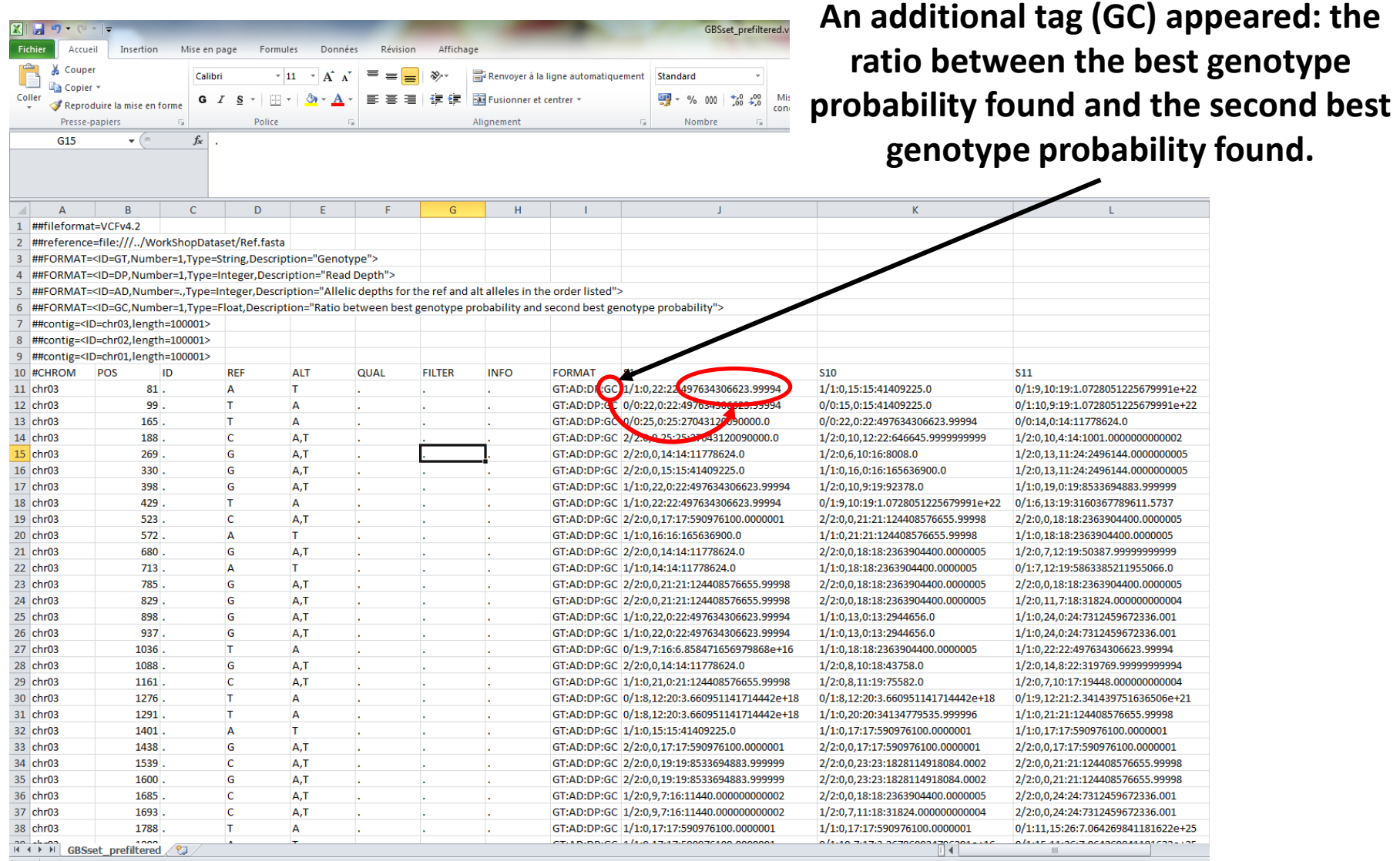

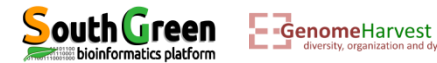

- This prefiltering step was designed to discriminate between variant lines resulting from sequencing errors and true variant line.
- However, one can want to apply additional filters such as reporting only diallelic polymorphous SNP, minimal coverage confidence to call a variant, missing data proportion, etc…
- For that we first need to generate a file containing a list of accessions we want to apply filter on. If we want to apply this filter on all accessions of the vcf, this file can be generated by a "simple" command line that will work on any vcf files you have!

```
head -n 10000 GBSset prefiltered.vcf | grep "#CHROM" | sed 's/\t/\n/g' |
tail -n +10 > all_names.tab
```
- We take the first 10000 lines of the vcf: head -n 10000 GBSset prefiltered.vcf
- Of these 10000 lines, we get the line with the accessions names which also contained "#CHROM": grep "#CHROM"
- Of this line we convert tabulation into carriage return: sed  $\frac{s}{\tbinom{m}{g}}$
- And we take all lines from the result, but only from line number 10 to the end:  $tail -n +10$
- The selected lines are written to a file named: all\_names.tab

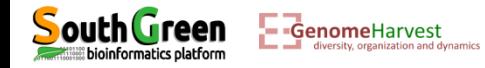

• Once the name file as been created: this can be verified with ll command:

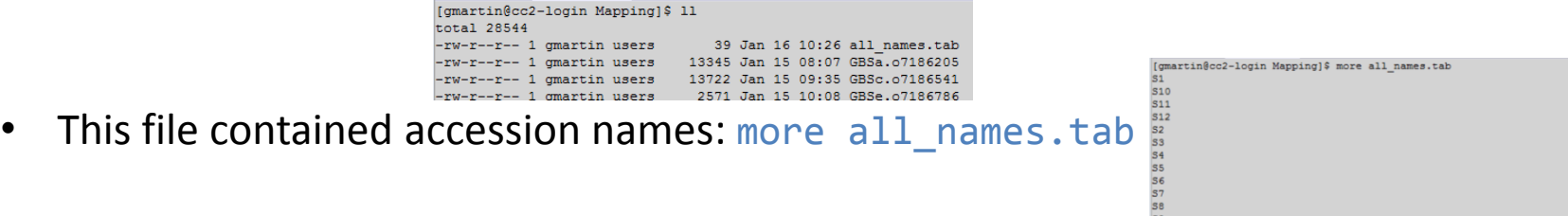

- A third script, called vcfFilter.1.0.py as been designed to filter the vcf (GBSset prefiltered.vcf). For example, we may want to:
- (1) convert to missing data:
	- all datapoints which are not supported by at least **15** reads (no sufficient coverage to call good genotype)
	- all datapoints which are not supported by more than **300** reads (probably repeat sequences)
	- $\checkmark$  all datapoints for which each alleles is not supported by **3** read and a minimal read proportion of 0.2
- (2) remove all line which contained missing data,
- (3) remove mono, tri and tetra allelic sites,
- (4) write the output in a file which prefix is **GBSset\_Filtered.**

To apply these filters do not try the command following command line:

```
qsub -q normal.q -b yes -V -N FLTR "vcfFilter.1.0.py --vcf
GBSset prefiltered.vcf --names all names.tab --MinCov 15 --MaxCov 300 --
MinAl 3 --MinFreq 0.2 --nMiss 0 --RmAlAlt 1:3:4 --prefix GBSset_Filtered"
```
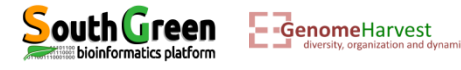

#### • Listing the files generated: ll

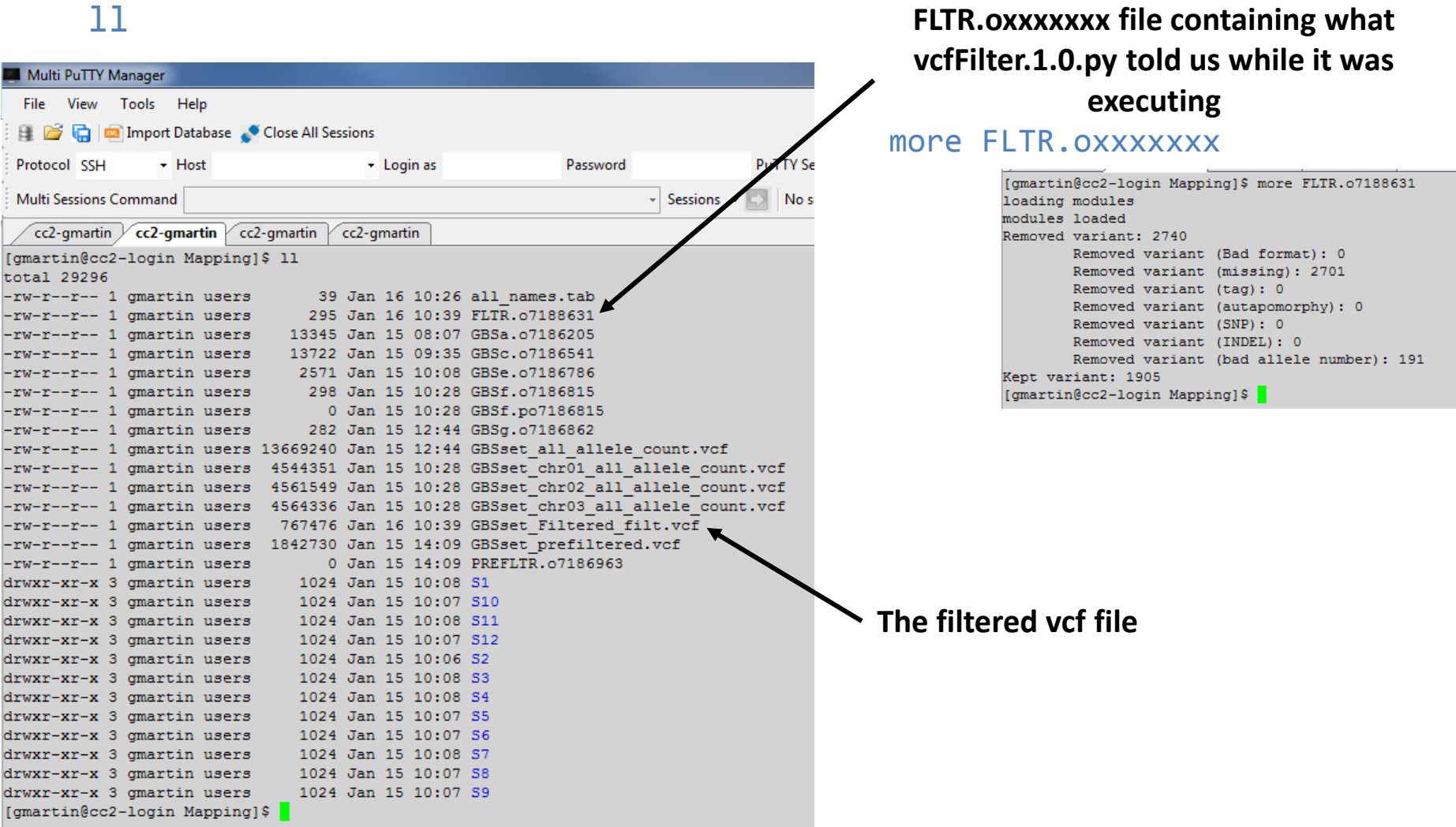

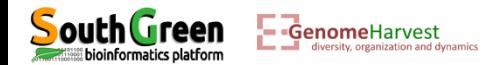

• A tutorial for variant calling of WGS data is also available here:

[https://github.com/SouthGreenPlatform/VcfHunter/blob/master/tutorial\\_VariantCalling.md](https://github.com/SouthGreenPlatform/VcfHunter/blob/master/tutorial_VariantCalling.md)

• Vcfhunter module contained additional tools for genetic mapping analysis and chromosome painting described and available here:

<https://github.com/SouthGreenPlatform/VcfHunter>

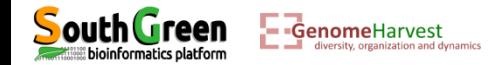